# **Optimalisaties binnen het 3D-construeren**

*In deze bachelorscriptie wordt de haalbaarheid van een uitwisseling tussen teken- en rekensoftware onderzocht en de gevolgen van het ontbreken van bouwfasering binnen 3Drekensoftware toegelicht.*

Advies- en Ingenieursbureau voor bouwconstructies

van de laar

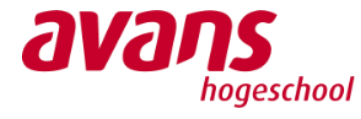

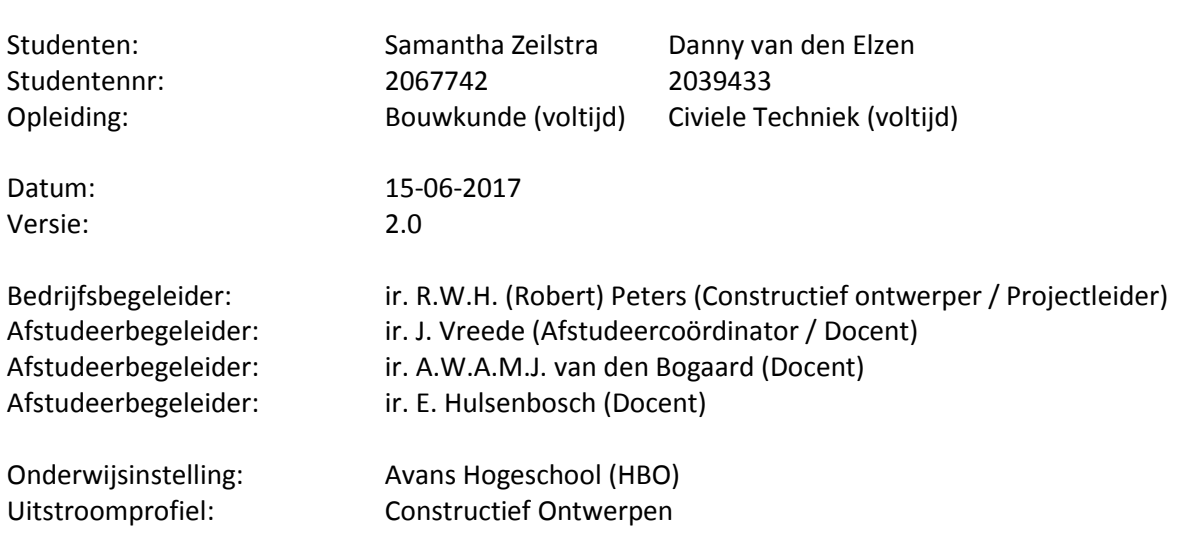

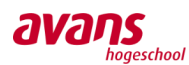

# **Woord vooraf**

Voor u ligt de scriptie 'Optimalisaties binnen het 3D-construeren'. Deze scriptie is geschreven in het kader van ons afstuderen aan de Avans Hogeschool. Momenteel bevinden we ons in de eindfase van onze opleiding, met als uitstroomprofiel 'Constructief ontwerpen'. Het afstudeeronderzoek is uitgevoerd van eind januari 2017 tot eind juni 2017.

Het afstudeeronderzoek is uitgevoerd in samenwerking met Van de Laar Advies- en Ingenieursbureau. Robert Peters, constructief ontwerper/projectleider bij Van de Laar, heeft hierbij gezorgd voor de begeleiding vanuit het bedrijf. Verschillende werknemers van het afstudeerbedrijf stonden met raad en daad bij, rondom het beantwoorden van vragen die voortkwamen uit het onderzoek. Docenten André van den Boogaard en Johan Vreede hebben het traject begeleid en door middel van de regelmatig terugkerende atelierbijeenkomsten, werd de voortgang en het proces bewaakt.

Wij willen onze begeleiders via deze weg bedanken voor de prettige samenwerking. We hebben de begeleiding vanuit het bedrijf en vanuit de opleiding als zeer positief ervaren. Daarnaast willen we alle respondenten bedanken voor het inbrengen van hun kennis en ervaring.

Wij wensen u veel leesplezier toe.

Samantha Zeilstra, Danny van den Elzen

*Eindhoven, 15 juni 2017*

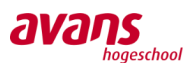

# **Samenvatting**

In samenwerking met Van de Laar Advies- en Ingenieursbureau, is onderzoek gedaan rondom het aansluiten van 3D-rekensoftware op de huidige bouwpraktijk. De rode draad vormt het mogelijk maken van een uitwisseling tussen teken- en rekensoftware en de rapportages waarin duidelijk wordt dat niet alle 3D-rekensoftware toekomst gereed is. Vandaar de titel: "Optimalisaties binnen het 3D-construeren".

De aanleiding van het onderzoek naar het mogelijk maken van een uitwisseling tussen teken- en rekensoftware berust op het feit dat deze er praktisch nog niet is. Van de Laar geeft aan constructies te willen blijven modelleren met Revit en berekenen met AxisVM. Het kan zijn dat andere ingenieursbureaus in de bouwwereld geen problemen ervaren met betrekking tot de uitwisseling tussen teken- en rekensoftware, dit is geheel afhankelijk van de software waar het bureau mee werkt. Door alle mogelijkheden en praktische hulpmiddelen in kaart te brengen, kan wellicht op kort termijn een efficiëntie stap gezet worden. Ingenieurs en adviesbureaus willen tijd en geld besparen door het 3D-model universeel uit te wisselen van teken naar rekensoftware en terug. Daarnaast volgt in het onderzoek twee rapportages omtrent de gevaren en gebreken van het gebruik van 3Drekensoftware. Tegenwoordig wil men complexe bouwwerken volledig in één model invoeren, echter heeft men niet in de gaten dat de resultaten niet altijd direct bruikbaar zijn. De resultaten uit de software kunnen krachtsafdrachten laten zien, die anders zijn dan je vooraf zou verwachten. Het doel is hierbij de huidige en/of toekomstige ingenieur te behoeden voor de veel voorkomende valkuilen. Aan de hand van een praktische casus wordt het een en ander uit de doeken gedaan.

Het onderzoek is gestart met een literatuuronderzoek naar de meest praktische 3D-rekensoftware. Om vervolgens de problemen rond het 3D-construeren zo inzichtelijk mogelijk te maken, is het sturende personeel binnen Van de Laar, aan de hand van een vragenlijst, ondervraagd. Dit heeft geleidt tot een actielijst met problemen, onderverdeeld in de categorie uitwisseling en rekensoftware. Door middel van een verkennend onderzoek wordt duidelijkheid geschept rondom beide categorieën. Binnen de categorie uitwisseling ligt de nadruk op aansluitingen van profielen en het juist over kunnen zetten van materiaalkwaliteiten tussen verschillen materiaalbibliotheken. Binnen de categorie rekensoftware ligt de nadruk op het verkrijgen van duidelijkheid rondom het toekennen van de juiste randvoorwaarden en het daarmee uiteindelijk kunnen implementeren van bouwfasering.

Tot slot volgt een beschrijvend onderzoek waarin ter afspiegeling van één praktijkcasus, twee rapportages volgen, waarbij in ieders een eigenaardig probleem optreedt. De eerste rapportage over "stabiliteit in rekensoftware", legt de nadruk op het verkrijgen van een kritische gebruiker. De tweede rapportage over "bouwfasering in rekensoftware", geeft uitleg over de beperkingen en verkeerde interpretaties van het model door de rekensoftware. Het zijn actuele praktijkproblemen welke hedendaags tot grote ontwerpfouten kunnen leiden. Uitgangspunt is dat constructeurs op basis van deze twee rapportages op nieuwe inzichten gebracht worden en ontwerpfouten in de praktijk reduceren. Het complete onderzoek berust zich op een kwalitatieve onderzoeksmethode.

Samenvattend kan gesteld worden dat een uitwisseling met het analytisch model zeker haalbaar is. De beperking ligt hem alleen helaas in de eenzijdigheid van de uitwisseling. Momenteel is alleen de uitwisseling van teken naar rekenmodel mogelijk. Indien men actief deze uitwisseling binnen het bedrijfsproces wil doorvoeren, betekent dat voorlopig de modelleur hier als eerste de meeste werk/tijd in zal moeten investeren. Wanneer de materialen tussen beide materiaalbibliotheken eenop-een overgenomen kunnen worden en het een beheersbaar proces wordt, zou een constructeur in feite alleen de randvoorwaarden hoeven in te voeren. Met de randvoorwaarden wordt bedoeld; de

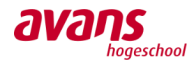

opleggingen, staafaansluitingen, het toevoegen van andere niet-lineaire eigenschappen, belastingen en bijbehorende belastingcombinaties.

Wanneer complexe bouwwerken volledig in 3D-rekensoftware ingevoerd worden, kunnen onbewust ontwerpfouten optreden. Dit is niet alleen ten gevolgen van het menselijk handelen, het ontbreken van bouwfasering en de factor tijd binnen de software, speelt eveneens een grote rol. In het rapport wordt duidelijk dat wijzigingen niet zomaar doorgevoerd kunnen worden, wanneer de veerwaarden op basis van het geotechnisch rapport afgestemd worden op de reactiekrachten in de opleggingen. Daarnaast wordt geconstateerd dat de rekensoftware, ten gevolgen van het ontbreken van bouwfasering, verkeerde krachtwerkingen in het model doorvoert. De software voert vooralsnog zijn berekening uit op basis van een statisch model in de eindfase. De software ziet buigstijve elementen en draagt vervolgens daar zijn belasting naar af. Oftewel, wanneer bouwfasering en de factor tijd niet meegenomen worden, kunnen er onrealistische ontwerpen geproduceerd worden. Dit fenomeen biedt zorgwekkende gevolgen en stelt grote twijfels of het dan ook wel verstandig is om complete projecten in 3D-rekensoftware uit te rekenen.

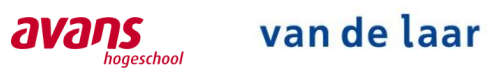

# **Inhoudsopgave**

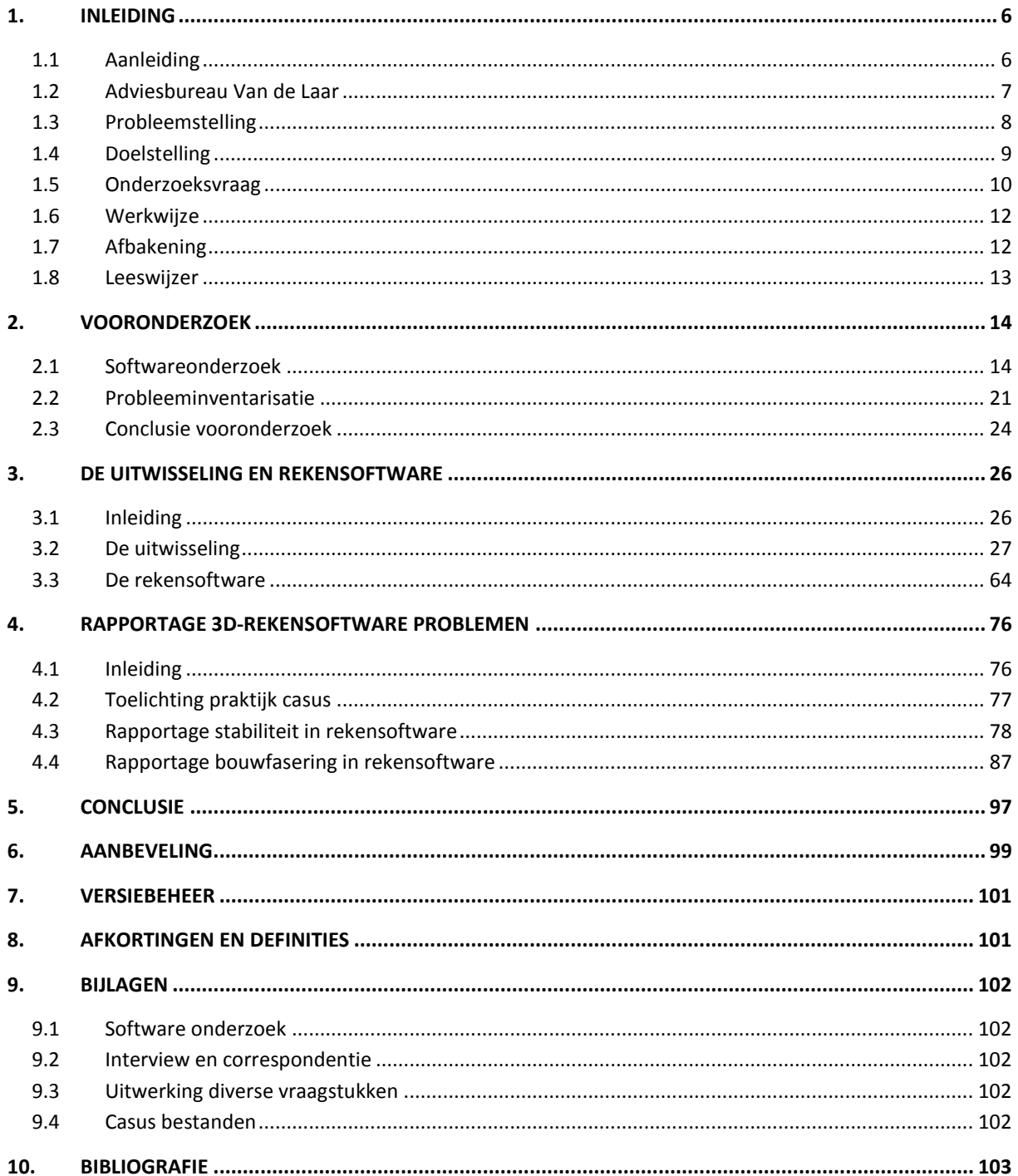

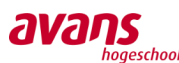

# <span id="page-5-0"></span>**1. Inleiding**

# <span id="page-5-1"></span>**1.1 Aanleiding**

### Persoonlijke aanleiding

Alle 3D-rekensoftware werkt met matrixberekeningen (EEM). Alle handberekeningen zijn gebaseerd op de mechanica van de evenwichtsmethode. Afzonderlijke (eenvoudige) elementen, uitgevoerd met matrixberekeningen, kunnen goed gecontroleerd worden met de evenwichtsmethode (handberekening). Dit komt overeen.

Echter, zijn de mogelijkheden met de matrixberekeningen gigantisch, waardoor bij complexe situaties een eenvoudige controle door middel van een handberekening niet meer toereikend is. Kortom, complexe matrixberekeningen zijn met de hand gewoon niet meer te controleren. Het is uitgesloten dat met de hand een gelijkwaardig resultaat behaald kan worden. Deze verschillen blijven altijd behouden, aangezien de evenwichtsmethode de constructie altijd zo eenvoudig mogelijk probeert te schematiseren.

Binnen 3D-rekensoftware spelen randvoorwaarden een erg belangrijke rol. Door het toekennen van randvoorwaarden aan elementen, kan het gedrag van de constructie bepaald worden. Wanneer randvoorwaardes juist ingevoerd worden, zal er een realistischere krachtswerking ontstaan, waardoor matrixberekeningen vereenvoudigen en controle met de hand weer overeen zal komen met de output. Het grote probleem is echter, dat nagenoeg niemand verantwoord omgaat met het opgeven van de juiste randvoorwaarden. Het grote gevolg is een onbetrouwbaar ontwerp, het gevoel bij de constructie verliezen, het verkrijgen van verrassende resultaten en het opleveren van oncontroleerbare informatie. Binnen de constructiebranche kan dit resulteren in grote gevolgen!

Persoonlijk vormt dit de aanleiding welke ons er toe heeft geleid, ons te specialiseren in het juist kunnen invoeren van randvoorwaarden, binnen het 3D-construeren.

### Aanleiding Van de Laar

Aanleiding voor dit praktische onderzoek is het feit dat Van de Laar tegen twee issues aan loopt. Enerzijds wil men een oplossing voor het mogelijk maken van een uitwisseling tussen 3D-modeleersoftware en 3D-rekensoftware. Anderzijds wil men dat er onderzoek gedaan wordt naar het optimaliseren van de aansluiting tussen 3D-rekensoftware en de bouwpraktijk.

Veel innoverende bedrijven lopen tegenwoordig tegen het probleem aan dat een 3D-rekenmodel niet goed overeenkomt met de huidige bouwpraktijk. Het specifiek niet kunnen integreren van bouwfasering in de software, kan voor zorgwekkende resultaten leiden. Omdat de software zorgt voor een schijnzekerheid, worden ontwerpfouten onderschat en eenvoudigweg over het hoofd gezien. Tegenwoordig is het erg gebruikelijk om engineering werkzaamheden op te delen in deelwerkzaamheden, waardoor nog wel eens de nodige 3D-rekenmodellen uitgewisseld worden. Van de Laar heeft sindsdien al diverse ontwerpfouten van andere ingenieursbureaus boven water weten te halen.

Voor u liggend onderzoek, tracht de huidige en toekomstige constructeur op nieuwe inzichten te brengen en tevens te waarschuwen. Gezien de complexiteit van de bouwwereld, kan op voorhand al aangegeven worden dat nader onderzoek aanbevolen wordt.

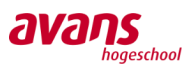

# <span id="page-6-0"></span>**1.2 Adviesbureau Van de Laar**

### Algemeen

Van de Laar Advies- en Ingenieursbureau

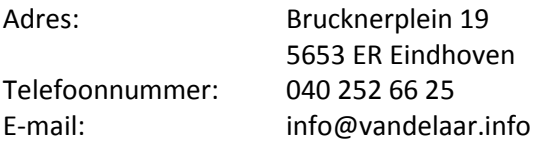

Van de Laar Advies- en Ingenieursbureau is een vakbekwaam bedrijf gespecialiseerd in de uitwerking van constructieve bouwvraagstukken. Met zo'n 25 ingenieurs aan boord, werken zij aan talloze projecten door heel Nederland. Construeren zien zij als het ontwerpen van een constructie op basis van het architectonisch concept, het technisch programma van eisen en het budget.

Bij Van de Laar houdt men van een goede structuur op de werkvloer. Dit geldt zowel voor de werkwijze als bij de indeling van de werkplekken op het kantoor. Communicatielijnen worden kort gehouden en eenheid zorgt voor duidelijkheid.

Binnen Van de Laar wordt onderscheid gemaakt in de 'rekengroep', waar de constructeurs zitten en de 'tekengroep', waar de modelleurs zitten. Verder beschikt Van de Laar over een kleine afdeling ICTen administratiebeheer.

Nieuwe projecten worden hoofdzakelijk binnengehaald door Dhr. L. Mevis (Leon), eigenaar en tevens directeur bij Van de Laar. Projecten worden, na akkoord van de opdracht, ondergebracht bij een projectleider. Deze projectleider zal het proces van 'a' tot 'z' begeleiden en is verantwoordelijk voor het onderbrengen van diverse werkzaamheden bij zijn collega's.<sup>1</sup>

### Wat levert het onderzoek op voor Van de Laar?

- Tijdbesparing.
- Handig gebruik maken van elkaars werk.
- Efficiënter en doelgerichter werken.
- Mogelijkheden tot het uitwerken van complexer en nieuw potentieel werk.
- Nieuwe stappen binnen innoverende ontwikkelingen.

**.** 

<sup>1</sup> Bron: (Laar, 2017)

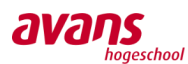

# <span id="page-7-0"></span>**1.3 Probleemstelling**

Uit algemeen onderzoek onder ingediende projecten welke geconstrueerd zijn met 3Drekensoftware, blijkt dat er nog een aardig leerproces te behalen valt omtrent het invoeren van data en interpreteren van resultaten. Zelfs de grootste ingenieursbureaus binnen Nederland laten bewust of onbewust steken vallen. Gezien de enorme tijdsdruk en de wederom aantrekkende markt, is men meer en meer geïnteresseerd in nieuwe ontwikkelingen en wil men efficiëntie en optimalisatie doorvoeren binnen de dagelijkse werkzaamheden. Tijd om elkaars werk grondig te controleren is er niet meer. Wellicht biedt de huidige innovatieve digitale wereld ruimte voor het oplossen van deze problemen.

Binnen de constructieve branche is het toepassen van 3D-rekensoftware een steeds grotere rol gaan spelen. Zoals in de aanleiding duidelijk is geworden, ligt de voorkeur bij advies en ingenieursbureau Van de Laar voor het uitwerken van twee praktische vraagstukken: enerzijds het mogelijk maken en beschrijven van een uitwisseling tussen teken- en rekensoftware, anderzijds wil men dat er onderzoek gedaan wordt naar het optimaliseren van de aansluiting tussen 3D-rekensoftware en de bouwpraktijk.

Het kan zijn dat andere ingenieursbureaus in de bouwwereld geen problemen ervaren met betrekking tot de uitwisseling tussen teken- en rekensoftware, dit is geheel afhankelijk van de software waar het bureau mee werkt.

Bovenstaande heeft geleid tot de volgende twee probleemstellingen:

*De constructeurs van Advies- en Ingenieursbureau van de Laar kunnen momenteel geen praktische uitwisseling realiseren tussen teken- en rekensoftware.*

*De constructeurs van Advies- en Ingenieursbureau van de Laar ervaren nog teveel belemmeringen voor het gebruiken van 3D-rekensoftware voor een goede aansluiting op de bouwpraktijk.*

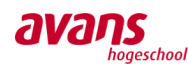

# <span id="page-8-0"></span>**1.4 Doelstelling**

Het doel is enerzijds het mogelijk maken en beschrijven van een uitwisseling tussen teken- en rekensoftware, anderzijds willen we een onderzoek naar het optimaliseren van de aansluiting tussen 3D-rekensoftware en de bouwpraktijk.

De ervaring is dat de resultaten uit de rekensoftware voor een constructeur niet direct bruikbaar zijn. Het onderzoek zou ervoor moeten zorgen dat de rekensoftware weer de waarde krijgt waarvoor deze bedoeld is.

Op onderstaande onderwerpen faalt de rekensoftware of constructeur o.a.:

- Invoeren van randvoorwaarden is onduidelijk of vormt teveel valkuilen.
- Bouwfasering wordt niet geïmplementeerd.
- Controle output is niet altijd even makkelijk.
- Betonconstructies worden als monolitisch geheel gezien.

Van de Laar vraagt onderzoek naar mogelijke oplossingen voor het beter benutten van 3Drekensoftware, voor een goede aansluiting op de bouwpraktijk. Zij ervaren momenteel nog teveel belemmeringen.

### Wat is de huidige status?

Er zijn momenteel mogelijkheden om bestanden vanuit Revit naar AxisVM te transporteren, alleen loopt dit nog niet geheel vlekkeloos. De uitwisseling tussen Revit en AxisVM kan tot stand gebracht worden, zoals bij de meeste 3D-rekenprogramma's, met het aanmaken van een IFC-bestand. Een probleem dat hierbij ontstaat, is onder andere dat de eigenschappen van de elementen niet goed herkend worden. Al met al is een uitwisseling momenteel niet mogelijk. Daarnaast ervaart men problemen, doordat bouwfasering niet meegenomen kan worden.

### Wat is het doel?

- Een advies uitbrengen over de meest interessante keuze qua 3D-rekensoftware.
- Oplossingen/richtlijnen aandragen omtrent het mogelijk maken van een betrouwbare uitwisseling tussen 3D-tekenmodel en 3D-rekenmodel.
- Oplossingen en aandachtspunten formuleren voor het juist invoeren van randvoorwaarden in 3D-rekensoftware.

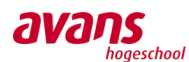

# <span id="page-9-0"></span>**1.5 Onderzoeksvraag**

*Binnen het plan van aanpak is een hoofdvraag opgesteld. In deze paragraaf wordt de hoofdvraag onderverdeeld in deelvragen en subvragen.* 

## **1.5.1. Hoofdvraag**

Welke richtlijnen en oplossingen voor het optimaliseren en praktisch beter benutten van 3Drekensoftware kunnen wij ingenieursbureaus adviseren voor de dagelijkse bouwpraktijk?

# **1.5.2. Deelvragen en subvragen**

Bovenstaande hoofdvraag kan opgedeeld worden in onderstaande deel- en subvragen.

Welke 3D-rekensoftware wordt het meeste toegepast in Nederland en welke eisen worden aan 3D-rekenmodellen gesteld?

- Literatuur onderzoek:
	- o Welke 3D-rekensoftware is momenteel op de markt beschikbaar?
	- o Wat zouden momenteel de mogelijkheden (moeten) zijn binnen 3D-rekensoftware?
	- o Welke softwarepakketten worden het meest toegepast?
	- o Zijn alle softwarepakketten gebaseerd op de ' Eindige Elementen Methode'?
	- o Wat zijn de richtlijnen van het COBc voor het indienen van een 3D-model bij een controlerende instantie?
- Correspondentie softwareleverancier:
	- o In hoeverre wordt er in de praktijk al gerekend met rekensoftware, waarbij het model vooraf opgebouwd is in tekensoftware?
	- o Zijn er cursussen te volgen m.b.t. 3D-construeren en het omzetten van een 3Drekenmodel naar een 3D-tekenmodel?

# Wat zijn de exacte problemen binnen Van de Laar omtrent het gebruik van 3D-

### rekensoftware?

- Interview met constructeur(s) binnen Van de Laar:
	- o Wat zijn de ervaringen met het 3D-construeren?
	- o Welke belemmeringen moeten worden weggenomen om beter te kunnen werken met het rekensoftwarepakket?
	- o Wat zijn de aandachtspunten binnen het gebruik van 3D-rekensoftware?
	- o Wat zijn de beoogde oplossingen voor het tackelen van de meest gebruikelijke fouten die gemaakt worden binnen 3D-rekensoftware?
	- o Kunnen 3D-rekenmodellen als overzichtelijk of als onoverzichtelijk beschouwd worden?
	- o Verlangt een architect bij de huidige creatieve ontwerpen naar ingewikkelde 3Dmodellering?
- Interview met modelleur(s) binnen Van de Laar:
	- o Wat moet er gedaan worden om een 3D model om te zetten naar een standaard formaat, om het vervolgens te kunnen gebruiken in een 3D rekenmodel?
	- o Zijn de huidige modelleurs tevreden over de snelheid van het opzetten van een 3Dmodel?
	- o Wat zijn de veelvoorkomende knelpunten binnen het opzetten van een 3D-model?
	- o Welk format voor informatie-uitwisseling wordt het meest gewaardeerd?

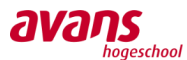

- o Ben je van mening dat een constructeur eenvoudig kleine aanpassingen in een model kan doorvoeren? Zie je dit als voordeel of wordt een constructeur hiermee teveel belast met werkzaamheden die niet voor hem zijn weggelegd?
- o Wordt er bij cursussen aandacht besteed aan het ontwerpen van 3D-modellen dat deze meteen in een 3D-rekenprogramma gebruikt kunnen worden?

# Hoe kunnen randvoorwaarden op zo'n manier bepaald worden, zodat een 3D-model realistischer opgebouwd wordt in de software?

- Praktische benadering / proefondervindelijk waarnemen:
	- o Welke randvoorwaarden met betrekking tot opleggingen, kunnen ingevoerd worden in de software?
	- o Op welke wijze kunnen de ingevoerde randvoorwaarden gerelateerd worden aan de bouwpraktijk?
	- o Wat zijn de belangrijkste knelpunten, waardoor het goed invoeren van randvoorwaarden aan een 3D-model, voor problemen zorgt?
	- o Welke eenvoudige werkmethode kan gehanteerd worden voor een specifiek constructietype, om een 3D-model zoals in de werkelijkheid te laten functioneren?
	- o Zijn er praktijkvoorbeelden en/of delen van constructies waar nagenoeg geen theoretische 3D-reken-oplossing voor geschematiseerd kunnen worden?

# Welk voorbereidende werkzaamheden zal een modelleur moeten uitvoeren om zijn 3Dmodel te kunnen exporteren naar 3D-rekensoftware?

- Benadering op basis van onderzoek:
	- o Indien een uitwisseling van modelleur naar constructeur gewenst is: wat betekent dit voor de modelleur en wat worden zijn nieuwe werkzaamheden?
	- o Zijn de modelleurs in staat deze werkzaamheden goed te kunnen uitvoeren?
	- o Zijn er speciale aandachtspunten met betrekking tot de nieuwe werkzaamheden?
	- o Kan een constructeur vertrouwen en bouwen op de voorbereidende werkzaamheden van een modelleur?
	- o In hoeverre kan een modelleur zichzelf toetsen aan het opleveren van een betrouwbaar voorbereidend deelproduct?

# Welke aanvullende werkzaamheden zal een constructeur moeten uitvoeren om een vooraf gemodelleerd 3D-model constructief te kunnen analyseren?

- Benadering op basis van onderzoek:
	- o Hoe wordt een 3D model opgebouwd in 3D-rekensoftware?
	- o Welke problemen treden er voornamelijk op?
	- o Hoe kunnen deze problemen opgelost worden?
	- o Wat zijn de nieuwe werkzaamheden voor een constructeur?
	- o Hoe verloopt de uitwisseling tussen 3D teken- en rekensoftware?
	- o In hoeverre lopen de mogelijkheden binnen de software?
		- Kunnen er deelselecties gemaakt worden om een duidelijk overzicht te creëren?
		- Is het mogelijk om verschillende elementen en doorsneden 'highlighten' om maatgevende elementen te tonen?
		- Is het mogelijk om met de rekensoftware te faseren?

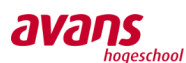

# <span id="page-11-0"></span>**1.6 Werkwijze**

Het onderzoek is als volgt, qua tijdsplanning, opgedeeld:

- Advies keuze software 20%
- Optimalisaties gebruik 3D-rekenmodel 40%
- Onderzoek uitwisseling teken- en rekensoftware 40%

De antwoorden op de deelvragen zullen blijken uit de volgende bronnen:

- Het houden van diverse interviews.
- Het raadplegen van literatuur en diverse bestaande onderzoeken.
- Het proefondervindelijk brainstormen over deelproblemen met bijbehorende oplossingen.
- Nieuwe inzichten ten gevolge van meenemen praktijkcasus.

- De correspondentie (vragen en antwoorden) met diverse softwareleveranciers en ingenieursbureaus.

# <span id="page-11-1"></span>**1.7 Afbakening**

De volgende onderwerpen zal de afbakening voor het onderzoek zo duidelijk mogelijk omschrijven:

- Binnen Van de Laar wordt momenteel gebruik gemaakt van de rekensoftware: Technosoft (2D), Axis VM (3D) en SCIA Viewer (3D). Het onderzoek beperkt zich tot deze rekenprogrammatuur.
- Het tekenprogramma Revit wordt binnen het onderzoek gezien als basis voor de uitwisseling met 3D-rekensoftware.
- Het uitgangspunt is niet het opstellen van een goede handleiding voor het gebruiken van een softwarepakket. Er zal doelgericht onderzoek gedaan worden naar praktische praktijkproblemen. De kern van het onderzoek gaat uit naar het adviseren van richtlijnen en oplossingen omtrent het gebruik van 3D-rekensoftware, waardoor het digitale model de praktijksituatie zo goed mogelijk simuleert. Het uitgangspunt is dat het programma zo efficiënt mogelijk gebruikt kan worden voor de dagelijkse bouwpraktijk.
- Projecten binnen het onderzoek zullen niet compleet berekend, getekend en uitgewerkt worden. Binnen het onderzoek wordt doeltreffend aandacht besteed aan de ongewenste problemen en valkuilen die ontstaan.

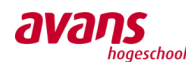

# <span id="page-12-0"></span>**1.8 Leeswijzer**

Het onderzoek wordt in hoofdlijnen opgedeeld in het vooronderzoek en het verkennend onderzoek. Waarna in een beschrijvend onderzoek twee rapportages volgen over 3D-rekensoftware.

In het vooronderzoek vindt een literatuuronderzoek plaats en ligt de focus op het verkrijgen van inzicht in de diversiteit aan rekensoftware programmatuur. Om de structuur van deze scriptie op orde te houden, is ervoor gekozen een groot gedeelte van het software gerelateerd onderzoek, te verplaatsen naar bijlage 9.1. Daarnaast worden de richtlijnen en eisen van het COBc besproken en wordt een probleeminventarisatie gemaakt gebaseerd op de interviews onder de werknemers van Van de Laar. Deze probleeminventarisatie leidt tot actiepunten, welke in het verkennend onderzoek (hoofdstuk: 'De uitwisseling en rekensoftware') onderverdeeld worden in de categorieën uitwisseling en rekensoftware.

Binnen de categorie uitwisseling ligt de nadruk op aansluitingen van profielen en het juist over kunnen zetten van materiaalkwaliteiten tussen verschillen materiaalbibliotheken. Binnen de categorie rekensoftware ligt de nadruk op het verkrijgen van duidelijkheid rondom het toekennen van de juiste randvoorwaarden en het daarmee uiteindelijk kunnen implementeren van bouwfasering.

Tot slot volgt een beschrijvend onderzoek (hoofdstuk: 'Rapportage 3D-rekensoftware problemen') waarin ter afspiegeling van één praktijkcasus, twee rapportages volgen, waarbij in ieders een eigenaardig probleem optreedt. De eerste rapportage over "stabiliteit in rekensoftware", legt de nadruk op het verkrijgen van een kritische gebruiker. De tweede rapportage over "bouwfasering in rekensoftware", geeft uitleg over de beperkingen en verkeerde interpretaties van het model door de rekensoftware. Het zijn actuele praktijkproblemen welke hedendaags tot grote ontwerpfouten kunnen leiden. Uitgangspunt is dat constructeurs op basis van deze twee rapportages op nieuwe inzichten gebracht worden en ontwerpfouten in de praktijk reduceren.

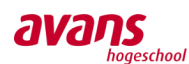

# <span id="page-13-0"></span>**2. Vooronderzoek**

*In dit hoofdstuk is aandacht besteed aan literatuuronderzoek, correspondentie en aan de afgenomen interviews. De informatie uit het literatuuronderzoek en de correspondentie zijn meegenomen in het afgeven van een softwaregerelateerd advies voor Van de Laar. Door middel van de interviews zijn de problemen omtrent het 3D-construeren in beeld gebracht. Aan de hand van een opgestelde actielijst met probleemonderwerpen, wordt het onderzoek voortgezet.*

# <span id="page-13-1"></span>**2.1 Softwareonderzoek**

*Welke 3D-rekensoftware wordt het meeste toegepast in Nederland en welke eisen worden aan 3D-rekenmodellen gesteld?*

### **Inleiding**

Om een goed inzicht te krijgen van de diversiteit aan 3D-rekensoftware op de markt, is er onderzoek verricht naar 3D-rekensoftwareprogramma's. In diverse andere afstudeerrapportages is al het een en ander aan onderzoek gedaan naar het beste 3D-rekenprogramma. Door de focus te leggen op de diversiteit aan rekensoftwareprogrammatuur, kan een advies gegeven worden aan Van de Laar. In dit verslag wordt samenvattend de belangrijkste punten naar voren gehaald per subvraag. Het complete onderzoek, betreffende deze samenvatting, is terug te vinden in bijlag[e 9.1.](#page-101-1)

### **Marktonderzoek 3D-rekensoftware**

Binnen de professionele ingenieursbranche zijn er verschillende 3D-rekenpakketten welke dagelijks worden gebruikt. Complexe driedimensionaal uitgewerkte bouwconstructies, bestaande uit plaat-, schijf-, staaf- en andere ruimtelijke elementen, kunnen uitgebreid met de software getoetst worden. Voorbeelden van deze softwarepakketten zijn bijvoorbeeld Scia Engineer, Staad-Pro, FEM Design en AxisVM. Deze en andere 3D-rekensoftwareprogramma's worden in de bijlage verder toegelicht.

### **Mogelijkheden**

In de subvraag mogelijkheden binnen 3D-rekensoftware, is gekeken naar een bepaald terugkerend patroon qua mogelijkheden. Het is vooral een toevoeging voor de onbekende gebruiker. Een en ander is uitgelegd in de volgende aspecten:

- **Interface**
- Invoer geometrie
- Invoer 3D model
- Invoer belasting
- Resultaten
- Toetsing
- Rapportage
- **Onderhoud**

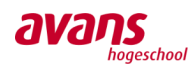

#### **3D-Rekensoftware in Nederland**

In Nederland worden diverse rekensoftwareprogramma's gebruikt. Voor nu wordt gericht op de meest gebruikte 3D-rekensoftware in Nederland, namelijk Scia Engineer, AxisVM, RFEM en Matrixframe. Robot Structural wordt ook meegenomen in dit lijstje, ondanks dat hier in Nederland niet veel gebruik van wordt gemaakt. De reden waarom Robot wel wordt meegenomen binnen dit onderzoek, is dat veel bedrijven gebruik maken van het 3D-tekensoftware Revit. Gezien beide programma's van dezelfde softwareontwikkelaar afkomstig zijn (Autodesk), zal de onderlinge samenwerking erg goed zijn. Dit maak het interessant Robot mee te nemen in het onderzoek. Tevens komt er, waarschijnlijk dit jaar, een nieuwe Autodesk 3D-softwareprogramma uit onder de naam React Structures.

#### **Praktijkervaring construeren in rekensoftware, met vooraf gemodelleerd model uit tekensoftware**

Binnen deze subvraag is gekeken naar de ontwikkelingen per softwareprogramma en is de vraag gesteld aan de leverancier, in hoeverre er al gerekend wordt in rekensoftware met een vooraf gemodelleerd model in tekensoftware. Op basis van correspondentie met verschillende rekensoftware leveranciers, kwam naar voren dat een uitwisseling met IFC niet de enige mogelijkheid is. Scia Engineer spreekt bijvoorbeeld hun voorkeur uit voor CADS. Scia Engineer heeft een

strategisch overeenkomst gemaakt met Autodesk, via een geautoriseerde ontwikkelaar CADS, waarmee Revit bestanden met Scia Engineer universeel uitgewisseld kunnen worden. De leverancier voor AxisVM, Technosoft, adviseert daarentegen het gebruik van een RAE-bestand. Met deze uitwisselingformats dient een modelleur niet alleen te kijken naar de bouwkundige elementen, maar ook naar de analytische lijnen, aangezien de uitwisseling door middel van deze lijnen tot stand komt. Deze lijnen representeren dan ook de elementen en daardoor dienen ze goed gekoppeld te worden aan elkaar (zie afbeelding). Hoe er gewerkt kan worden met deze analytische lijnen, zal later in dit onderzoek worden besproken.

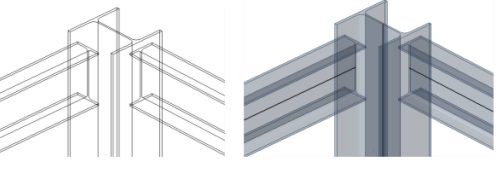

Geïmporteerde elementer

omgezette element naar elementer van Scia

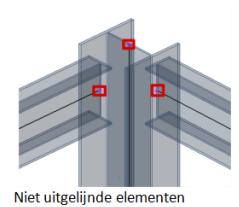

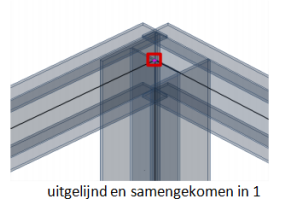

**Figuur 2.1 Koppeling analytische lijnen**

knoor

Daarnaast meent Technosoft dat er nog weinig wordt gedaan met het importeren van een 3D-model in AxisVM, aangezien de interesse van de constructeurs hier nog in ontbreekt.

RFEM kan met verschillende bestandsformaten bestanden uitwisselen, zoals AutoCAD, Tekla, Revit en IFC. Met deze bestandsformaten is een universele uitwisseling mogelijk.

Door CAD&Company werden we gewezen op de tool 'Collaborea', die kan controleren of de benodigde objecten in Revit de noodzakelijke informatie bevatten. De leverancier benadrukt dat een analyse valt of staat met de noodzakelijke informatie. Daarnaast is verteld dat de uitwisseling tussen Robot en Revit soepel verloopt en dat verschillende analyses al in een vroeg stadium gedaan konden worden.

Matrixframe is aan de andere kant niet zo positief over een uitwisseling met een 3D-

modelleerprogramma. Zij beklemtonen dat de modelleur de analytische lijn slim moet positioneren en rekening moet houden met de wensen van de constructeur. Een universele uitwisseling wordt gedwarsboomd, omdat in het 3D-rekenprogramma de analytische lijn altijd in het hart van het profiel zitten. Daarnaast geeft Matrixframe aan dat Revit geen analytische lijnen opslaat in Assembly's. Dit betekent dat bedrijven die het modelleren van hun productie in hoge mate geautomatiseerd hebben met Revit, per definitie, onmogelijk kunnen koppelen met rekensoftware.

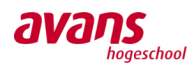

### **Cursussen voor het 3D-construeren en het omzetten van een 3D-tekenmodel naar een 3Drekenmodel**

Bij deze subvraag is de focus niet alleen gelegd op cursussen op zich, maar werd vooral de nadruk gelegd of de verschillende leveranciers ook cursussen gaven met betrekking tot het gebruik van een vooraf gemodelleerd model. De constructeurs binnen Van de Laar vinden het belangrijk dat een constructeur, voordat hij werkt met 3D-rekensoftware, in ieder geval een cursus heeft gevolgd over EEM-berekeningen. De constructeurs die een Master constructie hebben gevolgd op een Technische Universiteit, hebben al een gedegen basis voor wat betreft de Eindige Elementen methode. De constructeurs die een HBO-opleiding hebben gevolgd en met 3D-rekensoftware een berekening willen maken, zullen tijdens het maken van een berekening worden ondersteund door een ervaren constructeur. Binnen Van de Laar wordt er voldoende mogelijkheid geboden tot het volgen van een Eindige Elementen Methode cursus. Echter, vinden zij het vooralsnog enigszins lastig om een goede aansluitende cursus hiervoor te vinden. Van de Laar geeft aan in de toekomst meer gebruik te willen maken van 3D-rekensoftware, desalniettemin zal de huidige werkmethodiek bestaande uit handberekeningen en 2D-berekeningen met Technosoft, nooit vervangen worden.

Scia Engineer geeft diverse soorten cursussen. De kosten van het volgen van zo'n cursus is afhankelijk van de duur van een cursus. Of er aandacht wordt besteedt aan het gebruiken van een vooraf gemodelleerd model is onbekend, echter, wordt hier wel aandacht aan besteed in diverse Webinars. Bij Technosoft is een gevorderde cursus te volgen voor AxisVM. De kosten hiervan zijn helaas onbekend. Het importeren van een 3D-model in AxisVM wordt hierin niet besproken. CAD&Company heeft er op dit moment geen baat bij om trainingen te geven over Robot Structural, aangezien veel constructeurs voor andere 3D-rekensoftwareprogramma's gekozen hebben. Ze hebben wel een Webinar en blog die ingaan op het analyseren van Revit en Robot Structural. RFEM geeft diverse cursussen. De kosten hiervan zijn afhankelijk van de locatie en tijd. Buiten deze cursussen om zijn er nog gratis diverse Webinars te volgen of terug te bekijken. Diverse engelstalige Webinars, afkomstig van Dlubal, gaan in op de uitwisseling tussen Revit en RFEM.

MatrixSoftware geeft ook diverse cursussen, voor verschillende personen (starter of gevorderd). Cursussen die de nadruk leggen op het importeren van 3D-tekenmodellen in 3D-rekensoftware worden echter niet gegeven, ondanks dat er volgens hun wel vraag naar is. Dit heeft voornamelijk te maken met de problemen die eerder zijn aangehaald bij 'Praktijkervaring construeren in rekensoftware, met vooraf gemodelleerd model uit tekensoftware'.

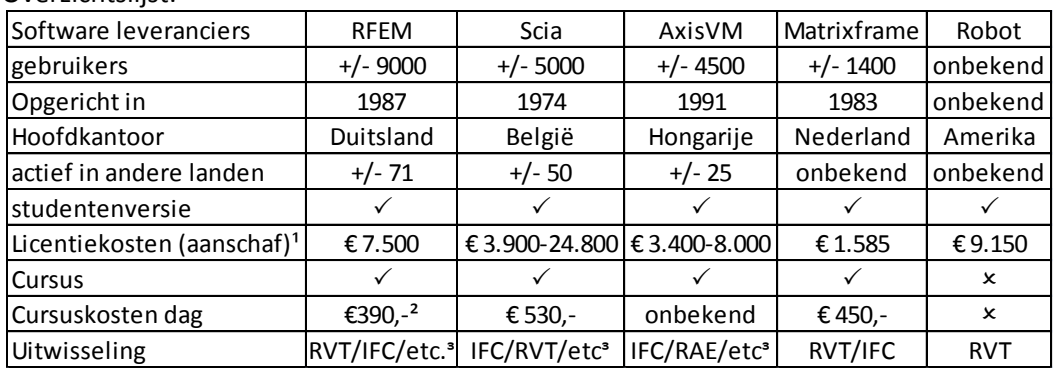

Overzichtslijst:

<sup>1</sup>Aanschafkosten zijn erg afhankelijk van welk pakket verlangt wordt door de gebruiker. Daarnaast zullen de kosten per licentie verlaagd worden.

<sup>2</sup>Dit geldt alleen als de cursus bij RFEM op kantoor gevolgd wordt. Wanneer de cursist de opleiding op eigen locatie wil volgen kost het voor de ochtend/middag €1.150,- en de middag/avond €950,-. Alles is exclusief BTW.

<sup>3</sup> Andere bestandsformaten voor RFEM zijn bijvoorbeeld Tekla structures en DXF (voor Autocad) STP (Deutscher Stahlbau verband). Voor Scia Engineer is bijvoorbeeld nog een extra uitwisseling mogelijk via CADS en bij AxisVM zijn er bijvoorbeeld Tekla structures files, waarmee uitgewisseld kan worden.

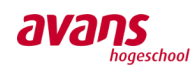

# **2.1.1. Eindige Elementen Methode in 3D-rekensoftware**

Door middel van de Eindige Elementen Methode kunnen partiële differentiaalvergelijkingen en integraalvergelijkingen opgelost worden.<sup>2</sup>

Door het toepassen van matrixberekeningen en het bekijken van stijfheden van materialen, kunnen vervormingen bepaald worden. Op basis van deze vervormingen kunnen aansluitend de krachten in elementen bepaald worden en een sterkte berekening opgemaakt worden.

Deze rekensystematiek leent zich uitstekend voor computer toepassingen van 3D-rekensoftware. Deze ontwikkelde methode biedt uitkomst voor de meest complexe berekeningen. Binnen de eindige elementen methode kunnen constructieve 1D en 2D-objecten gemesht worden. Bij het meshen wordt een lijn of oppervlakteobject opgedeeld in een aantal kleinere elementen. Deze grootte qua configuratie van de elementen kan handmatig bepaald worden. In de regel komt het erop neer dat hoe kleiner de elementen gekozen worden, hoe meer elementen binnen het object getoond worden, hoe nauwkeuriger het antwoord uit de berekening en hoe langer de berekening duurt. Wanneer we praten over het 3D-rekenmodel, praten we dus over 1D en 2D-elementen in een 3D-omgeving. Er kunnen ook 3D-elementen in een 3D-omgeving gemesht worden, echter levert dat voor het gemiddelde ingenieursbureau geen extra meerwaarde (eerder lange rekentijd), aangezien alleen grootschalig tegen de hoofddraagconstructie wordt gekeken. In de werktuigbouwkunde komt het meshen van 3D-elementen wel met grote regelmaat terug. Dat betreft meer detaillistisch werk. De verbindingen worden door middel van detailberekeningen uitgewerkt.

Onder 1D-objecten worden alle lijnvormige constructiedelen verstaan, zoals kolommen en liggers. Het programma ziet deze constructiedelen als een oneindig dunne lijn, in het hart van het profiel. Door deze oneindig dunne lijn de eigenschappen (zoals buigstijfheid) mee te geven van het desbetreffende profiel, gedraagt zij zich ook als zijnde dat profiel. Op deze wijze kan de programmatuur dan rekenen met het betreffende constructieve profiel. Bij het meshen van een 1Delement wordt de ultradunne lijn opgedeeld in stukjes boven elkaar. Op deze wijze kan het programma rekenen met het fenomeen knik. Als het 1D-object niet gemesht wordt, kan het uitknikken niet waargenomen worden.

Onder 2D-elementen worden alle oppervlakte constructiedelen bedoeld, zoals vloeren en wanden. Het programma ziet deze constructiedelen als een oneindig dunne oppervlakte in het hart van het object. Door wederom zijn eigenschappen toe te kennen, gedraagt het zoals in de praktijk. Bij het meshen van 2D-elementen wordt de betreffende oppervlakte opgedeeld in kleine deeloppervlaktes. Op deze wijze kunnen de spanningen, vervormingen, etc. uit de vloer of wand afgelezen worden wanneer deze doorbuigen of op welke wijze dan ook belast worden.

Binnen de ingenieursbranche worden de volgende 3D-rekensoftwarepakketen het meest toegepast voor de uitwerking van complexe berekeningen binnen grote bouwprojecten: Scia Engineer, RFEM, Axis VM, Robot Structural Analysis en Matrixframe. Uit nader onderzoek blijkt dat alle bovenstaande software pakketten gebaseerd zijn op de eindige elementen methode. Tegenwoordig hebben plaatconstructies steeds meer een complexere vormgeving. Door deze lastige ronde en schuine vormgeving is het toepassen van een strokenmethode en/of het gebruik maken van de GTB tabellen economisch gezien niet altijd optimaal. Met een krachtig en gebruiksvriendelijk 3D-rekenpakket, volgens de eindige elementen methode, zijn de mogelijkheden groot. Desondanks wordt gewaarschuwd voor het nauw gelet invoeren van de data.

**.** 

<sup>2</sup> Bron: (Wikipedia, 2017)

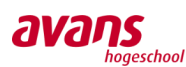

# **2.1.2. Onderzoek indieningvereisten**

### Algemeen

COBc is een afkorting voor Centraal Overleg Bouwconstructies, waarbij ROBs staat voor Regionaal Overleg Bouwconstructies. COBc is een gezaghebbende organisatie gericht op constructieve veiligheid. Met jaarlijks terugkerende bijeenkomsten/studiedagen voor gemeentelijke constructeurs wordt dit netwerk bijeengehouden. Tegenwoordig wordt deze bijeenkomst georganiseerd met de vereniging BWT (Bouw- & Woningtoezicht) Nederland.

Binnen dit overleg wordt ingegaan op de huidige ontwikkelingen en nieuwe onderwerpen qua veiligheid binnen de constructieve branche. Kennis en nieuwe innovaties worden gedeeld en contacten tussen constructeurs worden warm gehouden.

Door het COBc is een werkgroep opgezet met specialisten uit de constructieve branche. Zij hebben als taak hun expertise te bundelen en visie op te stellen over de verschillende mogelijkheden voor de toekomstige borging van de constructieve veiligheid van bouwwerken door toetsing en toezicht.

### De opkomst van EEM-berekeningen

Software wordt tegenwoordig steeds geavanceerder en is volop in ontwikkeling. Ten gevolgen van deze innoverende software, krijgen de afdelingen Bouwtoezicht steeds vaker digitale driedimensionale uitgewerkte bouwwerken aangeleverd, ter controle. Gezien deze niet alleen bestaan uit staaf, plaat en schijfelementen, is controle niet erg eenvoudig. Het beoordelen van complexe 3D-berekeningen door bouwtoezicht was bijna een onmogelijke opgave. Projecten bestonden uit ondoorgronde en incomplete berekeningspakketten opgebouwd uit talloze tabellen en figuren. Vandaar dat in juni 2010 een eerste versie "Uitwerking Indieningsvereisten EEMberekeningen (april 2011)" op de markt is gebracht.

### Lastige controle van EEM-berekeningen

### *Eén kleine fout in de invoer, kan leiden tot een volledig foute uitvoer.*

Ook voor ingenieursbureaus is het moeilijk om hun eigen 3D-model goed te controleren. Mede dankzij de grote invloed van één verkeerd ingevoerde variabele en de grote verantwoordelijkheid van ingenieursbureaus, wordt er nog erg voorzichtig omgegaan met 3D-rekensoftware. Kleine fouten kunnen grote gevolgen met zich meebrengen. Bijvoorbeeld een roloplegging welke per ongeluk wordt geschematiseerd als een inklemming.

*De wijze waarop EEM-berekeningen worden ingediend, zorgt mede voor het lastig controleren ervan.* Vele ingenieursbureaus gaan anders om met de resultaten uit de software.

### *In de uitvoer wordt meestal gewerkt met de omhullende/maatgevende waarden.*

Gezien de uitvoer gebaseerd is op de omhullende / maatgevende belastingen, is controle nadien niet erg gemakkelijk meer. Doordat verschillende combinaties door elkaar worden weergegeven, gaat in zeker mate het 'constructeursgevoel' verloren. Wanneer alleen de krachten van één belastinggeval, bijvoorbeeld de blijvende belasting of voor stabiliteit het belastinggeval wind, wordt weergegeven, kan goed gezien worden of de krachten binnen de constructie een logische weg naar de fundering vinden. Dan pas kan gecontroleerd worden of de schematisering juist is gekozen en/of de paalreacties, met een snelle handberekening, aannemelijk zijn.

### *Belangrijke detailleringseisen worden wel eens uit het oog verloren.*

Niet alleen is het belangrijk dat een constructeur goed omgaat met de spanningspieken te vertalen naar de juiste wapening, ook de detailleringseisen mogen niet vergeten worden. Ondanks dat de

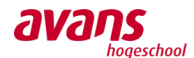

software stelt dat er geen spanningen in de doorsnede aanwezig zijn, moet er alsnog een minimale hoeveelheid wapening toegepast worden. Dit wordt nog wel eens over het hoofd gezien.

### Indieningvereisten voor EEM-berekeningen

Specifiek voor de uitvoer van 3D-rekensoftware zijn door het COBc indieningvereisten voor EEMberekeningen opgesteld. Deze regelgeving zal gehanteerd moeten worden om in aanmerking te kunnen komen voor een omgevingsvergunning (bouwvergunning) van de gemeente.

Deze "Uitwerking indieningsvereisten EEM-berekeningen" vraagt om een heldere toelichting over de gedachtegang bij het bepalen van het ontwerp, van de hoofdconstructeur. Er dient o.a. aangetoond te worden hoe de stabiliteit van de hoofddraagconstructie geborgd is, hoe de ondersteuningen zullen functioneren en hoe details samenhangen met het volledige ontwerp. Alle keuzes die gemaakt zijn, zullen nader toegelicht en onderbouwd moeten worden. Bouw en Woningtoezicht zullen, enkel en alleen de grafische uitvoer van 3D-rekensoftware niet langer meer accepteren.

### Controle aandachtspunten

Onderstaande aandachtspunten geven een beeld van datgene wat gecontroleerd moet worden:

- Is het 3D-rekenmodel gelijk aan de bouwtekening en de uitvoering / praktijk?
- Zijn de materiaaleigenschappen, met name de stijfheden, juist ingevoerd?
- Is een juiste Mesh / grootte van elementen over het ontwerp gehanteerd?
- Is de dimensionering en teken-gebruik goed toegepast?
- Wordt het assenstelsel inzichtelijk gemaakt?
- Worden de verschillende types qua elementen onderbouwd?
- Zijn de juiste programma opties toegepast zoals Kirchhoff of Mindlin?
- Wordt het resultaat betrouwbaar geacht?

Het ontwerp moet voldoen aan de Woningwet. Deze is gelijk aan het Bouwbesluit, de Wabo, het Bor, de Bouwverordening, Welstand, Bestemmingsplan en Gebruiksbesluit. Vervolgens kan een Omgevingsvergunning verkregen worden.

### Eisen aan 3D-berekeningen

De volgende algemene eisen worden gesteld aan de berekeningen van 3D-rekensoftware:

- Alle aannames en uitgangspunten voor het ontwerp moeten aangetoond worden. De gedachtegang voor het ontwerpen van de hoofddraagconstructie, de stabiliteit, het materiaalgebruik, de algehele samenhang en een heldere uiteenzetting van de schematisering.
- De betrouwbaarheid van de resultaten van de computerberekeningen moeten door een eenvoudige controleberekening aangetoond worden.
- Er wordt een 2D-schematisering verwacht voor de hoofdrichting waarin de wind kan aangrijpen. Alle constructiedelen welke zorgen voor de afdracht van de windbelasting richting de fundering, moeten vervolgens inzichtelijk gemaakt worden.
- Verder wordt verlangt dat Bouwtoezicht vroegtijdig ingelicht wordt, indien complexe EEMberekeningen ingeleverd gaan worden.

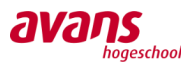

### Specifieke indieningsvereisten

De aan te leveren documenten kunnen opgedeeld worden in vier categorieën. Onderstaand een uiteenzetting van wat zoal valt onder een categorie:

- De algemene gegevens
	- o Binnen de algemene gegevens wordt gevraagd om de gedachtegang van de constructeur over het ontwerp. Hierbij zal aangegeven moeten worden hoe zaken als stabiliteit verzorgd gaat worden en waar de kritische punten binnen de constructie zich bevinden.
- De invoer
	- $\circ$  Onder de invoer verwacht men een toelichting omtrent de wijze van schematiseren van de constructie. Komt het model overeen met de aanlegtekening en praktijk? Zijn de materiaaleigenschappen en stijfheden goed ingevoerd? Is het netontwerp goed toegepast? Klopt het assenstelsel? Zijn dimensies correct en worden tekens goed gebruikt? Zijn de resultaten betrouwbaar?
- De uitvoer
	- o Onder de uitvoer verwacht men o.a. de oplegreacties per belastinggeval en overzichten/visualisaties van momenten, dwarskrachten, normaalkrachten en verplaatsingen in elementen. Gegevens over de omhullende minimale minima en maximale maxima. In het bijzonder aangeven welke grote snedekrachten zich in de maatgevende doorsneden bevinden.
- De uitwerking van de resultaten en detaillering
	- o Alle resultaten moeten helder en overzichtelijk verwerkt worden, zodat voor maatgevende situaties de gewenste informatie eenvoudig geraadpleegd kan worden. De invoergegevens en eigenschappen van de ondersteuningen komen overeen met de oplegreacties. Bij maatgevende belastinggevallen en combinaties dienen de oplegreacties overeen te komen met de beoogde belastingen. De resultaten per maatgevend belastingschema moeten uitgewerkt worden. De wapening moet duidelijk in de geometrie aangeven worden. Unity check's van de profielen dienen uitgevoerd te worden. De vertaalslag weergeven van de berekeningsresultaten naar de materiaal gebonden normen, waarbij rekening gehouden is met de detailleringseisen.

Het COBc wil benadrukken dat deze uitwerking geen pleidooi voor het invoeren ven een gehele bouwconstructie in één 3D-model is, maar verdiept inzicht geeft. Men moet geen checklist afwerken, maar handelen naar geest in plaats van naar letter.

#### **Conclusie**

3D-rekensoftware, gebaseerd op de EEM-methode, gaat overduidelijk de toekomst worden. Naast de vele voordelen, zal er grote aandacht uit moeten gaan naar het specialistisch invoeren en uitwerken van 3D-bouwwerken. Door middel van het document "uitwerking indieningsvereisten EEM" zijn richtlijnen/uitgangspunten geschreven voor de aan te leveren stukken. Wanneer ontwerpende en controlerende constructeurs eenzelfde richtlijnen hanteren, kunnen controles sneller en efficiënter uitgevoerd worden. Doordat goede in- en uitvoer met bijbehorende motivatie wordt ingeleverd, kan een goed constructeursgevoel volstaan. Op deze wijze wordt getracht te voorkomen dat men onzorgvuldig omgaat met invoer en onjuiste schematiseringen waarbij verkeerde uitvoer kan ontstaan. 3

**.** 

<sup>3</sup> Bron: (BWT, 2017)

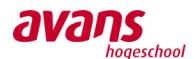

# <span id="page-20-0"></span>**2.2 Probleeminventarisatie**

# *Wat zijn de exacte problemen binnen Van de Laar omtrent het gebruik van 3Drekensoftware?*

*Om de problemen binnen het 3D-construeren zo helder mogelijk op papier te formuleren, is besloten het sturend personeel binnen Van de Laar, aan de hand van een vragenlijst, te ondervragen.*

*Hiervoor zijn twee vragenlijsten opgesteld. Eén voor de constructeurs en één voor de modelleurs. Binnen dit hoofdstuk worden enkel de conclusies van de interviews beschreven. De volledige interviews, met vraag en antwoord, zijn terug te lezen in bijlage [9.3](#page-101-3)*2*.*

# **2.2.1. Conclusie interview modelleurs**

### Conclusie Fred Verspaandonk (Modelleur)

- Het analytisch model wordt automatisch aangemaakt in het project format van Van de Laar. Echter, wordt deze niet gecontroleerd en er wordt tot op heden niks mee gedaan.
- Wel zijn ze op de hoogte hoe het analytisch model overzichtelijk gemaakt kan worden, bijvoorbeeld aan de hand van verschillende kleuren voor diverse elementen. Dit wordt nu nog niet gedaan.
- Er is weinig ervaring met de uitwisseling tussen 3D teken- en rekensoftware.
- Op dit moment wordt er binnen software gerelateerde cursussen geen aandacht besteed aan het invoeren van een model, waarbij deze direct bruikbaar is voor een constructeur.

### Conclusie Patrick Voets (Modelleur / ICT)

- Het bedrijf staat open voor nieuwe ontwikkelingen, echter is daar niet altijd tijd en/of geld voor beschikbaar.
- In opdracht van een projectleider is er door Patrick al aandacht besteed aan de uitwisselingen tussen reken- en tekensoftware. Echter, is dit nog verre van optimaal.
- Datgene wat nog niet optimaal werkt:
	- o Wanneer twee elementen met elkaar verbonden worden, sluiten de hartlijnen nog niet goed aan op de knooppunten.
	- o De bibliotheek moet geüpdatet worden, zodat de materialen specifieker worden aangegeven en elementen in het analytisch model verschillende kleuren krijgen voor een beter overzicht.
	- o Bij profielwijzigingen is het nog onduidelijk of het profiel wordt aangepast vanuit het hart of vanuit het referentiepunt.
- Daarnaast heeft Patrick praktische tips gegeven voor het onderzoek.

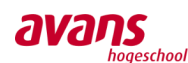

# **2.2.2. Conclusie interview constructeurs**

### Conclusie Jan Verkuilen (Constructeur)

- 3D-rekensoftware moet niet beschouwd worden als kunstmatige intelligentie, enkel en alleen als hulpmiddel ter controle.
- Te allen tijden moet de uitkomst redelijk nauwkeurig ingeschat kunnen worden, om jezelf scherp te houden en te controleren.
- Verbindingsmiddelen aanmaken gaat lastig binnen Axis VM. Om deze goed te laten functioneren is nader controle nodig.
- 3D-rekensoftware kan rekenkundig tijd besparen en een nauwkeurige constructie opleveren. Echter, wanneer elke  $m<sup>2</sup>$  apart afgewapend wordt, geeft dit een lastigere wapeningsconfiguratie, waarbij het meer tijd kost om het uit te werken (tekenen), te laten maken (aannemer) en te controleren (op de bouw).
- Uitwisseling tussen teken- en rekensoftware is momenteel niet mogelijk.

### Conclusie Monique Haenen (Constructeur)

- De uitwisseling tussen Revit en Axis VM 13 werkt niet. Doordat er niet handig gebruik wordt gemaakt tussen deze beide modellen, wordt er ook niet snel begonnen aan 3D-rekenen met de modellen van de modelleurs.
- Een groot probleem is dat de rekensoftware modellen beschouwd als één monoliet systeem. De verbinding tussen wanden en vloeren zitten aan elkaar vast, terwijl deze normaal gesproken doorgaans geschematiseerd worden als een scharnier of rol oplegging i.p.v. een inklemming.
- Het invoeren van randvoorwaarden is nog niet geheel duidelijk.
- Monique treft enige frustratie dat ze eerst het model moet opslaan, alvorens een berekening uitgevoerd kan worden. Wanneer men dan stuit op een foutmelding, kan het werk niet ongedaan gemaakt worden.
- Foutmeldingen worden kort omschreven, maar geven niet exact de locatie aan van de betreffende probleemsituatie.
- De uitdraai van grote tabellen met data van de rekensoftware, zorgt niet voor duidelijkheid.
- Door het dagelijks gebruik maken en het goed beheersen van Technosoft, wordt niet snel gezocht naar een antwoord in 3D-rekensoftware.
- Elementen moeten altijd door middel van een handmatige controle eenvoudig verklaard/onderbouwd kunnen worden.

### Conclusie Robert Peters (Constructeur)

- Robert ervaart de meeste problemen met bouwfasering en het samenstellen van deelconstructie systemen van verschillende geprefabriceerde elementen/vloeren.
- Er is veel ruimte voor interpretatie van randvoorwaarden en resultaten.
- Een 3D-rekenmodel is overzichtelijker op het gebied van krachtswerking, echter, is het best moeilijk om het inzichtelijk te maken voor controlerende instanties.
- Om een constructeur wijzigingen in een model te laten aanbrengen, is niet het meest optimale. Een modelleur is doorgaans verantwoordelijk voor het model en weet als specialist zijnde het beste hoe ontwerp is opgebouwd.
- De ervaring binnen het importeren van een 3D-model naar 3D-rekensoftware is niet positief. Een constructeur interpreteert en schematiseert elementen, waarbij kleine maatverschillen e.d. worden verwaarloosd. Hierbij worden de excentriciteiten beoordeeld op relevantie en al dan niet meegenomen. Bij de uitwisseling tussen een 3D-model en 3D-rekensoftware worden deze kleine maatvoeringverschillen, welke verwaarloosbaar klein zijn, meegenomen in de berekening. Dit vervuild het model.

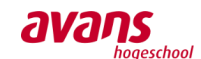

Robert vindt het belangrijk dat er een gerelateerde opleiding/cursus wordt gevolgd, omtrent de achtergronden van EEM, alvorens er met de software gewerkt gaat worden.

### Conclusie Viola Friebel (Constructeur)

- Viola maakt zich zorgen over de ontwikkeling van het 3D-construeren. Het 3D-construeren levert soms een soort van schijnzekerheid op. Resultaten zijn soms ongewenst en/of kunnen niet goed worden begrepen. Tevens verliest men gedurende het ontwerp het gevoel en de inzicht bij een constructie.
- Het nadeel is dat er altijd wel een antwoord volgt door de software. Hoe betrouwbaar of onbetrouwbaar het ook is.
- Het invoeren van de randvoorwaarden is in de software niet gemakkelijk.
- Voor een gedeelte van een constructie, bijvoorbeeld het berekenen van de wapening in de vloeren en/of platen, is de software handig. Echter, een compleet gebouw invoeren, ziet ze nu niet zitten, gezien de onbetrouwbaarheid.
- Controle uitvoeren over de output van de software is voor een andere partij nauwelijks mogelijk.
- Viola vindt dat het 3D-model zorgt voor een mindere vorm van communicatie. Bij vragen en/of onduidelijkheden wordt al snel verwezen naar het 3D-model. Je mag vervolgens zelf op zoek gaan naar het antwoord.
- Gedurende de ontwikkeling van de software wordt het programma uitgebreider en ingewikkelder. Voor een simpel liggertje wordt al om gigantisch veel parameters gevraagd. Voor een relatief eenvoudige berekening is de software dus ook geen uitkomst.
- Er zit een verschil in hoe iets berekend wordt en hoe iets getekend wordt. Soms wordt een onderdeel net iets verplaatst voor een handigere/praktischere montage. Qua rekenwerk zou dit weinig effect hebben, waardoor deze fijne aanpassing niet meegenomen wordt. Echter, neemt een computer berekening dit wel mee, waardoor het model enigszins vervuild wordt en de output niet meer goed begrepen kan worden.
- Het voorbeeld van het integraal in het werk gestorte dek met randbalken geeft typisch weer dat de denkwijze van een computer totaal anders kan zijn, ten opzichte van een handberekening. Controle achteraf met de hand is nagenoeg niet mogelijk.
- Een staalconstructie heeft over het algemeen zijn knoopaansluitingsproblemen. Hartlijnen van profielen grijpen niet in elkaar aan. Dit moet allemaal met de hand bewerkt worden voor het mogelijk maken van een berekening.
- Een betonconstructie heeft over het algemeen zijn monolitisch geheel als probleem. Binnen het programma wordt tevens geen aandacht besteed aan het fenomeen pons.
- Viola vindt het enigszins belangrijk om eerst de achtergrond van de software te kennen, alvorens men er professioneel mee gaat werken. Kortom, kennis hebben van matrixberekeningen, krachten afleiden op basis van vervormingen, etc.

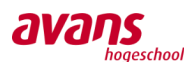

# <span id="page-23-0"></span>**2.3 Conclusie vooronderzoek**

# **2.3.1. Advies software**

Gedurende de ontwikkelingen van 3D-rekensoftware hebben er meerdere onderzoeken plaatsgevonden omtrent de voorlopers van het 3D-construeren. Na enige software gerelateerde literatuuronderzoek en het inzien van actuele scripties, kan een advies qua rekensoftware uitgebracht worden voor Van de Laar.

Zoals beschreven zijn er vijf software leveranciers sterk actief in Nederland. Het advies zal beperkt worden tot deze rekenpakketten. De softwarepakketten (3D-rekensoftware) zijn:

- Matrix Frame
- Robot Structural Analysis
- RFEM
- AxisVM
- SCIA Engineer

In het algemeen zijn deze programma's bekritiseerd op de volgende categorieën:

- Interface / gebruiksvriendelijkheid
- Invoer geometrie, eigenschappen, belastingen
- Uitwisseling met Revit
- Rapportage / resultaten
- Kosten
- Service

Uit de scriptie 'Koppeling Revit met 3D-mechanicasoftware' van 13 januari 2016, bleek dat de programmatuur Matrix en Robot minder presteerde ten opzichte van de andere drie geselecteerde rekensoftware. Om deze reden is gekozen om verder te gaan met RFEM, AxisVM en SCIA Engineer.

Naar aanleiding van een gesprek met de bedrijfsbegeleider kwam duidelijk naar voren dat er geen interesse is in het rekenprogramma RFEM. Dit betekent dat de afweging gemaakt zal worden tussen AxisVM en SCIA Engineer.

Op basis van onderzoeken en onze eigen ervaringen met AxisVM en SCIA Engineer, bleek al snel duidelijk dat Scia Engineer sterker presteert dan AxisVM. SCIA Engineer heeft een hoge gebruiksvriendelijkheid en is volop bezig met nieuwe ontwikkelingen. Ook voor nieuwe gebruikers is de software eenvoudig aan te leren en zijn er ontzettend veel hulpmiddel vrij toegankelijk op het internet. Denk aan webinars, handleidingen, forums, tips & tricks en online support. Tevens scoort SCIA Engineer beter in de uitwisseling met Revit ten opzichte van AxisVM. Kortom het advies voor Van de Laar, op basis van bovengenoemde argumenten, is gevallen op Scia Engineer.

Momenteel werkt het bedrijf Van de Laar met het 3D-rekenprogramma AxisVM. Naast de vele voordelen van SCIA, zijn er ook financiële aspecten die meewegen binnen de keuze van een softwarepakket. Het advies is kenbaar gemaakt aan de bedrijfsbegeleider. Nadat de bedrijfsbegeleider een gesprek heeft gehad met de directeur, kwam naar voren dat er op dit moment niet de financiële middelen aanwezig waren voor een overstap. Dit had mede te maken met de verhuizing, op korte termijn, naar een nieuw pand. Dit betekent dat het onderzoek voortgezet wordt met de rekensoftware AxisVM.

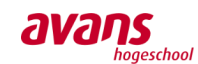

# **2.3.2. Overzicht praktische problemen 3D-construeren**

Zoals eerder vermeld zijn er diverse interviews onder de werknemers van Van de Laar afgenomen, om de praktische problemen binnen het 3D-construeren, zo helder mogelijk te kunnen formuleren. Aan de hand van de interviews is een actielijst opgesteld, waarmee specifieker en doelgerichter gezocht kan worden naar de betreffende oplossingen.

De actiepunten kunnen in grote lijnen onderverdelen in de categorie 'problemen uitwisseling' en 'problemen rekensoftware'. Onderstaand vindt u een overzicht van de actiepunten wat betreft de knelpunten/problemen, onderverdeeld in beide categorieën:

### *Problemen uitwisseling*

- 1. De uitwisseling 3D teken- en rekensoftware werkt niet goed / is niet mogelijk.
- 2. Hartlijnen van profielen sluiten niet aan in knooppunten, voor een berekening.
- 3. De bibliotheek van teken- en rekensoftware sluit niet op elkaar aan.
- 4. Er is onduidelijkheid of bij een profielwijziging de aanpassing volgt vanuit een hart- of referentielijn.
- 5. Er is een wezenlijk verschil in tekenen en berekenen. In hoeverre is er flexibiliteit qua rekenwerk t.o.v. tekenwerk?

### *Problemen rekensoftware*

- 6. Betonconstructies worden door de rekensoftware gezien als monolitisch geheel.
- 7. Het goed invoeren van randvoorwaarden is niet duidelijk / vormt teveel valkuilen.
- 8. Het model moet eerst 'gesaved' worden, alvorens een berekening gegenereerd kan worden.
- 9. Opgetreden foutmeldingen geven niet exact de locatie van de fout aan.
- 10. Controle van de output is matig tot slecht mogelijk. Hoe kan gemakkelijk inzicht verkregen worden?
- 11. Bouwfasering kan niet goed geïmplementeerd worden in de rekensoftware.

We moeten ons realiseren dat, gezien het tijdsbestek, het niet mogelijk is alle actiepunten volledig te kunnen behandelen. Desondanks zal getracht worden alle vraagstukken onder de aandacht te brengen. Actiepunt 8 en 9 wordt nader toegelicht in bijlage 9.3.

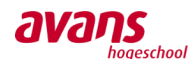

# <span id="page-25-0"></span>**3. De uitwisseling en rekensoftware**

*Hoe kunnen randvoorwaarden op zo'n manier bepaald worden, zodat een 3Dmodel realistischer opgebouwd wordt in de software?*

*Welk voorbereidende werkzaamheden zal een modelleur moeten uitvoeren om zijn 3D-model te kunnen exporteren naar 3D-rekensoftware?*

*Welke aanvullende werkzaamheden zal een constructeur moeten uitvoeren om een vooraf gemodelleerd 3D-model constructief te kunnen analyseren?*

# <span id="page-25-1"></span>**3.1 Inleiding**

*Binnen het onderzoek wordt getracht oplossingen en conclusies aan te dragen omtrent de resterende deel- en subvragen en reeds opgestelde actiepunten. Door middel van het geworven softwareonderzoek, de interviews en correspondentie, kan het diepgaand onderzoek opgestart worden.*

*In het hoofdstuk wordt onderscheid gemaakt in twee groepen: de uitwisseling en de rekensoftware. Bijbehorende actiepunten worden hierbij uiteengerafeld in deelproblemen en aansluitend toegelicht.*

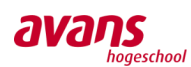

# <span id="page-26-0"></span>**3.2 De uitwisseling**

*Uit nader onderzoek blijkt dat diverse ingenieursbureaus druk bezig zijn met het mogelijk maken van een feilloze uitwisseling tussen teken- en rekensoftware. Diverse softwareleveranciers hebben deze uitwisseling binnen hun eigen producten al mogelijk gemaakt, echter zijn niet alle ingenieursbureaus content met beide programma's. Ze modelleren met het tekenpakket van softwareontwikkelaar 1 en rekenen met het rekenpakket van softwareontwikkelaar 2. Gezien beide softwareontwikkelaars, vanwege concurrentie, elkaar niet ondersteunen, zijn ingenieursbureaus genoodzaakt om zelf op zoek te gaan naar een passende oplossing.*

# **3.2.1. Uitwisseling teken- en rekensoftware**

*Binnen Van de Laar speelt dit dilemma al enige tijd. Men modelleert met Revit en rekent met AxisVM. Men wil streven naar een universele uitwisseling tussen beide programma's, want dit biedt namelijk nieuwe mogelijkheden. Om deze reden, worden eerst de theoretische voor- en nadelen van een universele uitwisseling in kaart gebracht, waarna een conclusie volgt. Vervolgens wordt de praktische haalbaarheid binnen de uitwisseling tussen Revit en AxisVM onderzocht.* 

# Het onderscheid in werkwijze bij een universele uitwisseling

Voordat een goed beeld voor een ingenieursbureau geschetst kan worden omtrent de voor- en nadelen van een universele uitwisseling, is het belangrijk om de voor- en nadelen van de verschillende werkwijzen toe te lichten. Binnen de bouwwereld worden de volgende processen onderscheiden, indien een universele uitwisseling mogelijk is:

- 1. De ontwerpgerichte werkwijze (Design Focused Workflow): *Basis ontwerp/model Analyse Updaten ontwerp*
- 2. De analytischgerichte werkwijze (Analysis Focused Workflow): *Analytisch model Resultaten model Nieuw ontwerp/model*

Uit de praktijk blijkt dat de 'analytischgerichte werkwijze' het meest wordt toegepast, ondanks dat dit proces duurder is. Er wordt eerst gevraagd naar de ideeën en berekeningen van de constructeur. Vervolgens mag de ontwerper dit plan uitwerken. De analytischgerichte werkwijze wordt zo genoemd, aangezien men als eerste start met een analytisch ontwerp. Bij de ontwerpgerichte werkwijze wordt uiteraard eerst gestart met een ontwerp in tekensoftware. Binnen deze paragraaf zal nader ingegaan worden in beide mogelijke werkwijze.

### De ontwerpgerichte werkwijze

Dit proces ziet er in hoofdlijnen er als volgt uit:

*Het basisontwerp wordt in tekensoftware door een ontwerper ingevoerd Het model wordt, door middel van het analytisch model, door de constructeur beoordeeld met een analyse Vervolgens worden de updates retour gestuurd naar het tekenmodel voor verwerking door een ontwerper Het definitieve ontwerp is klaar.*

Binnen deze werkwijze kan een ontwerper, met een eenvoudige analyse in een vroeg stadium, al een beeld vormen over de haalbaarheid van het ontwerp. Sommige gedeeltes van de constructie zouden dan al door een ontwerper enigszins, in meer en/of minder mate, geoptimaliseerd kunnen worden. Grote fouten en/of totale onmogelijkheden kunnen in ieder geval al uit het ontwerp gefilterd worden.

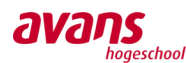

### De analytischgerichte werkwijze

Dit proces ziet er in hoofdlijnen er als volgt uit: *Het analytisch model wordt door de constructeur compleet in de rekensoftware ingevoerd vervolgens vindt een analyse plaats Het ontwerp wordt teruggekoppeld richting de tekensoftware voor nadere uitwerking en detaillering van de uitvoeringstekeningen Het definitieve ontwerp is klaar.*

Binnen deze werkwijze zal de constructeur het complete ontwerp opzetten en aansluitend de analyse uitvoeren. Vervolgens wordt het ontwerp terug gebracht naar het tekenpakket voor de uitwerking van de aanlegtekeningen. Binnen dit proces zal de constructeur relatief veel tijd moeten uittrekken voor het invoeren van het complete model. Doorgaans worden normaal alleen de maatgevende doorsnedes ingevoerd en gecontroleerd. Nu zullen alle elementen ingevoerd en gepositioneerd moeten worden. Het voordeel voor een constructeur is wel dat hij het ontwerp nu helemaal door en door kent. Hij erkent het ontwerp als een betrouwbaar en direct bruikbaar/toepasbaar product.

### Het proces binnen Van de Laar

Door middel van meerdere interviews onder het personeel van Van de Laar, is achterhaald welke werkprocessen leidend zijn, van VO tot DO fase. We hebben moeten concluderen dat de processen per project verschillend zijn. Bij sommige projecten wordt er voortgeborduurd op de ontwerptekeningen van de architecten, bij andere projecten zijn de ontwerpberekeningen al gemaakt door een extern bureau, en wordt er gevraagd naar de detailberekeningen van de verbindingen. De werkzaamheden lopen erg uiteen. Dhr. Mevis, eigenaar van Van de Laar, vindt deze flexibiliteit binnen het bedrijf erg belangrijk. Zonder deze flexibiliteit kunnen geen opdrachten binnen gehaald worden vandaag de dag. Na een goed gesprek met Robert, de bedrijfsbegeleider, wordt gevraagd naar beide processen te onderzoeken. Zowel van constructeur naar modelleur, als van modelleur naar constructeur, zou tot de mogelijkheden moeten behoren. Men is erg benieuwd naar de meest efficiënte weg. Wellicht zouden processen binnen Van de Laar dan een mutatie ondergaan.

### Van tekenmodel naar rekenmodel

Binnen het proces van tekensoftware naar rekensoftware (de ontwerp gerichte werkwijze), zijn er een aantal voor- en nadelen te benoemen voor zowel de tekenaar als de constructeur. In onderstaand overzicht worden enkele belangrijke aspecten meegenomen ter beoordeling van dit proces:

### Voordelen tekenaar:

- Een praktijkmodel kan direct uitgewerkt worden.
- Snel een eerste concept versie hebben is handig voor communicatie met opdrachtgever.
- Betere inzicht in de situatie, al tijdens het ontwerpen.
- In sommige tekenprogramma's kunnen al eenvoudige analyses door de modelleur doorgevoerd worden. Onhaalbare situaties kunnen dan al direct in een vroeg stadium, in overleg, uit het ontwerp genomen worden.

### Nadelen tekenaar:

- Er moet consequent omgegaan worden met systeem-, referentie- en hartlijnen voor het genereren van een optimaal model.
- Voor het leveren van een goed analytisch model is extra controle noodzakelijk. Dat kost helaas tijd.
- Beter inzicht is nodig voor het direct kunnen opzetten van een 3D-model.
- De bibliotheek moet op zo'n manier goed ingericht zijn en/of worden ingericht, zodat elementen met de juiste data voor de constructeurs geëxporteerd kunnen worden.
- Na de definitieve berekeningen van de constructeurs, zal blijken in hoeverre het ontwerp aangepast dient te worden. Deze wijzigingen zullen door de tekenaar opnieuw doorgevoerd moeten worden. De eerste versie is daarom altijd een eerste conceptversie.

### Voordelen constructeur:

- Mits een goed analytisch model wordt aangeleverd, kan de constructeur direct beginnen met het ingeven van de opleggingen, de belastingen en de juiste randvoorwaarden omtrent hoekverdraaiing en verplaatsing van verbindingen. Op zeer korte termijn kan dan aansluitend een berekening gemaakt worden.
- De constructeur hoeft geen liggers, vloeren, wanden, etc meer in te voeren. Tijd zal bespaard worden.

### Nadelen constructeur:

- Indien het analytisch model niet deugt, zullen er de nodige wijzigingen in het model doorgevoerd moeten worden. Bijvoorbeeld het koppelen/verbinden van hartlijnen.
- Bij elke wijziging van de constructeur, kan het gevolgen hebben voor het tekenmodel. De wijzigingen moeten daarom doordacht zijn.
- Opleggingen en randvoorwaarden omtrent verbindingen moeten 100% juist ingevoerd worden. Kleine fouten kunnen cruciaal zijn op de totaal uitkomst.
- Grof rekenwerk, door een constructeur, behoort tot de verleden tijd. Exact datgene wat ingevoerd wordt, wordt door de software uitgerekend. Om onverwachte vervuiling van het model te voorkomen, zal elke keuze weloverwogen moeten zijn.

van de laar

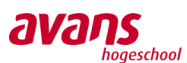

### Van rekenmodel naar tekenmodel

Binnen het proces van rekensoftware naar tekensoftware (de analytische gerichte werkwijze) zijn er een aantal voor- en nadelen te benoemen voor zowel de constructeur als de tekenaar. In onderstaand overzicht worden enkele belangrijke aspecten meegenomen ter beoordeling van dit proces:

### Voordelen constructeur:

- De constructeur bepaalt het constructieve ontwerp aan de hand van het ingevoerde mechanica model.
- Betrouwbare eigenschappen van elementen zijn direct raadpleegbaar vanuit zijn bibliotheek.
- De constructeur weet exact hoe het model opgebouwd is en hoe de krachtswerking in elkaar steekt.
- Een definitieve berekening kan aansluitend uitgevoerd worden.
- Het analytisch model is direct goed, gezien het mechanica schema van een constructeur alleen maar bestaat uit hartlijnen en knopen.

### Nadelen constructeur:

- Het complete 3D-model zal door de constructeur opgebouwd moeten worden. Alle vloeren, liggers, wanden, etc. zullen ingetekend moeten worden.
- Analytische lijnen moeten 'slim' geplaatst worden. Bij het tekenen van twee kolommen op elkaar, met daartussen een vloer, dienen de analytische lijnen in het hart van de vloer gekoppeld te worden. Zo ook het ingevoerde mechanica model.
- Gezien een constructeur geen tekenaar is, zal het invoer werk naar verwachting langer duren.
- Pas wanneer het complete model is ingevoerd, kunnen randvoorwaarden ingevoerd worden en aansluitend een berekening gemaakt worden. Het zal daarom even wat tijd in beslag nemen, alvorens een berekening gemaakt kan worden.

### Voordelen tekenaar:

- De dimensionering van de elementen en de opbouw van het model is duidelijk.
- Er hoeft niet veel meer ingevoerd te worden. Zijn werkzaamheden bestaan voornamelijk uit het aanbrengen van wijzigingen.
- Daarnaast kan vrij snel gestart worden met het uitwerken van de detailtekeningen.

### Nadelen tekenaar:

- Het is verstandig om de positie van de elementen te controleren, en dus de bouwkundige lijnen controleren.
- Eventuele handige referentielijnen zullen aangebracht moeten worden.
- Praktische uitvoeringoplossingen, gevonden door een tekenaar, mogen niet zomaar verwerkt worden, dit moet altijd in goed overleg met de constructeur. Wellicht zal het model teruggestuurd moeten worden naar een constructeur, ter controle.

### Conclusie voor- en nadelen werkwijze

Bovenstaande uiteenzetting van de voor- en nadelen omtrent de verschillende werkwijze, laat zien dat deze aardig gelijk op gaan. Voor een goede uitwisseling is het in ieder geval belangrijk dat het analytisch model centraal gesteld wordt. Het analytisch model moet 100% kloppen en bij elke wijziging in het ontwerp zullen de consequenties daarvan bekend moeten zijn. Kleine aanpassingen in het tekenmodel kunnen bijvoorbeeld al grote nadelige effecten hebben op het rekenmodel. En wat bij een constructeur positief wil uitpakken, kan in tekenmodel weer drastisch gevolgen hebben. Elke stap zal consequent uitgevoerd moeten worden. Voor nu wordt onderzocht in hoeverre de mogelijkheden reiken in de praktijk, met betrekking tot de uitwisseling van de bestandsformaten.

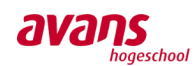

### Van Revit naar Axis VM door middel van het analytisch model

Uit nader onderzoek is gebleken dat AxisVM een nieuwe module heeft ontworpen voor het mogelijk maken van een uitwisseling met Revit (Autodesk). Deze uitwisseling werkt met het bestandstype '.rae', waarbij na installeren van de module, dit bestandtype vanuit Revit zelf al gegenereerd kan worden. Verder is het mogelijk, met deze module, om het analytisch model via een COM-poort rechtstreeks vanuit Revit naar AxisVM te exporteren. Voorwaarde is hierbij wel, dat beide programma's tegelijk open staan. Het analytische model in Revit wordt dan direct geconverteerd in een constructief model binnen AxisVM.

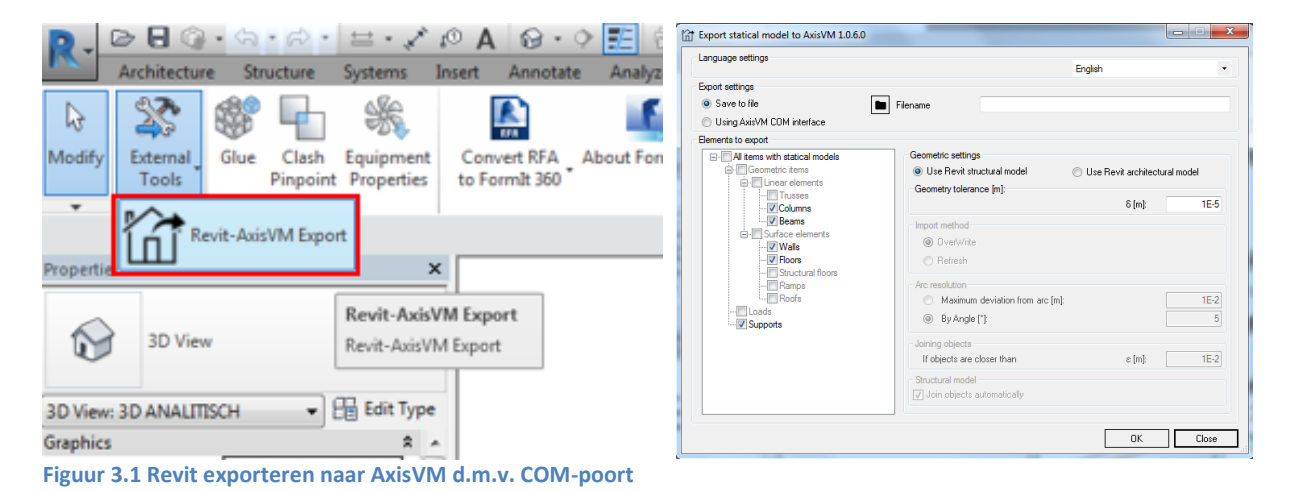

Ondanks deze mogelijkheid qua uitwisselingsproces, werkt het nog niet geheel optimaal. Materialen en materiaalkwaliteiten worden bijvoorbeeld nog niet altijd direct herkend door elkaar. Tegen het einde van het exportproces wordt dan een venster getoond, waarin met rood aangegeven wordt welke materialen niet herkend worden. In een naastliggende lijst, met daarin de bibliotheek qua materialen van AxisVM, kan dan vervolgens handmatig aangegeven worden wat waar bij hoort.

Onderstaand een impressie van de import-methode van het RAE-bestand in AxisVM:

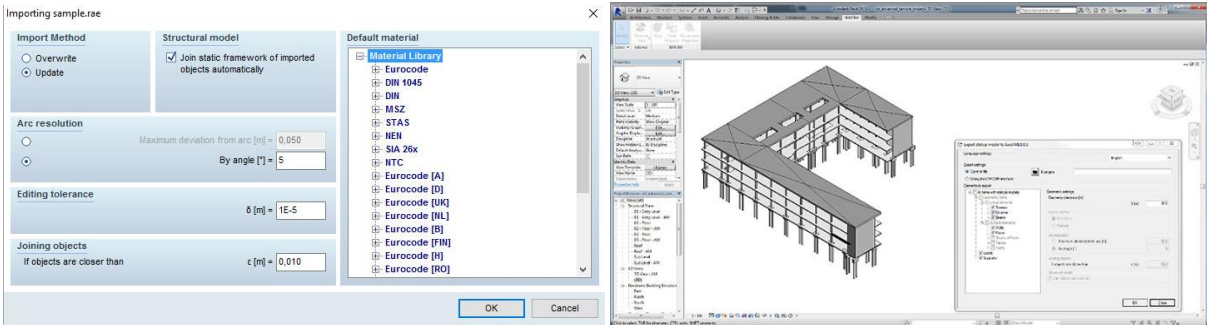

Zoals aangegeven, verloopt het omzettingsproces niet altijd even soepel. Sommige constructieelementen kunnen zelfs totaal niet herkend worden, wat erg frustrerend is. Na diverse pogingen blijkt dat de volgende elementen niet herkend worden door de module; metselwerkwanden (bijv. kalkzandsteen) en speciale staalprofielen (SFB- en Hoed-liggers). Inmiddels is er contact geweest met Technosoft waarin zij aangaven het ontwikkelteam binnen Technosoft hierop aan te sturen. Diverse samples, waar foutmeldingen binnen de software mee optreden, zijn doorgestuurd. Een eerste omzetting (naar AxisVM) ziet er dan als volgt uit: De kalkzandsteenwanden worden dus 'vergeten'.

**Figuur 3.2 Impressie importmethode RAE-bestand** 

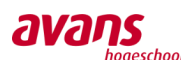

Daarnaast viel het op dat AxisVM ten alle tijden de analytische lijnen uit Revit, ziet als hartlijnen van constructie-elementen. Of de analytische lijnen in Revit nu in het hart aangrijpen of aan de boven/onderkant van de ligger, AxisVM ziet deze lijnen altijd als hartlijnen. Dat betekent dat alle elementen (bijv. liggers) waarbij in Revit de analytische lijnen aan de bovenzijde van de ligger gepositioneerd zijn, deze een halve hoogte van de ligger, omhoog verplaatst worden. Voor de constructieve berekening heeft het verder geen invloed, als de verbindingen maar intact blijven.

Onderstaand twee afbeelding welke duidelijk het verschil tonen tussen de analytische lijnen in Revit en de interpretatie in AxisVM.

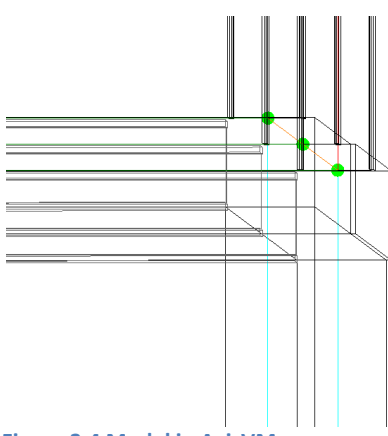

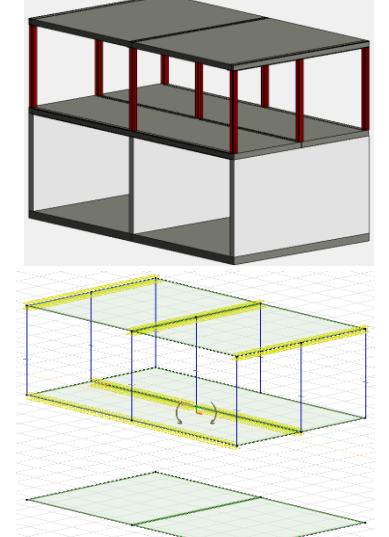

**Figuur 3.3 Revit met kalkzandsteenwanden en AxisVM zonder kalkzandsteenwanden**

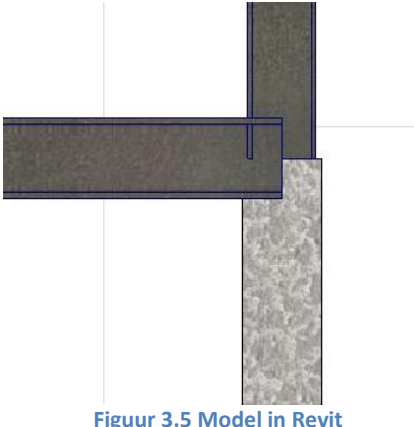

**Figuur 3.4 Model in AxisVM Figuur 3.5 Model in Revit**

**Figuur 3.6 Model in Revit Figuur 3.7 Model in AxisVM**

Onderstaand enkele afbeeldingen van het resultaat van een goede omzetting met de module:

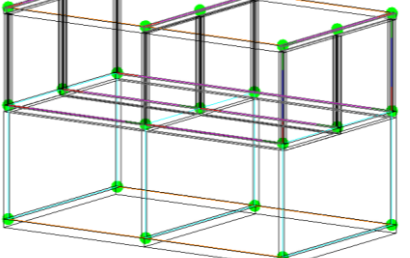

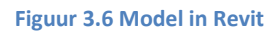

### Conclusie

De uitwisseling door middel van het RAE-bestandstype (interne module in Revit), van Revit naar AxisVM, werkt prima. Desondanks heeft het qua materiaalaansluiting tussen de bibliotheken onderling nog aandacht nodig. Zo worden speciale profielen zoals SFB- of hoedliggers nog niet goed uitgewisseld en worden materialen, bijvoorbeeld kalkzandsteen, niet herkend. Als Technosoft de probleemgevallen op korte termijn kan oplossen, zou deze vorm van uitwisseling absoluut tot de mogelijkheid moeten kunnen behoren.

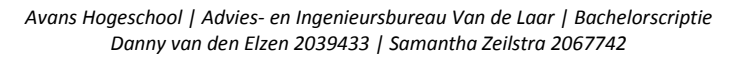

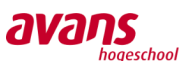

### Van Revit naar Axis VM met IFC

#### Export mogelijkheden via IFC

Export via IFC, wellicht heb je er al eens van gehoord. IFC is een wereldwijd geaccepteerd standaard bestandstype, waarmee informatie in de bouwwereld uitgewisseld kan worden. Het biedt een omgeving aan, waarin allerlei varianten van data in één document samengevat kunnen worden. Binnen de BIM-werkwijze heeft het bestandstype IFC al grote naam verkregen.

Voor de export van een Revit-model richting een IFCbestandstype, kan er gekozen worden in een breed formaat

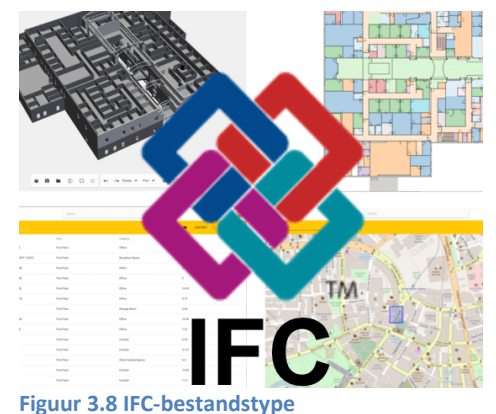

aan IFC-configuraties. De meest bekende configuraties is de

IFC 2x, de IFC 2x2 en de IFC 2x3 type. Deze configuraties noemt men 'schema versies'. Het IFC 2x2 model is een wat oudere configuratie en maakt gebruik van het 'Coordination View' definitie. Het IFC 2x3 model is de opvolger en wordt momenteel gezien als de huidige standaard. Dit bestandstype is erg dominant in de huidige bouwwereld en wordt over het algemeen ook door de meeste andere systemen geaccepteerd. Inmiddels zijn ook de nieuwe versies IFC4, IFC5, etc. uitgekomen. De ontwikkelingen omtrent de IFC-versies staan niet stil en er zullen gegarandeerd updates volgen.

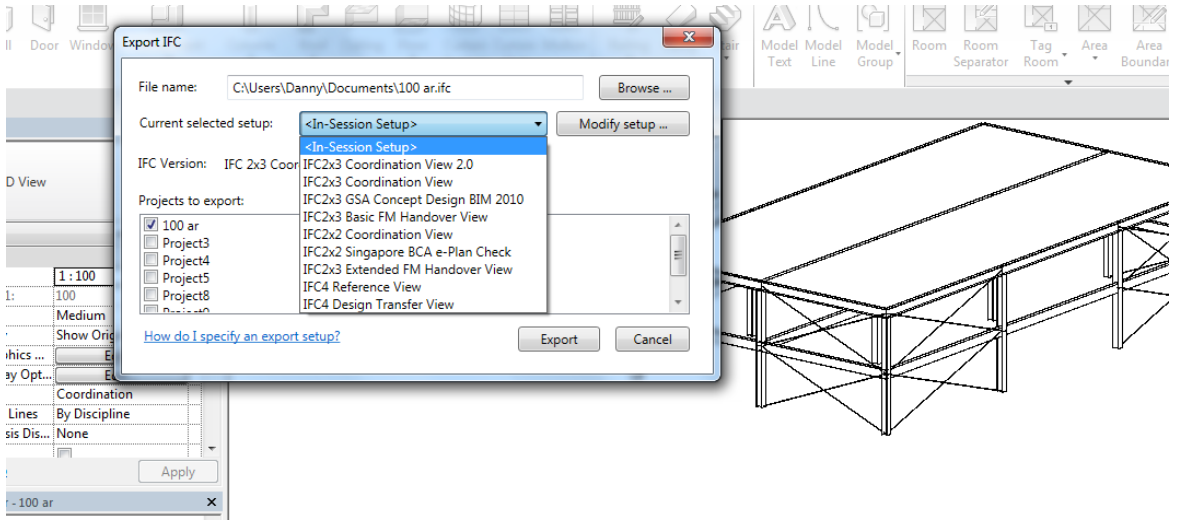

**Figuur 3.9 IFC export mogelijkheden in Revit**

#### De toepassing

Uit meerdere bronnen zou blijken dat via IFC-bestandsformaat het Revit model in goede orde over te zetten is richting AxisVM. Uit naderonderzoek blijkt dat het model inderdaad goed overgezet wordt, echter is het model totaal onbruikbaar. Losse elementen worden niet meer herkend, analytische lijnen zijn verdwenen en enkel en alleen de bouwkundige systeemlijnen zijn zichtbaar. In feite komt er een exacte kopie te staan, opgebouwd uit bouwkundige, niet verplaatsbare, lijnen. Het model kan niet bewerkt worden, laat staan worden verwijderd.

Om het een en ander inzichtelijk te brengen, onderstaand twee afbeeldingen met zijn kenmerkende verschillen. Links een afbeelding uit het Revit model, rechts een afbeelding uit AxisVM.

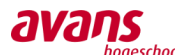

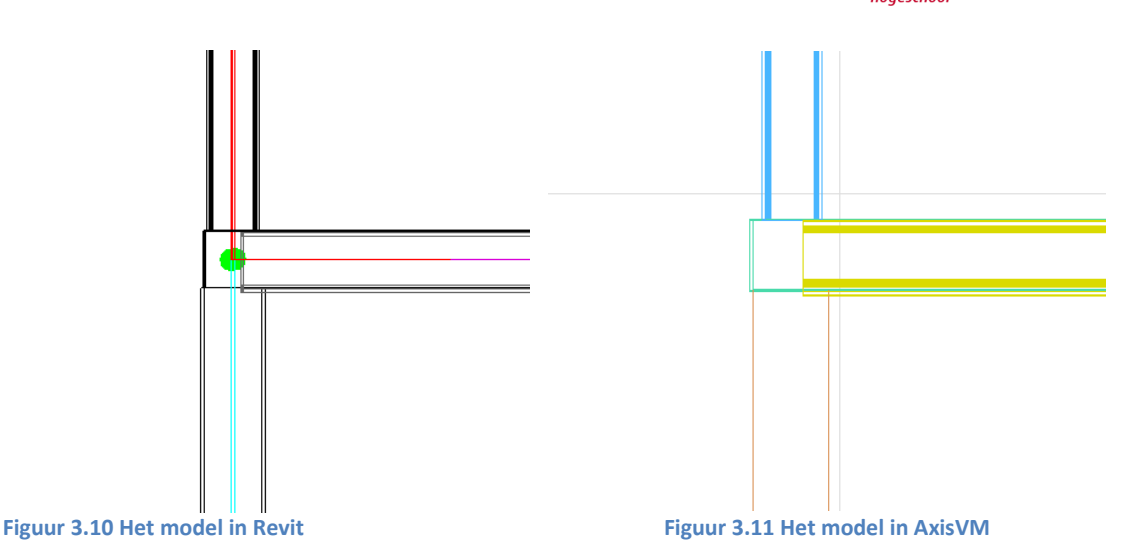

### Een combinatie van producten

Samenvattend kan geconcludeerd worden dat deze uitwisseling totaal geen relevante oplossing biedt voor het eventuele vervolgproces voor de constructeur. Echter, bracht de uitkomst van deze uitwisseling wel tot een ander, eventueel toepasbaar, idee. Gezien enkel de bouwkundige lijnen worden overgezet en deze vervolgens niet meer verwijderd kunnen worden, zou dit voor de beeldvorming wel de ideale onderligger voor een constructeur kunnen zijn.

Zoals vermeld bij de uitwisseling met het analytische model, blijkt dat AxisVM alle analytische lijnen ziet als hartlijnen voor de elementen. Dat betekent dat de bouwkundige lijnen in AxisVM een vertekend beeld weergeven. Wanneer het product, via de IFC-export, gecombineerd wordt met het analytische model, gerealiseerd via de module, kan er een overzichtelijke totaalsituatie in beeld gebracht worden. Wellicht alsnog een handige combinatie, aangezien het werkt. Onderstaand model betreft zo'n combineert model in AxisVM.

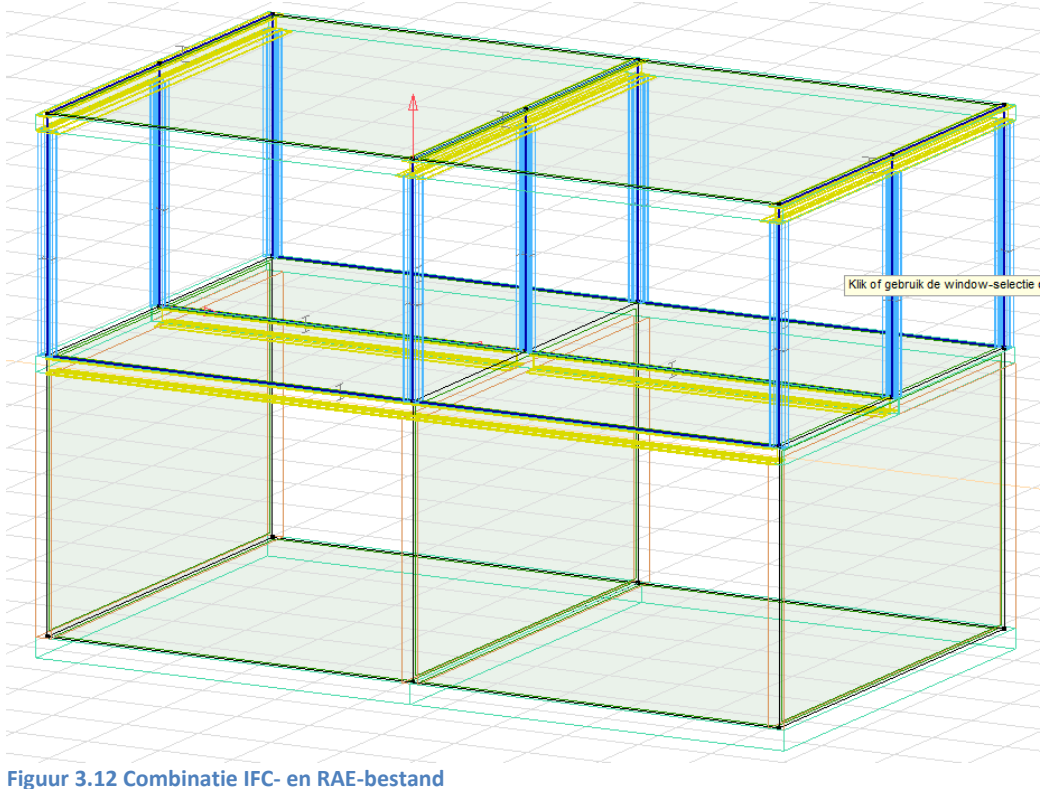

*Avans Hogeschool | Advies- en Ingenieursbureau Van de Laar | Bachelorscriptie Danny van den Elzen 2039433 | Samantha Zeilstra 2067742* 

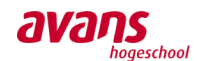

De 'licht' gekleurde lijnen vormen de werkelijke bouwkundige lijnen van het gebouw. Zoals te zien, is binnen Revit ervoor gekozen de analytische lijnen bovenin de vloeren te laten aangrijpen. Onderstaande afbeelding geeft duidelijk weer dat de bouwkundige lijnen in AxisVM een vertekend beeld weergeven. In dit geval heeft AxisVM de elementen omhoog verplaatst.

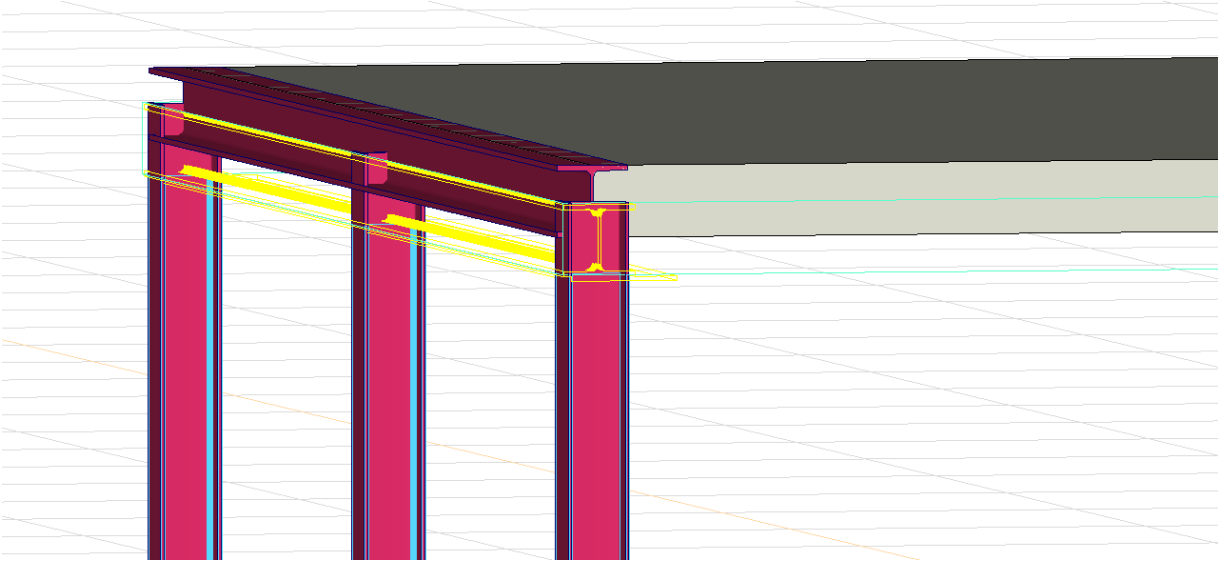

**Figuur 3.13 Verschil bouwkundige lijnen IFC en AxisVM**

#### **Conclusie**

De uitwisseling van Revit naar AxisVM, via IFC, zorgt voor een compleet maar onbruikbaar model. Elementen zijn geen elementen meer. Lijnen kunnen niet verplaatst en/of bewerkt worden. Daarnaast worden de analytische lijnen 'vergeten', waardoor het model in alle opzichten onbruikbaar is geworden. De enige, mogelijke, praktische toepassing, is door deze te gebruiken als onderligger i.c.m. de uitwisseling via het analytisch model. Wanneer een constructeur de combinatie gebruikt, kan goed inzicht verkregen worden van de positie van de analytische lijnen t.o.v. de werkelijke afmetingen van het pand. Aangezien de bouwkundige lijnen 'vast' staan, kan ook niet snel een wijziging veroorzaakt worden. Zaak daarbij is wel geen gebruik te maken van de bouwkundige weergave binnen AxisVM, aangezien het model dan praktisch onleesbaar wordt.

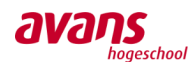

### Van AxisVM naar Revit met IFC

Uit nader onderzoek blijkt dat een transformatie van AxisVM naar Revit met IFC mogelijk blijkt te zijn, echter is de bruikbaarheid van het eindproduct beperkt. Binnen het exportproces kunnen er twee soorten configuraties getransporteerd worden: het architectonisch model en het statisch model.

Onderstaande printscreens geven eenvoudig weer op welke wijze de export gerealiseerd kan worden. Binnen AxisVM vindt men onder de tab 'Bestand' de knop 'Export'. Vervolgens kan men het bestandstype 'IFC2x3' selecteren (of ouder). Direct daaronder kan aangegeven worden of het architectonisch of statisch model geëxporteerd moet worden.

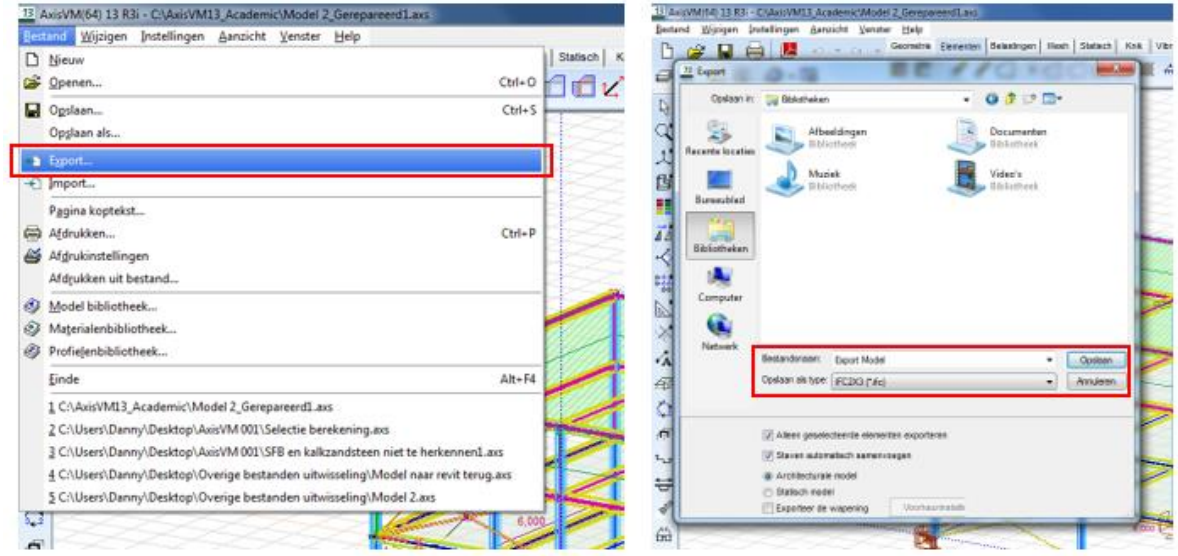

**Figuur 3.14 Realiseren export naar Revit**

Binnen Revit kiest men vervolgens voor 'Open' en 'IFC'. Let op dat men niet kiest voor de knop 'Link IFC'. Zie de rechter afbeelding hieronder. Het model wordt dan als een 'blok' ingevoegd, waarna de elementen afzonderlijk sowieso niet meer bewerkelijk zijn.

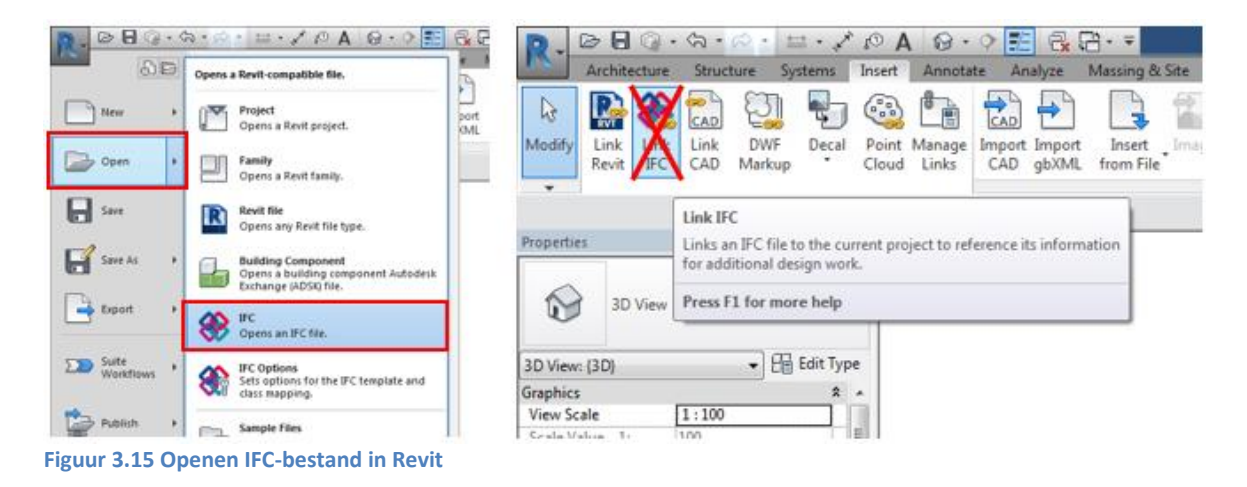
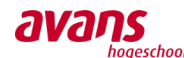

Na import in Revit, zowel het architectonisch als het statisch model, valt het volgende op:

- Stramienen worden goed overgenomen.
- Alle bouwkundige lijnen van het model zijn zichtbaar en compleet.
- Analytische lijnen zijn verdwenen.
- Het programma kan uit het model geen eigenschappen en afmetingen aflezen.
- Elementen worden op zo'n manier gepositioneerd, dat de hartlijnen gerelateerd worden aan de 'oude' analytische lijnen van AxisVM. Dat is op zich ook logisch, gezien binnen AxisVM uitsluitend analytische lijnen gebruikt worden.

Het model in Revit kan er als volgt uitzien:

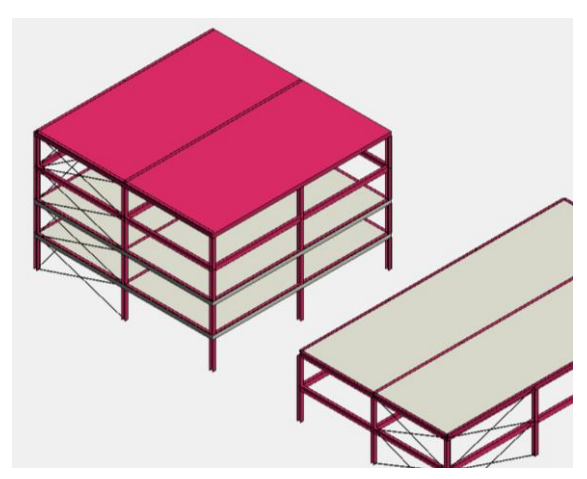

Direct na de export van het statisch model viel het op dat elementen geen 'naam' toegewezen hebben gekregen. Tevens is er geen enkele informatie opvraagbaar in het dialoog. Dat is een erg groot nadeel, aangezien nu niets ingezien kan worden, laat staan gewijzigd. Een export door middel van het statisch model valt hierbij af.

De export van het architectonisch model biedt iets meer mogelijkheden. Elk element heeft een random nummer als naam toegewezen gekregen.

**Figuur 3.16 Geïmporteerd IFC-bestand in Revit**

Verder is in het dialoog de tekst 'S235' te zien, welke mee is gekomen tijdens het exportproces.

Echter, herkent het programma het element niet als staal, laat staan de staalsoort S235. Ook over de afmetingen van het element, kan het programma geen gegevens weergeven. Wanneer het element geselecteerd wordt voor het toewijzen van een staalprofieltype, met bijbehorende eigenschappen, verschijnt een foutmelding. Het element kan niet gewijzigd worden.

Nu zou gedacht kunnen worden: 'Een modelleur kan nu toch vooruit met het model, aangezien alle elementen getoond worden en afzonderlijk bewerkelijk zijn'. Ja, dat klopt. Maar binnen het huidige modelleerwerk is het erg belangrijk dat elementen een 'Naam', bijvoorbeeld het profieltype HE200A, hebben. Deze gegevens worden namelijk automatisch door Revit in alle doorsneden bij het betreffende element zichtbaar gemaakt. De tekst hoeft hierdoor maar één keer aangemaakt te worden, voor het verkrijgen van deze tekst bij alle soortgelijke profielen en in alle aangemaakte doorsnedes. Dit wordt 'taggen' genoemd.

Vervolgens hebben is het onderzoek voortgezet naar andere mogelijke oplossingen voor het

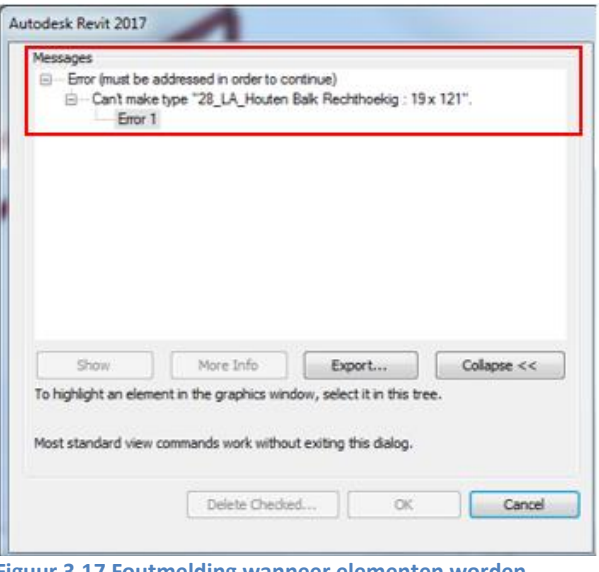

**Figuur 3.17 Foutmelding wanneer elementen worden gewijzigd**

toekennen van informatie aan elementen. Wellicht biedt het realiseren van een bijpassende 'IFC-Template' een uitkomst. Dit kan binnen de functie 'Import IFC Class Mapping'. Door middel van deze template zouden materiaalbibliotheken met elkaar ' gematcht' kunnen worden. Momenteel zijn er

> *Avans Hogeschool | Advies- en Ingenieursbureau Van de Laar | Bachelorscriptie Danny van den Elzen 2039433 | Samantha Zeilstra 2067742*

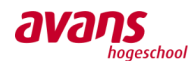

653 IFC-entiteiten (IFC-classes) beschikbaar, waarvan Revit er slechts 104 stuks (16%) van ondersteund. Uiteindelijk bleek dat deze 'match' erg basic was. Hiermee kunnen elementen onderverdeeld worden in de categorieën: kolommen, liggers, vloeren, etc. Helaas vormt dit niet het resultaat waarop gehoopt werd.

Uiteindelijk leek het interessant om het complete model vanuit Revit eens terug te exporteren naar AxisVM. Door middel van de besproken COM-poort zou dit prima moeten werken. De vraag was of AxisVM zijn eigen gegenereerde materialen nog kon herkennen en/of de materiaaleigenschappen überhaupt wel goed omgezet waren van AxisVM naar Revit.

Tijdens de omzetting verschenen veel foutmeldingen. Het resultaat was slecht. Elementen ontbraken en alle benamingen/materiaaleigenschappen waren verloren gegaan. Zie het resultaat hieronder. Zelfs de elementen werden niet meer herkend en konden niet eens verplaatst worden.

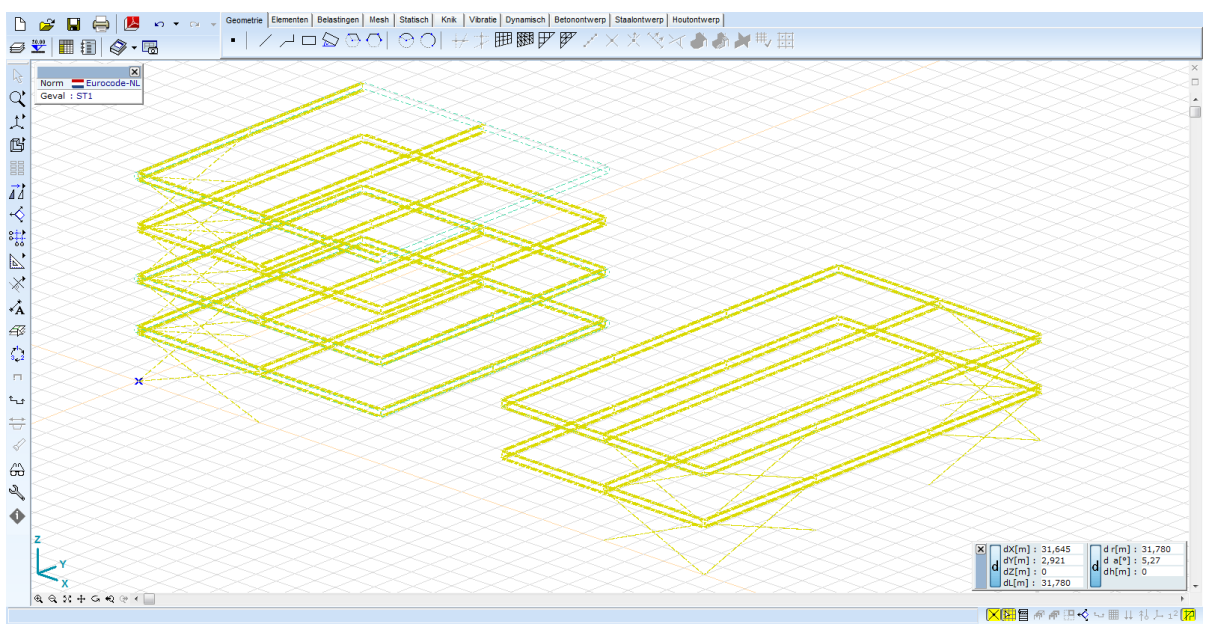

**Figuur 3.18 Geïmporteerd Revit-model weer exporteren naar AxisVM**

#### Conclusie

Een omzetting van AxisVM naar Revit met IFC is mogelijk. De meeste 'winst' wordt geboekt bij de omzetting van het architectonisch model. Terugkeren richting AxisVM is absoluut not-done, zeker gezien elementen geen analytische lijnen meer bevatten. Elementen kunnen geen tekst en of naam toegewezen krijgen, wel zijn de elementen bewerkelijk. Verplaatsen, kopiëren, etc is wel mogelijk. Tekst zou dus eventueel 'los' toegevoegd kunnen worden, voor het realiseren van een nette tekening. In feite verliest men een stukje efficiëntie in de gebruikelijke werkwijze.

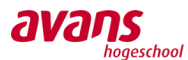

#### Van Axis VM naar Revit met DXF

Het enige andere export bestandstype wat mogelijk nog interessant is, is de uitwisseling via DXF. In AxisVM is er de mogelijkheid om een AutoCAD 3D 2004 DXF bestandstype aan te maken. Alle andere bestandstypes duidelijken op andere softwarepakketten. Zie hierlangs een printscreen van de desbetreffende optie.

Al snel blijkt dat de export naar DXF, eenmaal in AutoCAD opgestart, gezorgd heeft voor een versnippering van alle elementen. Elementen zijn geen elementen meer en het complete bouwwerk staat in AutoCAD als losse lijnen en oppervlaktes in 3D-weergave opgemaakt. Zelfs de

steunpunten worden meegenomen en bestaan uit losse lijnen en oppervlaktes.

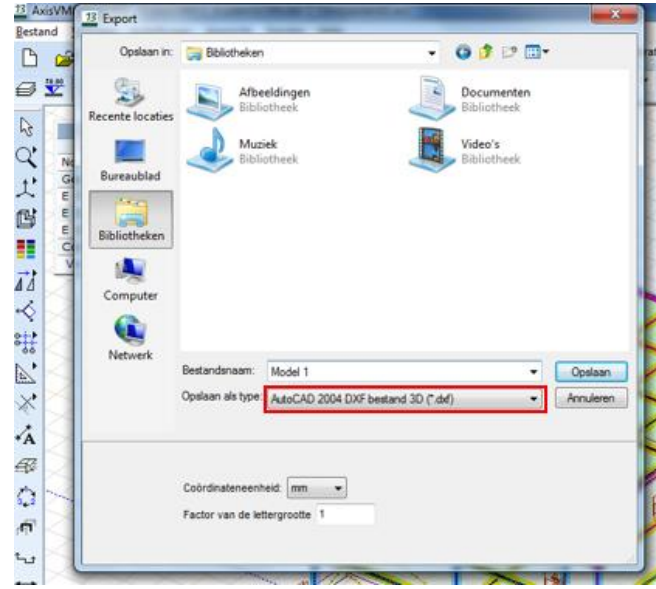

**Figuur 3.19 Aanmaken DXF-bestand**

Voor de echte AutoCAD 3D-ontwerper is dit een prima oplossing, maar voor de Revit modelleur belooft dit al niet veel goeds.

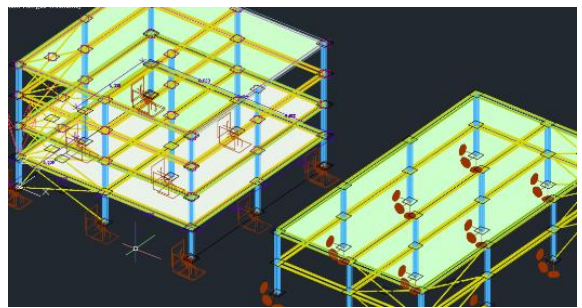

**Figuur 3.20 Het model in AutoCad 3D Figuur 3.21 Het model in Revit**

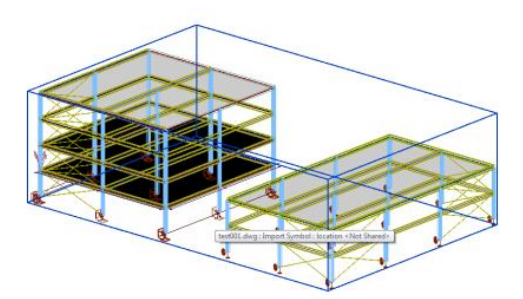

Na import in Revit, blijkt het model ingevoegd te zijn als een 'blok'. Het model vormt nu één geheel en dat zorgt voor grote beperkingen. Elementen kunnen er niet uitgehaald worden, niet gewijzigd worden, geen gegevens van opgevraagd worden, etc. Kortom het model is onbruikbaar en er kan niet verder op doorgebouwd worden.

#### Conclusie

De export van AxisVM naar Revit met het bestandstype DXF is mogelijk, echter zorgt dat voor grote beperkingen. Het model wordt als een ondoortastbaar geheel gezien, waardoor eigenschappen opvragen en bewerkingen realiseren, onmogelijk gemaakt worden. Het model is nu enkel nog handig als 'onderlegger', waarop een nieuw model opgebouwd kan worden.

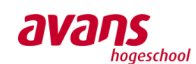

### **3.2.2. Conclusie uitwisseling teken- en rekensoftware**

Uit het software gerelateerd onderzoek tussen Revit en AxisVM, blijken de mogelijkheden wat betreft een bruikbare uitwisselingsformaat, erg beperkt. Uit de vele varianten en opties welke grondig bekeken zijn, blijkt dat de uitwisseling van teken- naar rekensoftware, door middel van het analytisch model, de meest realistische / praktisch bruikbare uitkomst is. Ondanks dat het nog niet probleemloos en optimaal werkt, biedt het absoluut een eerste goede stap in de juiste richting. Daarbij kan nog de afweging gemaakt worden, om het product van de uitwisseling met IFC, als praktische onderlegger te combineren met het analytisch model. Concluderend betreft het proces (uitwisseling) eenrichtingsverkeer van tekenmodel naar rekenmodel.

Om een goede uitwisseling tussen tekenmodel en rekenmodel haalbaar te maken, wordt aangeraden geruime aandacht te besteden aan beide materiaalbibliotheken. Wanneer deze overeenkomen qua benaming, zullen minder tot geen foutmeldingen opduiken tijdens de export.

Bij ingenieursbureaus waar momenteel al een universele uitwisseling mogelijk is, zien we dat de analytische gerichte werkwijze de voorkeur verleent. Bij ingenieursbureaus waar momenteel nog geen universele uitwisseling mogelijk is, zien we dat de modelleur pas kan / gaat tekenen wanneer een constructeur iets bedacht heeft. Hoe schetsmatig klein, gedetailleerd of globaal dat ook maar is.

Wanneer een constructeur aansluitend overleg voert met de architect/opdrachtgever, kan een modelleur (in principe) al gaan starten met het invoeren van het globale ontwerp. In dat geval begint de modelleur met het opbouwen van het model binnen de tekensoftware. Aanvullende wijzigingen in het ontwerp, geleverd door de constructeur, kunnen vervolgens direct verwerkt worden. Wanneer het analytisch model dan grotendeels ingevoerd is, zou het geëxporteerd kunnen worden naar het rekenmodel ter verificatie. De constructeur zorgt dan vanaf dat moment voor het opgeven van de juiste randvoorwaarden zoals het toekennen van opleggingen, staafaansluitingen, het invoeren van belastingen en belastingcombinaties, etc. Na goedkeuring wordt het model vervolgens terug gestuurd en het tekenmodel wordt aansluitend geüpdatet. Binnen dit proces spreekt men van een ontwerpgerichte werkwijze.

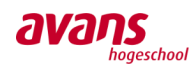

### **3.2.3. Problemen omtrent het analytisch model**

*Ondanks de vele voordelen van een uitwisseling middels het analytisch model, bevat het ook tal van nadelen. Binnen dit hoofdstuk wordt een indruk gegeven van de mogelijke problemen waar men mee geconfronteerd gaat worden.*

#### Het analytisch model

Het 'Analytisch model' betekent in de encyclopedie: *'Een model dat wiskundig kan worden opgelost in gesloten vorm.'*

Vele ingenieursbureaus zijn erg geïnteresseerd in de universele uitwisseling tussen teken en rekensoftware. Uit nader onderzoek blijkt dat een universele uitwisseling valt of staat met het analytisch model (ook wel gridmodel of draadmodel genoemd). Analytische lijnen zijn officieel de zwaartepuntlijnen binnen de elementen van een 3D-model. Deze dragende lijnen en aansluitingen vormen samen de constructie in een 3D-model.

#### De knelpunten

Ondanks dat het allemaal erg eenvoudig schematiseert, zorgt dit voor de meest ingewikkelde problemen binnen de uitwisseling van 3D-modellen. Om een paar van deze praktische probleemsituaties eenvoudig in beeld te krijgen, zijn onderstaande illustraties opgenomen:

Voorbeeld 1:

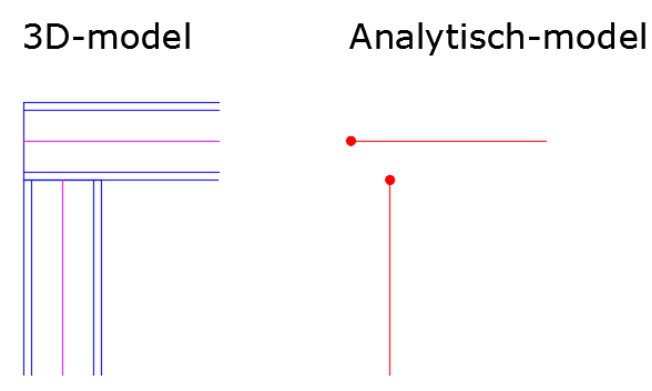

*Toelichting: Typisch voorbeeld waarbij een balk opgelegd op een kolom, in het analytisch-model, geen directe aansluiting kan maken.*

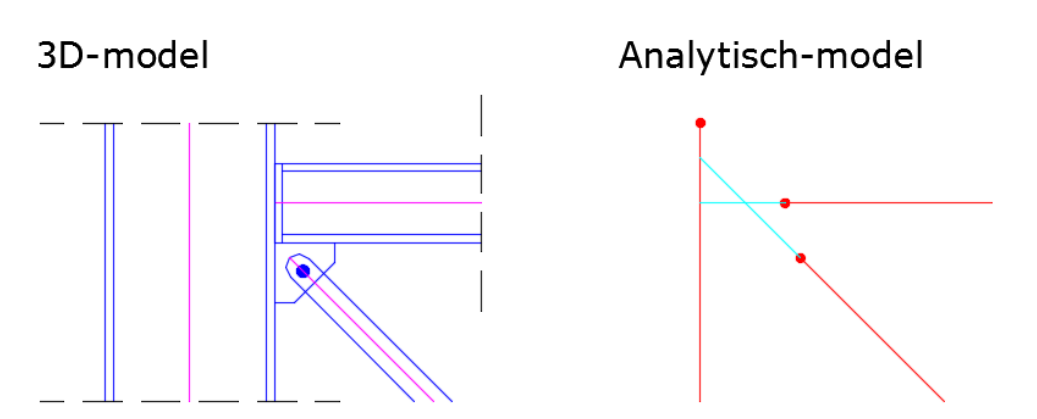

*Toelichting: Binnen deze situatie ziet u een kolom, waar een ligger met schoor op aangekoppeld wordt. Zelfs al zouden de analytische lijnen denkbeeldig en/of automatisch verlegd worden, zal er nooit een bruikbare verbinding voor een constructeur te gebruiken zijn.*

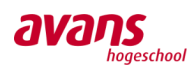

#### Voorbeeld 2:

### Wijziging vanuit het Analytisch-model

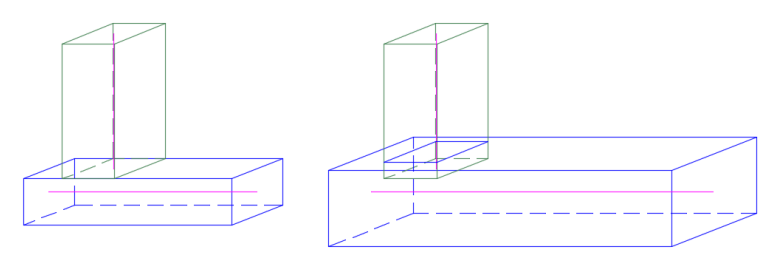

*Toelichting: Wanneer wijzigingen in de dimensionering van het ontwerp door de constructeur worden doorgevoerd, kan dat negatieve gevolgen hebben voor het 3D-model. Merk op dat de wijzigingen plaatsvinden ten opzichte van de locatie van de analytische lijn. In deze situatie zou de analytische lijn van de balk beter midden boven geplaatst kunnen worden.*

#### Voorbeeld 3:

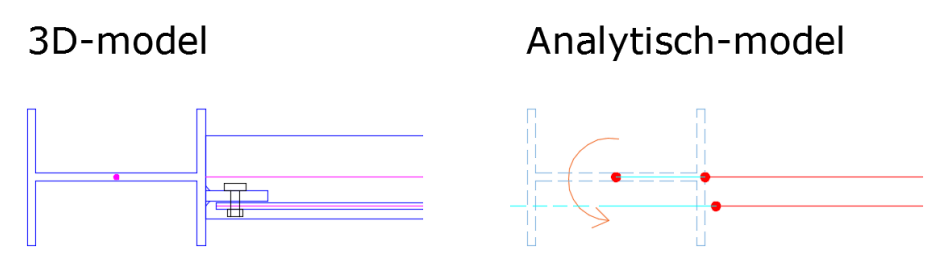

*Toelichting: Om praktische redenen kunnen windverbanden enkele centimeters naar binnen en/of naar buiten geplaatst worden. Constructief wordt hier relatief weinig aandacht aan besteed, gezien het geen grote gevolgen voor de constructie zal opleveren. Echter, voor het analytisch model vormt het weer een uitdaging.*

#### Voorbeeld 4:

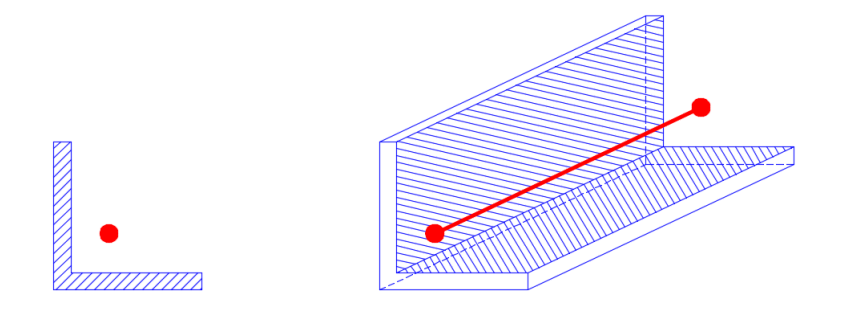

*Toelichting: Analytische lijnen vormen de zwaartepuntlijnen binnen een constructie-element. Voor symmetrische elementen vormt deze lijn zich in het hart van het desbetreffende profiel. Bij asymmetrische elementen, bevindt deze analytische lijn zich buiten het betreffende element. De exacte bouwkundige positie, aan de hand van alleen een analytische lijn met het type profiel, zal niet eenvoudig te bepalen zijn voor een constructeur.*

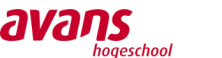

#### Voorbeeld 5:

*Hoe gaat de constructeur om met de invoer van het mechanicaschema en welke belasting wordt aangehouden?*

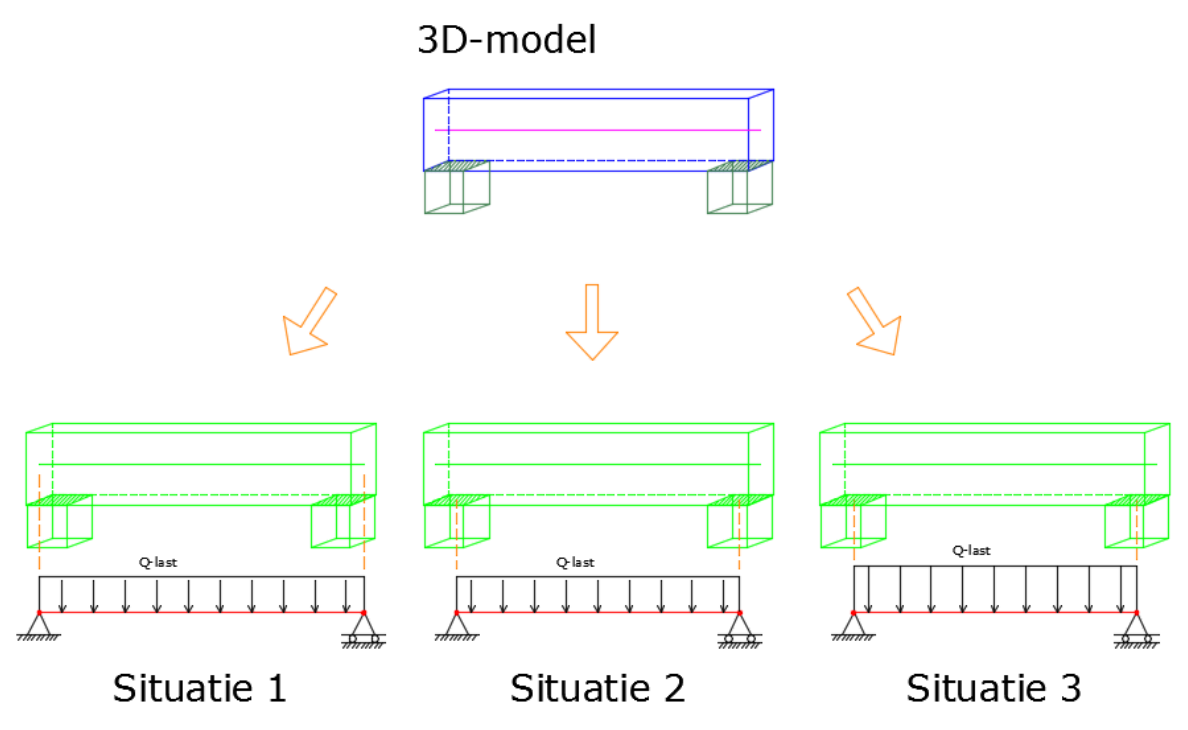

*Toelichting: Binnen deze situatie richten we even op de analytische lijn van de balk. Tijdens exporteren van tekenmodel naar rekenmodel zullen enkele afwegingen op de achtergrond gemaakt moeten worden. Situatie 1 laat zien dat de opleggingen op het uiteinde van de analytische lijn van de balk, aangrijpt in de knopen. Hiermee wordt de analytische lijn zelf niet aangetast en zal de maximale overspanning in rekening gebracht worden. In situatie 2 zal de hartlijn van de oplegging meewegen in het bepalen van de locatie van de oplegging aan de analytische lijn. Wanneer een constructeur dan eenzelfde q-last invoert als bij situatie 1, bijvoorbeeld het eigen gewicht per strekkende meter, zal hij in feite aan beide kanten een kleine hoeveelheid belasting 'vergeten' binnen de berekeningen. Een mogelijke oplossing hiervoor kan situatie 3 vertegenwoordigen. Hierbij wordt het tekort aan belasting, ondergebracht bij de relatief 'kortere' q-last op de balk. Het nadeel is echter dat de eenvoud / eenduidigheid verdwijnt, wat weer verwarring kan opleveren.*

*Ter verduidelijking van bovenstaande problemen/afwegingen, onderstaande situatie.*

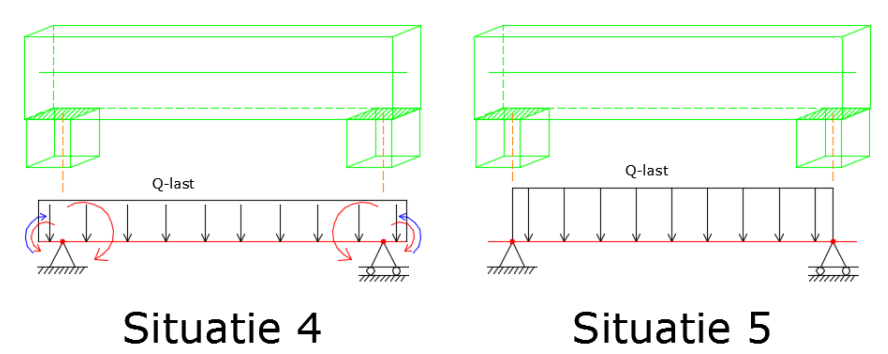

*Toelichting: Indien de q-last over de opleggingen heen geschematiseerd wordt (situatie 4), zal er aan beide kanten een tegenwerkend moment veroorzaakt worden. Deze tegenwerkende kracht is in het* 

> *Avans Hogeschool | Advies- en Ingenieursbureau Van de Laar | Bachelorscriptie Danny van den Elzen 2039433 | Samantha Zeilstra 2067742*

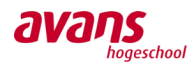

*rood weergegeven. Het maximaal optredend moment, ter plaatse van de grootste doorbuiging, zal in dit geval positief tegengewerkt worden. Ter compensatie van dit fenomeen, zou er in tegengestelde richting een moment toegevoegd kunnen worden. Deze is in het blauw weergegeven. Zie dan wel in dat de balk netto belast wordt met de huidige q-last op de balk van hart steunpunt tot hart steunpunt. Een andere mogelijke benadering is gegeven met situatie 5. Hierbij wordt de oorspronkelijke analytische lijn exact overgenomen in het mechanicamodel en wordt de q-last verhoogd ter compensatie van de uiteinde van de balk.*

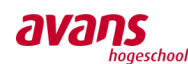

### **3.2.4. Oplossingen analytisch model**

#### Nieuwe mogelijkheden

Binnen de meeste tekenprogramma's kan al inzicht verkregen worden in het analytisch model. Controle kan in dat geval dan al plaatsvinden alvorens een waardeloos analytisch model doorgestuurd wordt naar de constructeur. Soms zijn er zelfs al functies ter beschikking binnen de tekensoftware, waarbij het model zelf gewijzigd kan worden, zonder het analytisch model aan te tasten. Tevens is het binnen sommige tekensoftware al mogelijk het analytisch model grondig te laten controleren op aansluitingen, materiaal en krachtenoverdracht.

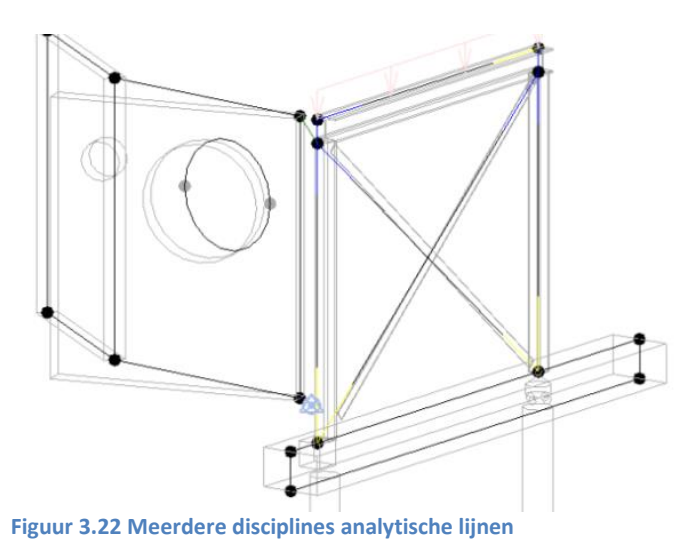

In bovenstaande afbeelding is te zien dat er meerdere disciplines mogelijk zijn. De stalen ligger (Hprofiel) heeft zijn analytische lijn midden boven liggen. Voor de betonnen ligger is juist gekozen de analytische lijnen in het midden rondom te plaatsen. Er is hier gekozen voor een kleine wand in plaats van een ligger te plaatsen. Wanneer er een betonnen ligger is getekend, is er sprake van maar één analytische lijn.

Tevens is in bovenstaande afbeelding te zien dat sparingen wel of niet meegenomen kunnen worden binnen het analytische model. Wanneer elementen niet direct met elkaar in verbinding staan, bijvoorbeeld wanneer een constructief element niet als constructief element is gemodelleerd, kan alsnog een extra koppeling gerealiseerd worden.

#### Revit Structure

Binnen Revit wordt er automatisch een analytisch model gegenereerd, voor het uitvoeren van een structurele analyse. De modelleurs weten wel dat dit model aangemaakt wordt, echter gezien er geen interesse is vanuit de constructeurs, wordt er geen effectief gebruik van gemaakt.

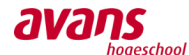

Op onderstaande afbeelding is het wezenlijke verschil te zien tussen het bouwkundig 3D-model en het bijbehorende analytisch model.

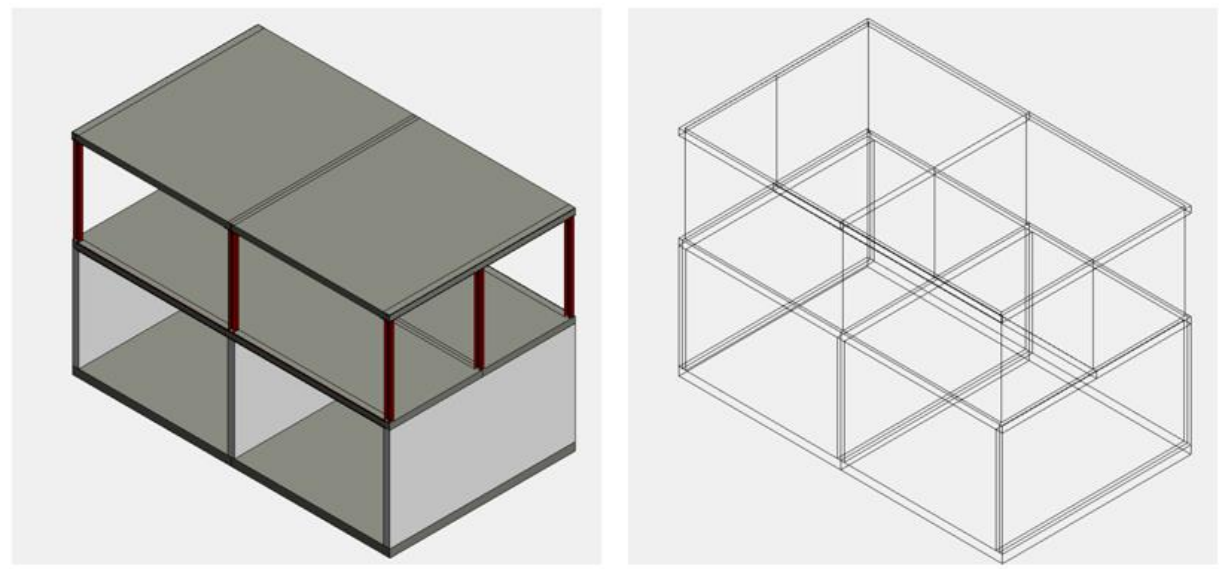

**Figuur 3.23 Links een bouwkundig model en rechts een analytisch model**

Het model is vrij simpel opgebouwd, echter in de werkelijkheid zijn de modellen natuurlijk groter en gecompliceerder. Ondanks dat het een eenvoudig model is, kan het overzicht snel verloren gaan. Tevens lijkt in eerste instantie het analytisch model in orde, maar als er wordt ingezoomd, is te zien dat niet alle elementen op elkaar aansluiten. Om niet elke hoekje te controleren wordt er aan de hand van verschillende instellingen een en ander overzichtelijker gemaakt.

#### Analytische lijnen overzichtelijk weergeven

In sommige gevallen is het fijner als alleen de analytische lijnen zichtbaar zijn. In de menubalk is het tabje '*view*' te zien. Zoals het tabblad al aangeeft, kan hierin alles gewijzigd worden ten opzichte van hetgeen dat zichtbaar is op het scherm. Met de knop '*Visibility/Graphics'* wordt eenvoudig gefilterd tussen hetgeen wat wel of niet zichtbaar moet worden gemaakt. Door ' *Show model categories in this view'* onder het tabblad *'Model Categories'* uit te schakelen, blijven alleen de analytische lijnen over.

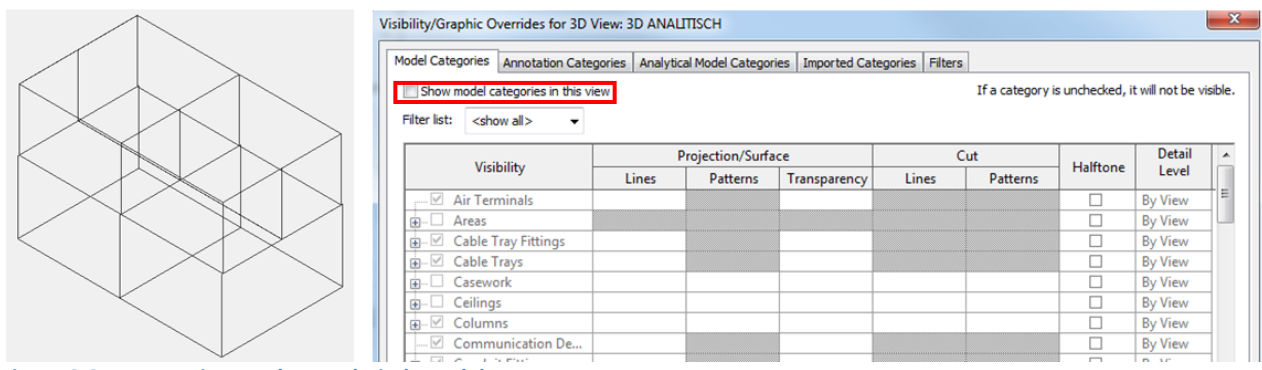

**Figuur 3.24 Aanpassing van het analytisch model**

Ondanks dat de analytische lijnen nu duidelijk zichtbaar zijn, wordt het hierdoor onduidelijker welke lijn welk element weergeeft. Daarom is het verstandig om verschillende elementen verschillende kleuren te geven.

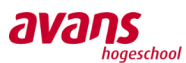

De volgende elementen krijgen de volgende kleuren:

- Kolommen blauw
- Liggers paars
- Vloeren oranje
- Wanden lichtblauw

Deze kleuren zijn toe te kennen in het menu '*Visibility&Graphics'* bij het tabblad *'Analytical Model Categories'*

De kleuren groen en rood worden expres niet gebruikt, omdat hiermee het begin en eind van een

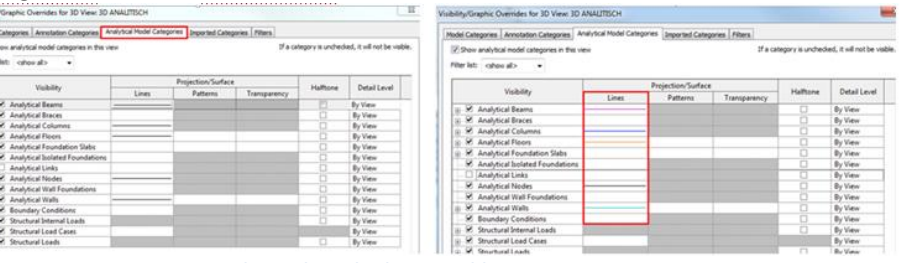

**Figuur 3.25 Aanpassen van de analytische lijnen in kleur**

aangegeven.

Op deze manier zijn de verschillende elementen eenvoudig uit elkaar te houden.

Nu wordt duidelijk dat er op de begane grond gebruik is gemaakt van wanden en op de eerste verdieping geen wanden aanwezig zijn, maar juist kolommen. De lijnen van de vloer zijn niet allemaal even zichtbaar. Dit komt doordat de lijnen van de wand of ligger te zien zijn. Door met de cursor over het ribelement te bewegen, wordt de *analytical floor* zichtbaar gemaakt.

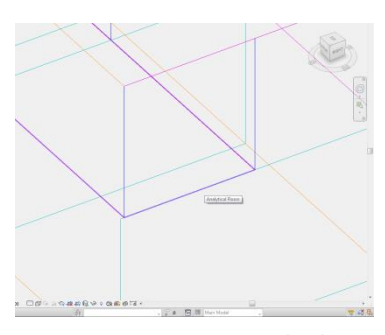

**Figuur 3.26 Aangeven van de vloer**

element wordt aangegeven. Als er bijvoorbeeld één paarse lijn loopt van links naar rechts van een gebouw, is het onduidelijk of het om één of meerdere liggers gaat. Door het begin en het einde van een element een andere kleur te geven wordt het duidelijker om hoeveel liggers het gaat. Om dit toe te kennen, dient er bij het tabblad '*Analytical Model Catergories'* het één en ander aangepast te worden*.* Bij verschillende elementen staat een +-teken ,waarmee meerdere rijen verschijnen. Bij '*End/Base Segment'* en 'Start/Top Segment' wordt er bij *'lines'* de kleur

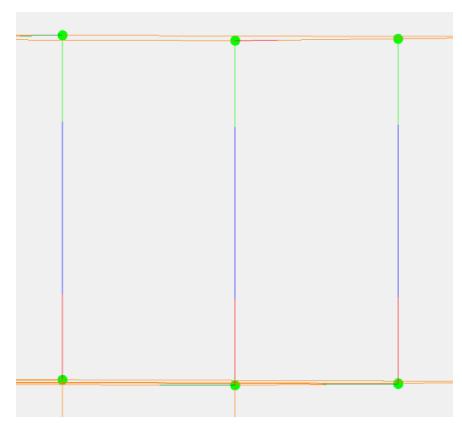

**Figuur 3.27 Aangeven begin/eind kolom**

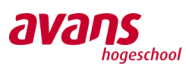

#### Knooppunten

Nog een belangrijk aspect bij het analytisch model is de koppeling tussen verschillende elementen. Zoals eerder vermeld, is het niet vanzelfsprekend dat de verschillende elementen automatisch goed aan elkaar gekoppeld zijn. Door middel van de knop '*Attach top/base'* worden bijvoorbeeld wanden automatisch gekoppeld aan de bovenliggende vloer. Hierdoor worden de analytische lijnen automatisch, bijna altijd, gekoppeld. Echter, wordt hiermee liever niet gewerkt binnen Van de Laar en het wordt ook niet aanbevolen door de BIM-reglementen. Dit heeft als reden dat als er iets veranderd wordt, hetgeen eraan gekoppeld is gelijk mee verandert. En dit is vaak niet ideaal. Daarom wordt er op een andere manier gekeken naar een goede koppeling.

Om de koppeling te kunnen controleren is het allereerst handig om de verschillende knooppunten weer te geven. Bij *'Analytical Model Categories'* in het menu van *'Visibility&Graphics'* moet '*Analytical nodes'* aangevinkt worden. Hierdoor komt er bij elk knooppunt een zwart bolletje te staan. Echter, wordt het hierdoor niet duidelijker of de knooppunten gekoppeld zijn of niet. Het kost teveel tijd om een modelleur elk knooppunt te laten controleren. Om dit op te lossen zijn er filters aangemaakt. Deze filters zijn tevens te vinden bij het menu *'Visibility&Graphics'.* Bij *'Edit/New'* dienen twee filters te worden toegevoegd. Eén filter voor de gekoppelde knopen en één voor de losstaande knopen. Bij elke filter is '*Analytical nodes'* aangevinkt. Daarnaast moet er bij de filter aangeven worden of het handmatig of automatisch aan elkaar gekoppeld is. Onder de zelfaangemaakte filter genaamd '*unconnected nodes'*, dient er te worden gefilterd op knopen die niet gekoppeld zijn.

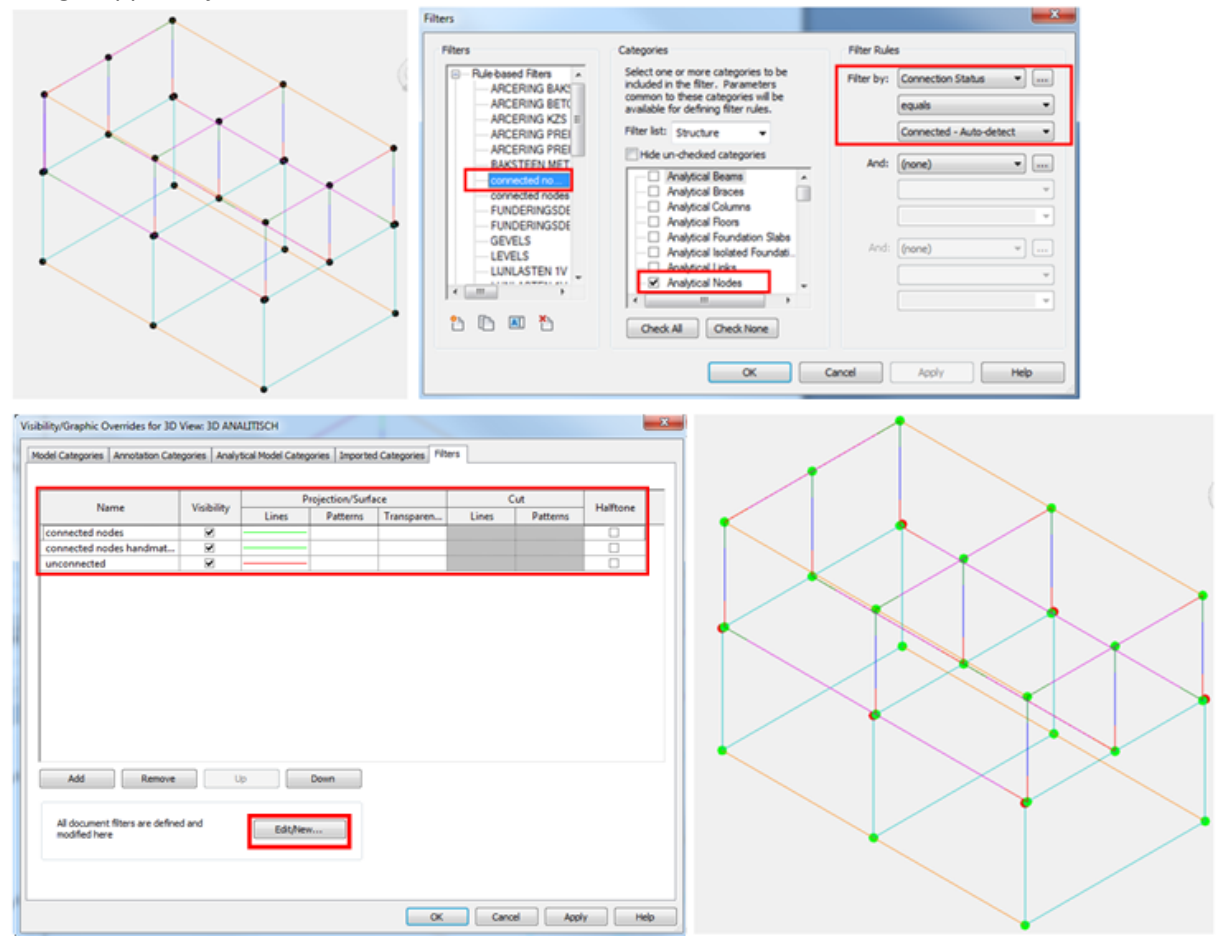

**Figuur 3.28 Overzichtelijk maken van knooppunten. Linksboven zwarte knopen. Rechtsonder groene knopen (gekoppeld) en rode knopen (niet gekoppeld)**

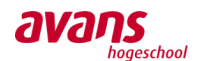

Nu kan er eenvoudig worden gezien of de knooppunten gekoppeld zijn of nog verplaatst moeten worden. Het verplaatsen van een koppeling kan eenvoudig worden gedaan door op de lijn van het te verplaatsen knooppunt te klikken waarna er in het menubalk op '*Analytical adjust'* geklikt kan worden*.* Daarna kunnen de verschillende knooppunten worden verplaatst.

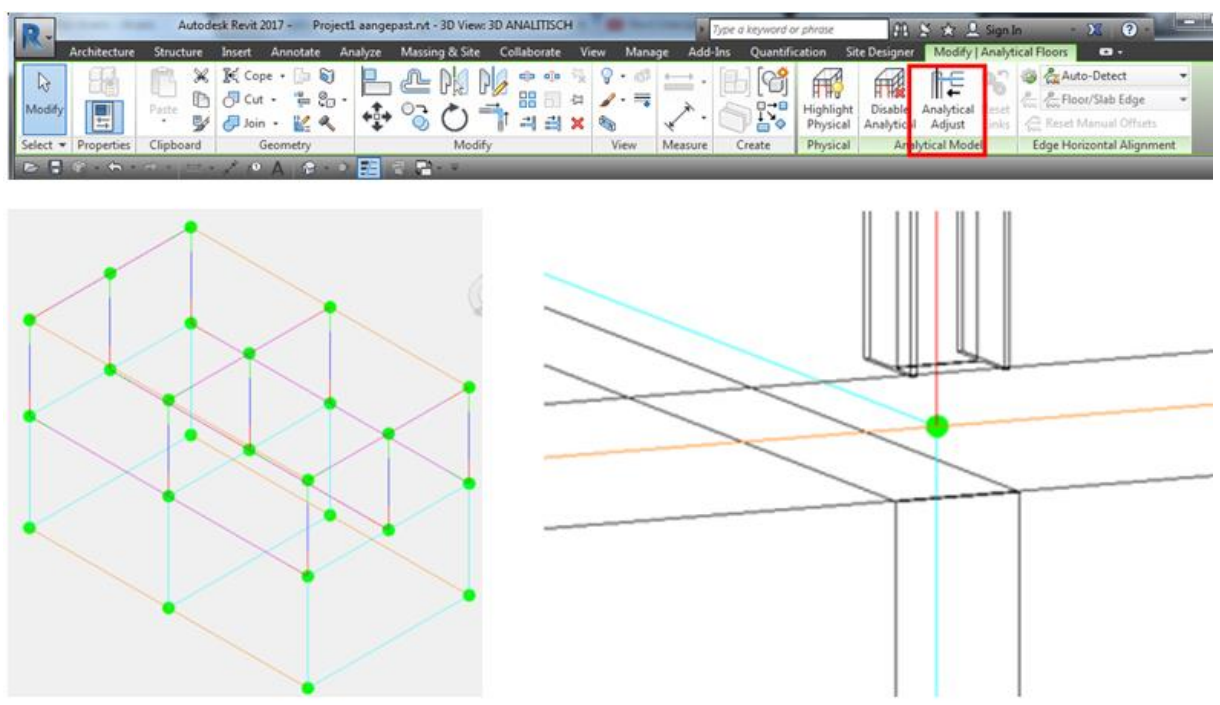

**Figuur 3.29 Aansluiting analytische lijnen**

Het is belangrijk dat de aansluitingen en de constructieve eigenschappen juist zijn ingevoerd. In het proces is de modelleur verantwoordelijk voor het uitleveren van een goed analytisch model. Een modelleur dient, tijdens de opbouw van het tekenmodel, regelmatig het analytisch model te controleren.

Voor een juiste aansluiting van de analytische lijnen, mogen ze niet zomaar verkort of verlengd worden. Het is belangrijk dat hier van te voren eerst goede afspraken over gemaakt worden met de constructeur, wat zal resulteren in een te hanteren werkwijze.

Om een verbinding te realiseren tussen de hartlijnen van een balk en een onderstaande kolom, wordt het aanbevolen om de analytische lijnen van de kolom naar boven toe door te trekken. Vervolgens kan de analytische lijn van de balk dan ingekort worden naar het desbetreffende kruispunt (knoop). Een berekening op basis van deze analytische lijnen zal dan in de praktijk aan de veilige kant uitpakken. De effectieve lengte van de kolom is voor de knikberekening in de praktijk namelijk korter.

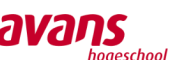

#### Verschuiven van de hartlijnen

Nadat duidelijk is geworden hoe de analytische lijnen overzichtelijker weergegeven kunnen worden

en hoe knooppunten aan elkaar gekoppeld kunnen worden, is het verschuiven van de hartlijnen nog een belangrijk aspect wat besproken wordt. Zoals al eerder vermeld, kan het vanuit andere inzichten soms verstandig zijn om de analytische lijnen juist op de bouwkundige lijnen van het element aan te brengen. Om duidelijk te laten zien hoe zo'n analytische lijn verplaatst kan worden, wordt het hier toegelicht aan de hand van twee voorbeelden. Het verplaatsen van analytische lijnen heeft invloed op de krachtwerking, omdat een kolom fysiek verplaatst wordt (wanneer het is geëxporteerd naar AxisVM). Daarom zal een modelleur altijd goed moeten overleggen met de constructeur, voordat een analytische lijn verplaatst wordt uit het hart.

In de afbeelding hiernaast wordt een kolom met het hartlijn in het midden weergegeven. Het kan soms zijn, bijvoorbeeld voor een sluiting van het knooppunt, dat de hartlijn verplaatst moet worden. Bij een kolom kan dit in twee richtingen, namelijk de z- en y- richting.

Wanneer het element wordt aangeklikt, kan er bij '*properties'* tussen verschillende elementen gekozen worden. Er kan gekozen worden voor '*Structural Column'* en '*Analytical' Column.* Voor analytische lijnen dient er voor '*Analytical Column' gekozen te worden*. Bij '*Analytical Alignment'* kan de analytische lijn verplaatst worden. Om dit te kunnen doen, dient er bij '*Top/Base Alignment Method Auto-Detect'* aangepast worden naar '*projection'*.

Door dit aan te passen, kan onderstaande '*projection'* aangepast worden. Zowel in de z-, als in de yrichting. Beide kunnen aangepast worden naar vier andere plaatsen, namelijk

- Location line
- Right of element (in z-richting is dit Top of element)
- Center of element
- Left of element (in z-richting is dit Bottom of element) Automatisch staat het op location line.

Afhankelijk waar het analytische lijn moet komen, kan het aangepast worden. Om bijvoorbeeld de analytische lijn op de achterste flens in de hoek te krijgen, dient bij '*Top/ Base y-projection'*, de lijn op *Right of element* te staan, en in de z-richting op Top of element. Op deze manier is de lijn verplaatst (zie rode knooppunt).

Het is belangrijk dat het wordt aangepast bij zowel Top als Base, anders loopt de lijn schuin.

Voor de vloer werkt het in principe hetzelfde, alleen zijn er meer opties.

Buiten de '*top/center/base of element'* kan er ook gekozen worden voor andere (al aangegeven) hoogtematen. In het geval van Van de Laar, zijn er verschillende hoogtematen voor een verdiepingsvloer, namelijk de onderkant van een vloer, eerste verdiepingsvloer en V1. Er kan zelfs gekozen worden om het analytische lijn van een vloer helemaal te verlagen naar de fundering of het dak. Hier dient een modelleur mee uit op te passen, dat de analytische lijn niet verkeerd wordt verschoven. Bij de afbeeldingen is te zien dat de analytische lijn eerst in het midden staat, daarna aan de bovenkant en als laatst zwevend op de funderingsbalk.

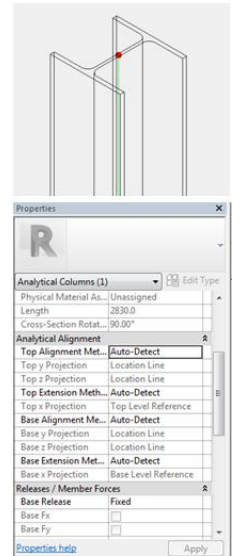

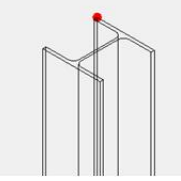

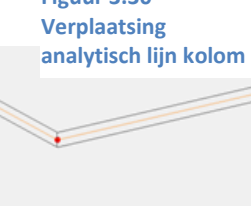

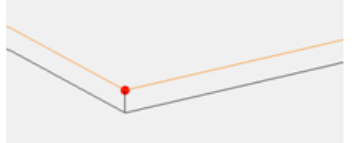

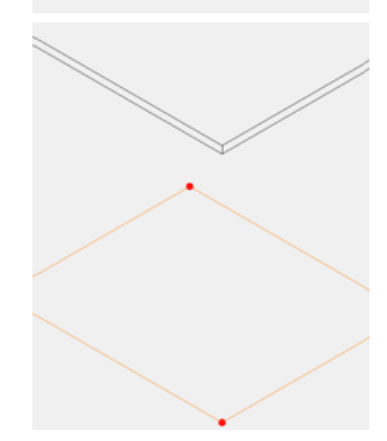

*Avans Hogeschool | Advies- en Ingenieursbureau Van de Laar | Bachelorscriptie* **Figuur 3.31 Verplaatsing**  *Danny van den Elzen 2039433 | Samantha Zeilstra 2067742*  **analytisch lijn vloer**

**Figuur 3.30**

### Aanvullende aspecten

#### Wand aanpassingen

Wanneer een wand niet automatisch gekoppeld wordt met een vloer, kunnen door middel van 'wall adjustments', wanden in een verticale aanzicht aangepast worden. Wanneer er in de hoogte de wand niet gekoppeld wordt, kan het level handmatig veranderd worden. Als hierin niet het goede level aanwezig is, kan het volgende gedaan worden:

Verlaag de analytische lijn aan de onderkant van de wand, onder de vloer. Wanneer er hierna de 'projection' weer op 'auto-detect' wordt gezet, wordt de wand automatisch gekoppeld in het hart van de vloer.

#### Sparingen

Een modelleur modelleert bijna alle sparingen. Echter, hoeven niet alle sparingen meegenomen te worden tijdens een constructieve berekening. De gevolgen van een sparing is hierin belangrijk. Als de sparing geen grote gevolgen met

zich meebrengt, kan het in de berekeningen juist vervelend zijn als hier wel rekening mee gehouden wordt. Een modelleur kan in zijn Revit model ervoor kiezen sparingen te behouden in het analytisch model. Automatisch gaan alle sparingen mee, echter met 'Openings' is het mogelijk sparingen 'uit te schakelen'. Het is wel belangrijk dat een modelleur eerst overleg heeft met de constructeur over het wel of niet meenemen van sparingen.

#### Verbindingen

In Revit is het mogelijk twee knooppunten buigstijf met elkaar te verbinden. Dit kan bijvoorbeeld handig zijn als een windverband iets uit het hart van de kolom staat (dit gebeurt vaak voor architectonische redenen). Om toch de werking van de windverband te behouden en excentriciteit

buiten beschouwing te houden, kunnen de kolom en windverband buigstijf verbonden worden. Dit kan echter alleen bij twee knooppunten, in het midden van een vloer of wand een element buigstijf

koppelen is daardoor niet mogelijk. Echter, kan bij een wand extra knooppunten worden toegevoegd door het element te splitsen. Dit kan worden gedaan door 'splitelement', hierdoor wordt een wand in tweeën gesplitst en worden er extra knooppunten verkregen.

Het is helaas niet mogelijk om een lijn buigstijf met een andere lijn te koppelen. Dit is echter wel mogelijk in AxisVM. Wanneer

dit is benodigd zal de modelleur dit met de constructeur moeten bespreken, zodat de constructeur weet dat dit in AxisVM model moet worden toegevoegd.

#### Verlengen en parallel verplaatsen

Het is mogelijk om analytische lijnen op nog een andere manier te koppelen/verlengen en parallel te verplaatsen. Met 'Align' kan een lijn verplaatst of verlengd worden. Het kan bijvoorbeeld zijn dat bepaalde knooppunten net niet goed worden gekoppeld. Door het knooppunt te selecteren dat goed staat en dan op de knoop te klikken die verplaatst moet

worden, wordt de lijn verlengd naar de knooppunt. Hetzelfde kan worden gedaan om een lijn parallel te verplaatsen. Eerst dient de lijn aangeklikt te worden die goed staat en daarna de lijn die verplaatst moet worden.

C. Wall Openings Analytical Finish Cancel Adjustment Link

Edit Ana vtical Mode

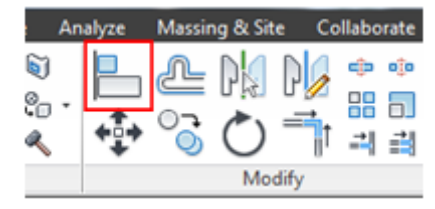

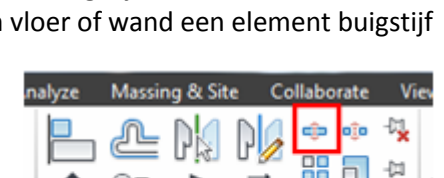

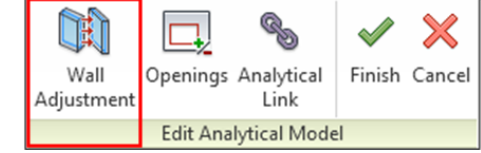

Analytical

Link Edit Analytical Model

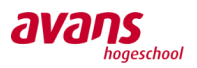

**TET** Wall

Adjustment

Openings

# van de laar

Finish Cancel

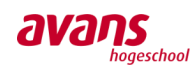

### **3.2.5. Bibliotheek materialen komt niet overeen**

*AxisVM en Revit Structure worden niet door dezelfde ontwikkelaar gemaakt. Hierdoor zit er verschil in de materiaalbibliotheken. Tevens gaat het bij Revit meer om het uiterlijk van een element, terwijl bij AxisVM de kwaliteiten van het materiaal belangrijk zijn. Om de uitwisseling te verbeteren dient de bibliotheek van Revit en AxisVM gekoppeld te worden.*

#### Probleem

Wanneer een 3D-model wordt geëxporteerd van Revit naar AxisVM, dienen de materialen en de daarbij behorende eigenschappen te worden overgenomen door AxisVM.

Wanneer een Revit-model wordt geïmporteerd in AxisVM, wordt er om extra informatie gevraagd omtrent de materialen. De informatie waar naar wordt gevraagd is verschillend. Enerzijds kan er gevraagd worden naar de sterkte van een materiaal en anderzijds kan het zijn dat de materialen of profielen niet worden herkend door AxisVM. Het is hierbij interessant om te kijken hoe de overname gaat van de verschillende materiaalbibliotheken en of de gegevens die worden overgenomen ook inderdaad kloppen in AxisVM.

#### Doel

Aangezien een modelleur nu het model maakt voor de constructeur is het fijner als de modelleur ervoor zorgt dat alle gerelateerde eigenschappen rondom materialen goed worden ingevoerd. Op deze manier hoeft de constructeur zich alleen te richten op constructieve aspecten, zoals de belasting, steunpunten en randvoorwaarden.

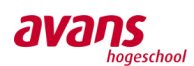

### **3.2.6. Oplossingen materialenbibliotheek**

#### Achtergrond van de uitwisseling

Wanneer de materialenbibliotheek van Revit wordt overgenomen door AxisVM, is het interessant om te kijken hoe dit wordt gedaan. De materialenbibliotheek kan op twee manieren worden overgenomen. Aan de ene kant kan het zijn dat de materialenbibliotheek van AxisVM, de achtergronden van de materialenbibliotheek van Revit overneemt en hier in verder gaat. Dit houdt in dat de gegevens veranderd worden in AxisVM, omdat AxisVM met Nederlandse gegevens werkt en Revit met Engelse waarden. Als dit het geval is dan kan het zijn dat verschillende materiaaleigenschappen, tijdens de overname, niet meer kloppen en dan zal de constructeur dit elke keer goed moeten controleren. Anderzijds kan het zijn dat de materialen van Revit gekoppeld worden aan de materialen van AxisVM, door middel van de naam. In dit geval behoudt AxisVM zijn eigen gegevens en hoeft de constructeur dit niet te controleren. Hier gaat dan ook de voorkeur naar uit.

Om de overname te controleren, worden de fysieke eigenschappen in Revit toegevoegd en aangepast. De waarden die hiermee gepaard gaan worden verhoogd, waardoor in één keer duidelijk is wat AxisVM met deze waarden doet. Wanneer deze waarden worden overgenomen, is het duidelijk dat AxisVM de achtergrond kopieert van Revit en niet zijn eigen materialenbibliotheek hieraan koppelt.

In AxisVM zijn de waarden van beton C45/55 als volgt: E=  $36.300$  N/mm<sup>2</sup>

 $V = 0,20$  $\alpha$ <sub>T</sub>= 1<sup>E</sup>-5[1/°C]  $ρ = 2500 kg/m<sup>3</sup>$  $f_{ck}$ = 45 N/mm<sup>2</sup>

In Revit worden alle eenheden aangegeven in MPa. MPa is gelijk aan N/mm<sup>2</sup>.

In Revit zijn de officiële waarden van beton C45/55 als volgt:

E=  $36.000$  N/mm<sup>2</sup>  $V = 0.20$  $\alpha$ <sub>T</sub>= 1<sup>E</sup>-5[1/°C]  $ρ = 2407 kg/m<sup>3</sup>$  $f_{ck}$ = 45 N/mm<sup>2</sup>

Deze waarden zijn door ons als volgt veranderd: E=  $40.000$  N/mm<sup>2</sup>  $V = 0,20$ 

 $\alpha$ <sub>T</sub>= 1<sup>E</sup>-5[1/°C] ρ= 3000 kg/m<sup>3</sup>  $f_{ck} = 60$  N/mm<sup>2</sup>

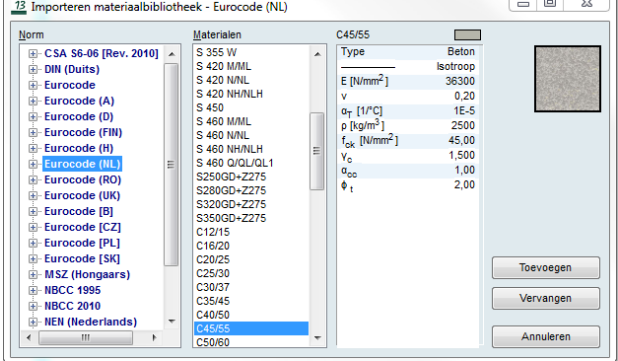

#### **Figuur 3.32 Materialenbibliotheek AxisVM**

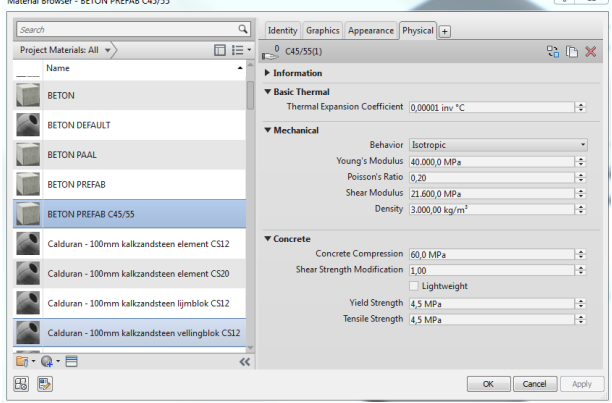

#### **Figuur 3.33 Materialenbibliotheek Revit**

Tijdens het exporteren van het model werd duidelijk dat AxisVM de materiaalwaarden van Revit overneemt. Dit houdt in dat het geen toegevoegde waarde heeft om in Revit de fysieke eigenschappen toe te voegen. Niet alleen omdat de waarden van Revit iets verschillen ten opzichte van AxisVM, maar ook omdat niet alle waarden mee worden genomen. De elasticiteitsmodule wordt bijvoorbeeld wel meegenomen, maar de druksterkte weer niet. Het is daardoor incompleet, waardoor het niet echt bruikbaar is voor de constructeur.

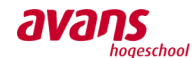

De constructeur kan deze waarden wel weer aanpassen en herstellen, maar dan heeft het geen toegevoegde waarde meer om het in Revit toe te voegen.

Voor nu is het daarom beter als een modelleur of constructeur tijdens de uitwisseling de materiaalsterktes invoert. Indien een RAE-bestand wordt aangemaakt, verschijnt automatisch een scherm, waar de materiaalsterktes gekoppeld worden. Als dezelfde soort elementen verschillende sterktes hebben is het verstandig de naam van het materiaal te dupliceren en dan in de naam de materiaalsterkte te vermelden, anders kan er maar één sterkte toegevoegd worden. De eigenschappen, voor het Revit model, blijven dan hetzelfde en voor degene die de materiaalsterktes moet toevoegen is het overzichtelijker en duidelijker welke sterkte eraan gekoppeld moet worden.

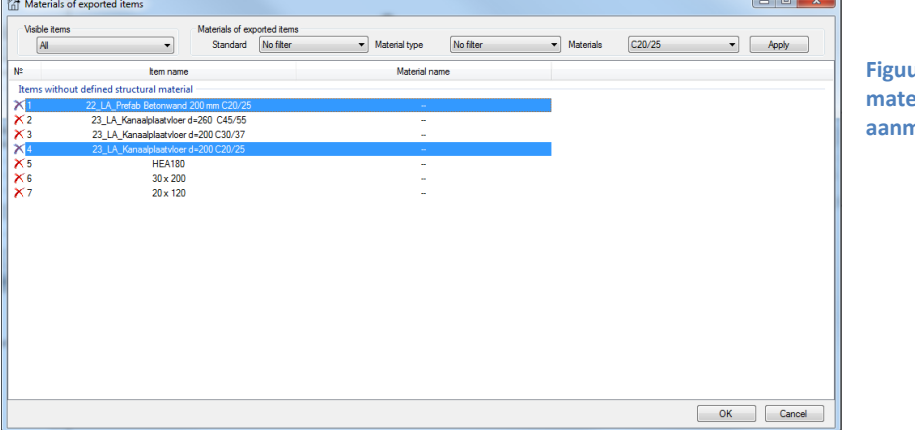

**Figuur 3.34 Toevoegen materiaalsterktes tijdens aanmaken RAE-bestand**

Door deze werkwijze aan te houden is het zeker dat de materiaaleigenschappen juist zijn en dat de constructeur daar geen extra aandacht aan hoeft te besteden.

#### Wat gaat er nu goed

Het is eenvoudig om door middel van het RAE-bestand een 3D-model te exporteren naar AxisVM. Bij het hoofdstuk 'De uitwisseling' is al duidelijk naar voren gekomen hoe dit wordt gedaan. Wanneer beide materiaalbibliotheken worden vergeleken, kan eenvoudig het een met het ander materiaal gekoppeld worden. Voor wanden en vloeren hoeft alleen de materiaalsterkte te worden gedefinieerd. Voor liggers en kolommen dienen de verschillende profielen gekoppeld te worden. Echter, hoeft er vaak alleen het Revit profiel te worden geselecteerd en op 'OK' te worden geklikt, waarna AxisVM automatisch het profiel alsnog herkent. Een andere manier is door op 'AxisVM library' te klikken, waarna in het materialenbibliotheek van AxisVM de juiste profiel gekoppeld kan worden. Daarnaast dienen ook hiervan de sterktes te worden gedefinieerd. Hiervoor kunnen meerdere profielen geselecteerd en gedefinieerd worden.

Doordat er al een controle is geweest van de analytische lijnen en de koppeling hiervan, wordt dit ook juist geëxporteerd. Alles is tevens nog bewerkelijk in AxisVM, wat niet het geval is wanneer er wordt gewerkt met IFC-bestanden.

#### Wat werkt niet goed

Er zijn nog enkele aspecten welke niet goed werken. Verschillende elementen zoals metselwerkwanden en speciale liggers worden niet herkend. Wanneer metselwerkwanden worden geëxporteerd naar AxisVM, worden deze niet geïdentificeerd. Het is zelfs zo, dat de wanden niet meer zichtbaar zijn in het geëxporteerde model. Bij SFB- of hoedliggers wordt er wel wat herkend, want deze elementen worden geëxporteerd naar AxisVM, echter, ze zijn alleen zichtbaar door middel van stippellijnen. Deze elementen zijn, ondanks dat ze wel te zien zijn, onbruikbaar aangezien ze niet geselecteerd kunnen worden, laat staan mee gewerkt kan worden. In voortgaande documentatie worden deze probleemmaterialen verder geanalyseerd met betrekking tot mogelijke oplossingen. Tevens wordt er besproken of het mogelijk is dat de materiaalsterktes van staal en hout, net als bij beton, wel in één keer worden overgenomen door AxisVM.

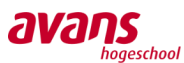

#### Metselwerk

Er zijn homogene en heterogene materialen. Beton is bijvoorbeeld een heterogeen product (bestaande uit de homogene producten als water, kiezelstenen, zand en [cement\)](https://www.ensie.nl/redactie-ensie/cement). Beton heeft diverse betonsterktes, waarvan de bekendste C20/25 is. De meest gebruikte sterkteklassen staan standaard in AxisVM.

Daarentegen bestaat metselwerk uit twee producten, namelijk het steensoort en de mortel. Beide zorgen voor de sterkte van een wand. Voor het materiaal kalkzandsteen kan er bijvoorbeeld gekozen worden voor lijmmortel en metselmortel. Kalkzandsteenblokken worden regelmatig gebruikt in verschillende bouwprojecten. Deze blokken worden in Revit als één wand gemodelleerd. Wanneer het Revit-model wordt geëxporteerd naar AxisVM, worden deze wanden niet herkend. Als er bijvoorbeeld wordt gekozen voor een kalkzandsteenwand, met kwaliteit CS20 en morteltype metselmortel, kan er gekozen worden voor een morteldruksterkte variërend van 5 N/mm<sup>2</sup> tot 25 N/mm<sup>2</sup>. Bij lijmmortel wordt de sterkte van kalkzandsteen aangehouden. Door deze variaties zijn er vele varianten mogelijk voor een kalkzandsteenwand. Dit is waarschijnlijk ook de reden waarom metselwerk niet in de materialenbibliotheek van AxisVM staat.

Het is daarentegen mogelijk om nieuwe materialen in te voegen in AxisVM.

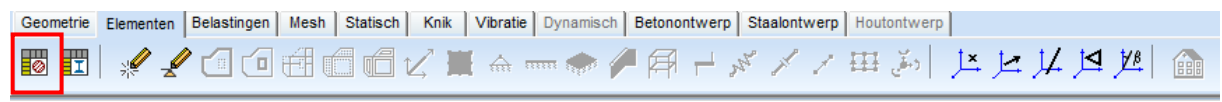

#### **Figuur 3.35 knoppenbalk AxisVM**

Wanneer er in elementen bij AxisVM op '*materiaal'* wordt geklikt, komt er een '*tabelbrowser'* tevoorschijn*.* Hier kunnen nieuwe materialen worden aangemaakt. Het eenvoudigste is een bestaande materiaal toevoegen, deze kopiëren en de eigenschappen hiervan veranderen. Door op het boekje te klikken, in '*tabelbrowser',* kan er een materiaal gekozen worden. Bij de Eurocode (NL) is het mogelijk om verschillende materialen te kiezen. In dit geval wordt het bestaande materiaal beton gekozen, met sterkteklasse C20/25. Deze dient gekopieerd te worden, om het materiaal aan te passen. Op deze manier zijn bepaalde eigenschappen (die hetzelfde zijn) al ingevoerd en hoeft alleen hetgeen aangepast te worden wat voor kalkzandsteen anders is.

Waarden die aangepast zijn<sup>4</sup>:

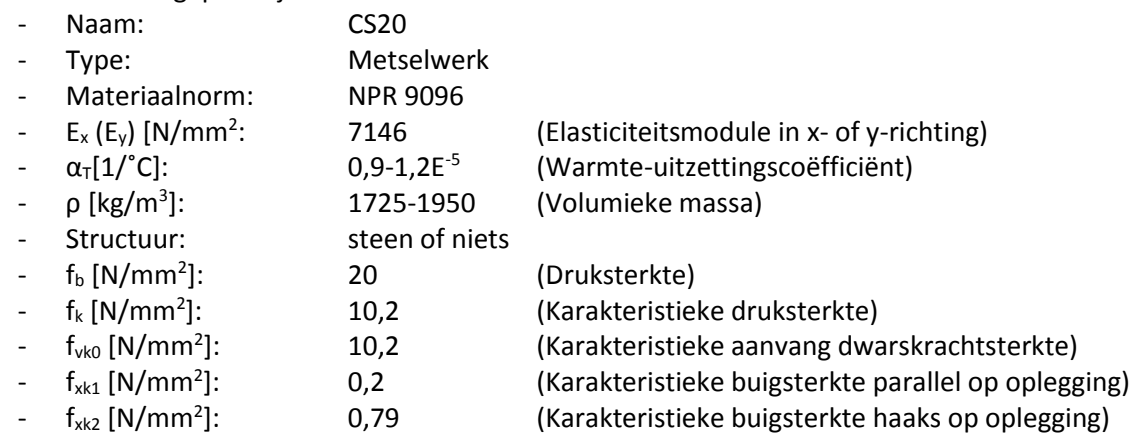

Nu AxisVM de materiaalwaardes van de kalkzandsteenwanden in de materialenbibliotheek heeft staan, wordt achterhaald of de kalkzandsteenwanden op deze manier wel herkend worden door het rekenprogramma, wanneer het Revitmodel wordt geëxporteerd.

**.** 

<sup>4</sup> Bron: (BRISwarenhuis, 2017)

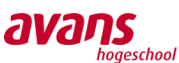

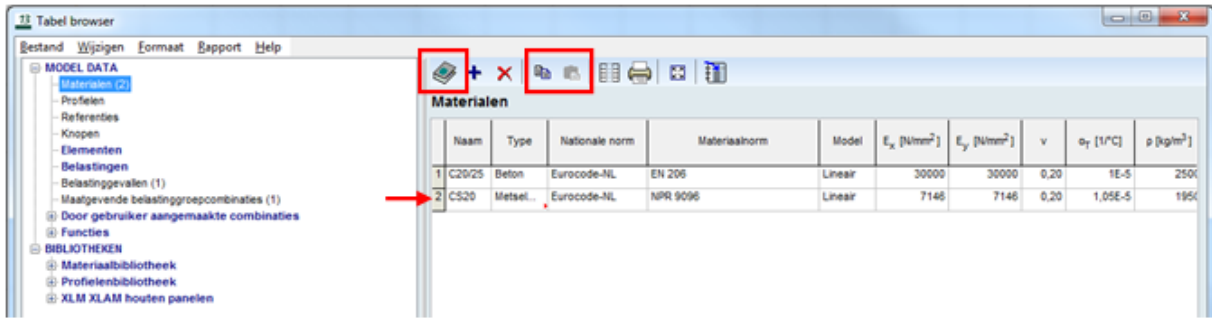

**Figuur 3.36 Toevoegen van ontbrekende materialen AxisVM**

Helaas is het toevoegen van het materiaal geen oplossing voor de uitwisseling. Kalkzandsteenwanden worden nog steeds niet herkend, tijdens het maken van een RAE-bestand. Om dit probleem op te lossen is contact met Technosoft gezocht. Echter, hadden zij hier ook geen oplossing voor en is het vraagstuk naar het ontwikkelteam binnen Technosoft gestuurd.

Het aanmaken van een nieuwe materiaal heeft alleen een toegevoegde waarde binnen AxisVM zelf. Wanneer een model wordt opgebouwd in AxisVM, kan hier wel gewoon berekeningen mee gemaakt worden. Om kalkzandsteenwanden, met een vooraf gemaakt model te berekenen, dient het RAEbestand geüpdatet te worden door Technosoft. Tot die tijd is het niet mogelijk en moet het op een ander manier behandeld worden, wat natuurlijk nooit idealer zou zijn als het RAE-bestand zelf.

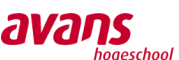

#### Samengestelde profielen

Een SFB-profiel is een HE-profiel met een gelaste plaat aan de onderkant, waar bijvoorbeeld vloeren op kunnen worden gezet. Bij de afbeelding is er een SFB-profiel te zien. In dit geval is het een HEB200 met een gelaste plaat van 400 mm breed en 12 mm dik. Deze profielen worden veel toegepast. Niettemin wanneer de ligger

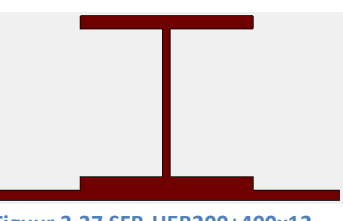

**Figuur 3.37 SFB-HEB200+400x12**

wordt geëxporteerd naar AxisVM wordt deze ligger niet meegenomen. Het was wel zichtbaar in het model, maar dan als een

onderlegger. De liggers konden niet verwijderd worden, laat staan worden aangepast. Om zeker te

zijn dat het niet met de ligger zelf te maken had, zijn verschillende soorten liggers geëxporteerd naar AxisVM. Helaas kwam er telkens hetzelfde uit, namelijk geel gestippelde, bouwkundige liggerlijnen.

Ook dit probleem is voorgelegd aan Technosoft. Hier hadden ze geen oplossing voor, en meer gebruikers zouden kampen met dezelfde problemen. Enkele voorbeelden zijn naar Technosoft toegestuurd, zodat het ontwikkelteam van Technosoft dit kan onderzoeken en met oplossingen kan komen. Dit houdt in dat er geen SFB-liggers kunnen worden geëxporteerd naar AxisVM vanuit Revit.

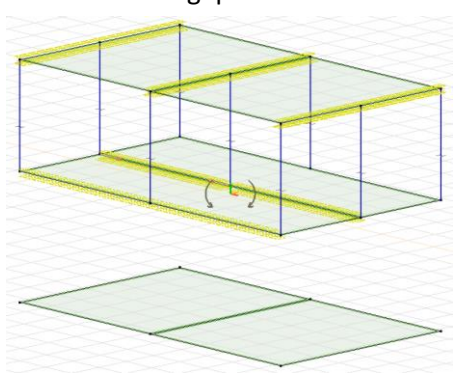

**Figuur 3.38 Stippelende weergave van de SFB-liggers**

Echter, is het wel mogelijk om een eigen profiel aan te maken en deze te gebruiken in AxisVM. Dit kan worden gedaan in de profielenbibliotheek.

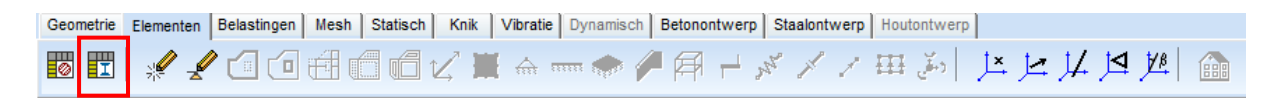

Door op profiel te klikken en dan een I-vorm te kiezen kan er een HEB-profiel gecreëerd worden. Om de extra flens toe te voegen is een dichte

vorm nodig. Deze kan worden gemaakt door op het vierkant te klikken. Door hier de juiste afmetingen in te voeren (in dit geval breedte van 400mm en hoogte van 12 mm) en onder het HEB-profiel te plaatsen, wordt een SFB-ligger gecreëerd. De hartlijn wordt tevens gelijk aangepast. Op deze manier kan er wel gewerkt wordt met SFB-liggers. Er dient nog wel een sterkteklasse aan toegevoegd te worden. Wanneer er een model wordt

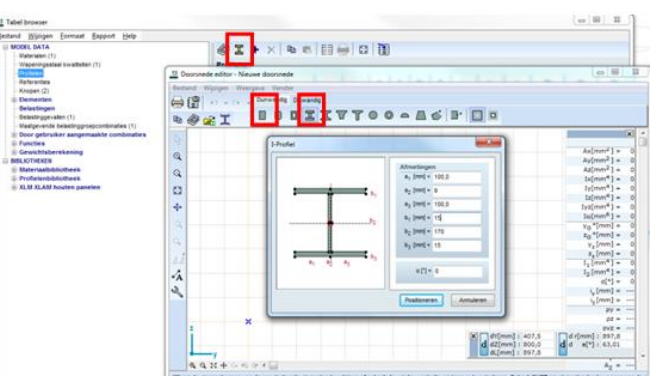

geïmporteerd in AxisVM, dienen de SFB-liggers nog handmatig toegevoegd te worden. Dit is verre

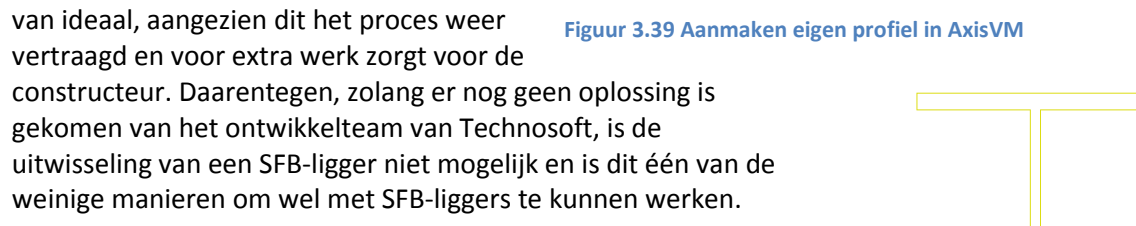

*Avans Hogeschool | Advies- en Ingenieursbureau Van de Laar | Bachelorscriptie Danny van den Elzen 2039433 | Samantha Zeilstra 2067742* 

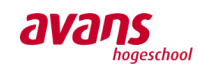

### **3.2.7. Aanpassing profiel vanuit hart- of referentielijn**

*Een modelleur kan ervoor kiezen het referentiepunt van een ligger te verplaatsen. Dit wordt gedaan om latere aanpassingen eenvoudiger te verwerken. Wanneer het referentiepunt is verplaatst en het 3D-model wordt uitwisselt met AxisVM, ontstaat de vraag vanuit de modelleur, of de in AxisVM gewijzigde profielen dan ook vanuit een ander referentiepunt worden aangepast.*

#### Referentiepunten

Een modelleur kan bij het tekenen van een ligger ervoor kiezen het referentiepunt te wijzigen. Normaal gesproken ligt het referentiepunt in het hart van het profiel, maar in sommige gevallen is het eenvoudiger het referentiepunt te verplaatsen naar de onder- of bovenkant. Een reden hiervoor is dat er nog een wijziging kan plaatsvinden qua grootte van het profiel. Wanneer het hoekprofiel gelijk moet liggen aan de onderkant van de vloer, zie afbeelding, is het handiger het referentiepunt te verplaatsen naar links onder. Bij Revit wordt dit gedaan door middel van 'justification'. In de zrichting kan er gekozen worden om de aanpassing (justification) vanuit de bovenkant, het midden of de onderkant te verplaatsen. In de y-richting kan er gekozen worden voor links, midden of rechts. In het geval van het hoekstaal, is er gekozen om het referentiepunt te verplaatsen naar links onder. Als nu het hoekstaal wordt vergroot of verkleind, blijft de onderkant van het profiel gelijk aan de onderkant van de vloer. Op deze manier hoeft de modelleur niet telkens de ligger te verplaatsen wanneer een wijziging plaatsvindt, maar gebeurt dit automatisch. Als nu het model wordt geëxporteerd naar AxisVM en de constructeur het profiel wijzigt, is het interessant om te weten of het profiel dan ook wordt gewijzigd vanuit het aangepaste referentiepunt.

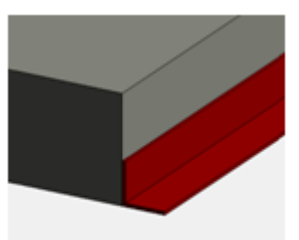

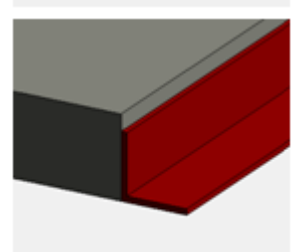

**Figuur 3.40 Vergroten hoekprofiel, waarbij onderkant van beide elementen op dezelfde hoogte blijft**

### **3.2.8. Conclusie aanpassing profiel vanuit hart- of referentielijn**

#### Uitwisseling

Ten eerste is er op dit moment nog geen bruikbare universele uitwisseling mogelijk. Dit houdt in dat modelleurs het 3D-model niet terug krijgen vanuit AxisVM en alle wijzigingen in hun eigen Revit-model moeten doorvoeren. Ten tweede is het duidelijk dat AxisVM tijdens de uitwisseling alleen gebruik maakt van analytische lijnen. Deze analytische lijnen worden automatisch de hartlijnen van de verschillende

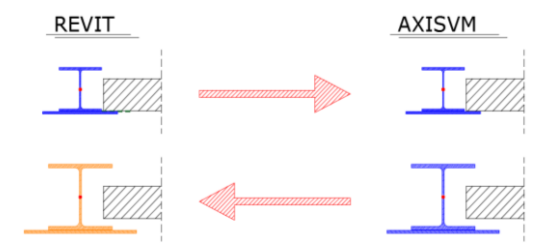

**Figuur 3.41 Uitwisseling profielen**

elementen. Hieruit kan er geconcludeerd worden dat AxisVM geen gebruik maakt van referentiepunten, maar van hartlijnen. Indien er wel een universele uitwisseling mogelijk zou zijn, zou de modelleur alsnog het profiel moeten verplaatsen voor een goede aansluiting (zie afbeelding).

#### Toekomst

Stel dat er in de toekomst wel een universele uitwisseling mogelijk zou zijn, dan dient er aandacht besteed te worden aan deze referentiepunten. Het zou fijn zijn als AxisVM rekening kan houden met deze referentiepunten, maar dit houdt wel in dat er meer informatie uitgewisseld moet worden dan alleen de analytische lijnen. Oftewel de uitwisseling vanuit Revit naar AxisVM zal ook aangepast moeten worden. De bouwkundige lijnen zouden wellicht efficiënter gebruikt kunnen worden om dit te realiseren (IFC-bestandsformaat principe).

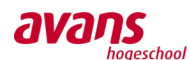

### **3.2.9. Flexibiliteit qua rekenwerk t.o.v. tekenwerk**

#### Algemeen

Uit nader onderzoek blijkt dat er vanuit de constructeurs de vraag rijst in hoeverre zij nog flexibel te werk kunnen gaan, wanneer een uitwisseling realiteit wordt. Er is namelijk een wezenlijk verschil in tekenen en berekenen.

#### De uitwisseling

Zoals besproken is er alleen een bruikbare uitwisseling van teken- naar rekensoftware mogelijk. Wanneer de uitwisselbaarheid tussen tekenmodel en rekenmodel universeel wordt, kunnen het teken- en rekenmodel in feite aan elkaar gekoppeld worden, bijvoorbeeld met een Cloud. Elke wijziging heeft dan, hoe dan ook, invloed op elkaars model. Deze werkmethode is tegenwoordig al terug te zien binnen de BIM-werkwijze. Wanneer modelleur en constructeur, ieder met zijn eigen software, samen aan één universeel model gaan werken, zullen er richtlijnen geschreven moeten worden omtrent het doorvoeren van mutaties binnen projectfases. Door afspraken te maken en richtlijnen te hanteren, kan efficiënt en intensief samengewerkt worden aan één project.

#### Proces van teken- naar rekensoftware

In het algemeen geldt dat eerst de constructeur gaat rekenen en bepaalt welke profielen er toegepast moeten worden, alvorens een modelleur het ontwerp uitwerkt. Wanneer het 3D-model ingevoerd is, zou de constructeur aansluitend nog enkele optimaliserende varianten kunnen uitwerken. Het is immers mogelijk om het analytisch model van teken- naar rekensoftware te exporteren. Al met al biedt het proces nieuwe mogelijkheden voor de constructeur.

#### Verschillen

Wat betreft het wezenlijk verschil tussen rekenen en tekenen, kan gedacht worden aan bijvoorbeeld kleine maatverschillen. De maatvoering voor de constructeur is namelijk minder belangrijk, dan voor een modelleur. Of een betonen balk nu 7,95m of 8m is, dat maakt reken-technisch weinig verschil. De modelleur moet echter exacte maatvoering hanteren, anders past bijvoorbeeld de balk niet, doordat deze net te kort of te lang is.

Een ander praktisch voorbeeld is bijvoorbeeld de positionering van een windverband. Wanneer deze om praktische redenen net wat uit het midden van een profiel geplaatst wordt, zorgt deze voor een klein moment / torsie in de aansluitende kolom, bij belasten. Dit optredend moment is vaak zo klein dat een constructeur dit moment niet meeneemt binnen zijn berekening. De mate van excentriciteiten wordt namelijk beoordeeld door de constructeur op basis van relevantie. Echter, het rekenpakket herkent dit moment wel, wat voor ongewenste gevolgen kan zorgen. Om te voorkomen dat een rekenmodel door zo'n kleine excentriciteit vervuild wordt, zullen afspraken gemaakt moeten worden tussen modelleur en constructeur, hoe hier mee om te gaan.

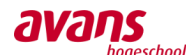

### **3.2.10. Oplossing flexibiliteit qua rekenwerk t.o.v. tekenwerk**

Hieronder volgen enkele beschouwingen van de diverse onderwerpen:

#### Verschil in relevantie maatvoering

Zoals besproken hanteert de modelleur nauwkeurige maatvoering, terwijl een constructeur daar nog redelijk vrij in is. Volgens de Eurocode dient een constructeur altijd te schematiseren volgens de hartlijnen van constructie-elementen. Daarbij wordt ook het hart van de oplegging / kolom, gezien als het "begin" van de balk, welke daarop ligt. In feite wordt er een gedeelte van de balk verwaarloosd en niet meegenomen binnen de berekening. Daarentegen moet de constructeur voor een kolom weer de hartlijn van de vloer aanhouden. In werkelijkheid is de kolom korter, terwijl hij een lengte van hartvloer boven tot hart-vloer onder meeneemt. Al met al heft dit elkaar grotendeels op, qua eigen gewicht, en zal dit niet voor zorgwekkende verschillen zorgen.

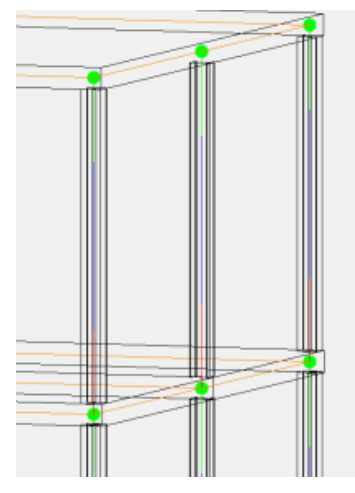

**Figuur 3.42 Plaatsing analytische lijnen in hart element**

Wanneer een constructeur voortborduurt op het analytische model van een modelleur, gaat men in feite exact op eenzelfde wijze te werk. Aangezien de analytische lijnen, over het algemeen zoveel mogelijk in het midden van constructieve elementen aangrijpen, werkt men wederom met hartlijnen. Kortom geen verschil tussen teken en rekenwerk, wat betreft het 3D-construeren.

#### Positionering van een windverband

Zoals eerder vermeld, kunnen kleine excentriciteiten van windverbanden het rekenmodel vervuilen, terwijl de effecten daarvan verwaarloosbaar klein zijn. De modelleur tekent het in, de constructeur neemt het over en aansluitend is de vervuiling zichtbaar.

Voor deze situatie zijn er drie oplossingen. De eerste oplossing is, wat nu soms ook voorkomt in Revit-modellen, de schoren alsnog in het hart van het kolom tekenen en in de details naar voren laten komen dat de schoren aan de binnen- of buitenkant gepositioneerd zijn. Op deze wijze zal er geen vervuiling optreden in het rekenmodel, wanneer het tekenmodel geëxporteerd wordt naar de rekensoftware. In de detailberekeningen dient een constructeur deze excentriciteit uiteraard wel mee te nemen. Een tweede oplossing is om in het Revit-model de bouwkundige schoren aan de binnen- of buitenzijde van een kolom te plaatsen, maar de analytische lijn naar het hart van de kolom te verplaatsen. Op deze manier levert het geen foutmeldingen op, indien het Revit-model is gekoppeld aan het architectonisch model en daardoor een ander element doorkruist. Daarnaast heeft de constructeur alsnog geen vervuilingen binnen zijn rekenmodel na export. Ook hier geldt dat de constructeur in zijn detailberekeningen, rekening houdt met de excentriciteit van het in de praktijk excentrisch aangrijpen van de schoren. Een derde oplossing is een buig stijve koppeling maken tussen de schoren en de kolom. In dit geval treedt er wel een torsie moment op en wordt dit aansluitend meegenomen in het rekenmodel.

Een modelleur dient altijd te overleggen met de constructeur voor welke werkmethodiek gekozen wordt en of de constructeur wel of geen excentriciteit wil meenemen.

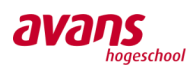

### **3.2.11. Werkmethodiek uitwisseling**

#### Algemeen proces

Samenvattend kan het werkproces door middel van het hoofdstuk 'De uitwisseling' als volgt beschreven worden:

Het is voor nu helaas niet mogelijk een universele werkwijze te creëren tussen AxisVM en Revit, aangezien er geen bruikbare AxisVM-model geëxporteerd kan worden naar Revit.

Een constructeur dient eerst een berekening te maken van de hoofddraagconstructie, waarna een modelleur het in Revit kan modelleren. Op deze manier blijft de werkwijze binnen Van de Laar, voor ongeveer de helft van de projecten, gelijk aan hoe de werkmethodiek nu is.

Indien de modelleur, alle analytische lijnen heeft goedgekeurd en heeft gecontroleerd of de knopen zijn aangesloten, en zo niet hiervan op de hoogte is, dan kan het model geëxporteerd worden naar AxisVM.

Als het model wordt geïmporteerd in AxisVM, dient de constructeur de steunpunten, belastingen en randvoorwaarden in te voeren, waarna het constructiemodel gecontroleerd en geoptimaliseerd kan worden.

Extra werkzaamheden voor een modelleur zijn het controleren en aanpassen van het analytisch model en het toekennen van materiaalsterktes. Vooral het controleren van het analytisch model zal bij grotere modellen veel tijd vergen. Om het overzicht te behouden is het daarom verstandig de verschillende elementen, zoals liggers, vloeren en kolommen, verschillende kleuren te geven. Tijdens het aanmaken van het RAE-bestand, het bestand om het Revit-model te kunnen openen in AxisVM, dienen materiaaleigenschappen zoals beton- of staalsterkte gekoppeld te worden aan de verschillende elementen. Een modelleur moet er voor zorgen dat het duidelijk is welke elementen welke sterktes krijgen en het moet natuurlijk helder zijn of een bepaald element beton of staal is. Om dit duidelijk te krijgen dient in ieder geval de materiaalsterktes in de naam van het element vermeld te worden.

Goed overleg met de constructeur over het analytisch model is van groot belang. Elk project is verschillend en brengt zo zijn eigen 'regels' met zich mee.

#### Praktische aanwijzingen

#### Voorbeeld 1:

Wanneer wanden en vloeren op elkaar geplaatst worden, verplaatsen de analytische lijnen automatisch op zo'n manier dat de wanden verlengd worden tot het hart van de vloer. Hierdoor worden deze elementen automatisch goed aan elkaar gekoppeld. Dit is duidelijk terug te zien op de afbeelding hiernaast.

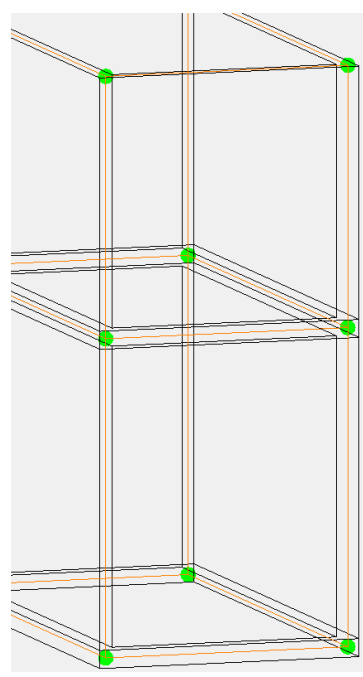

**Figuur 3.43 Koppeling analytische lijnen wanden en vloeren**

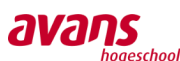

#### Voorbeeld 2:

Interessant om te weten is dat, wanneer een kolom in het midden van een vloer wordt gemodelleerd, er alsnog een koppeling wordt gemaakt met de vloer, ondanks dat er geen knooppunt aanwezig is. Dit heeft te maken met dat de vloer als analytisch vlak werkt, in plaats van lijnen rondom het element. Zolang de kolom gekoppeld is in het vlak, zullen de elementen gekoppeld zijn aan elkaar.

Wat ook duidelijk naar voren komt in de afbeelding is het uitkragende deel van de vloer. Rechts van de vloer steekt de vloer een beetje over, toch wordt de analytische lijn automatisch naar binnen getrokken, waardoor de kolommen gekoppeld worden met de analytische lijn van de vloer. Echter, aan de linker- en voorkant steekt de vloer meer uit, waardoor de kolommen gekoppeld worden met het analytisch vlak van de vloer. De knopen van de vloer worden rood weergegeven, echter maakt dat in deze situatie niet uit, aangezien dit in werkelijkheid ook nergens aan gekoppeld is.

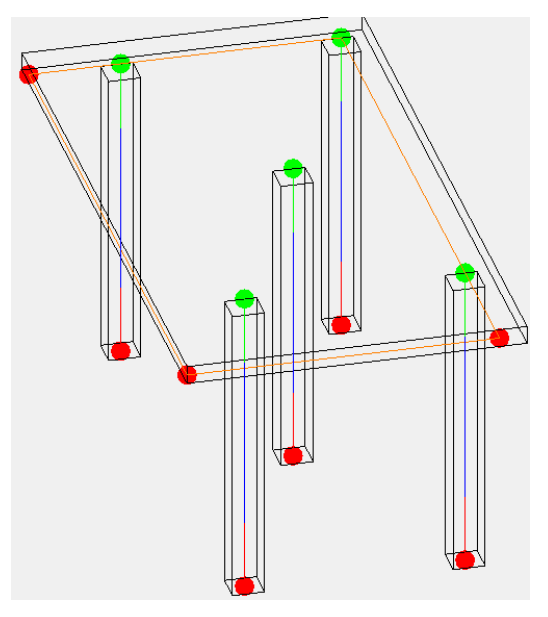

**Figuur 3.44 Koppeling analytische lijnen kolommen met vloer**

#### Voorbeeld 3:

Wanneer windverbanden geplaatst worden, worden deze niet altijd op dezelfde plek bevestigd.

De windverbanden worden door de modelleurs getekend tot het profiel van de kolom of ligger. Zoals is te zien op de afbeelding, loopt de analytische lijn automatisch door tot het hart van het profiel. Ingeval van het bovenste windverband dient er een verbinding te komen met de ligger. De analytische lijn wordt hier gekoppeld met de analytische lijn van de ligger. Bij het onderste windverband is de koppeling gemaakt met de kolom.

Bij de onderste afbeelding zien we een kolom met een windverband dat excentrisch is aangesloten. De excentrische aansluiting zorgt voor een torsiemoment in de kolom. Om toch een aansluiting te realiseren kan een modelleur een buigstijve verbinding maken tussen de kolom en windverband. Op de afbeelding is deze verbinding te zien door middel van de paarse lijn en dat de groengekleurde knooppunten.

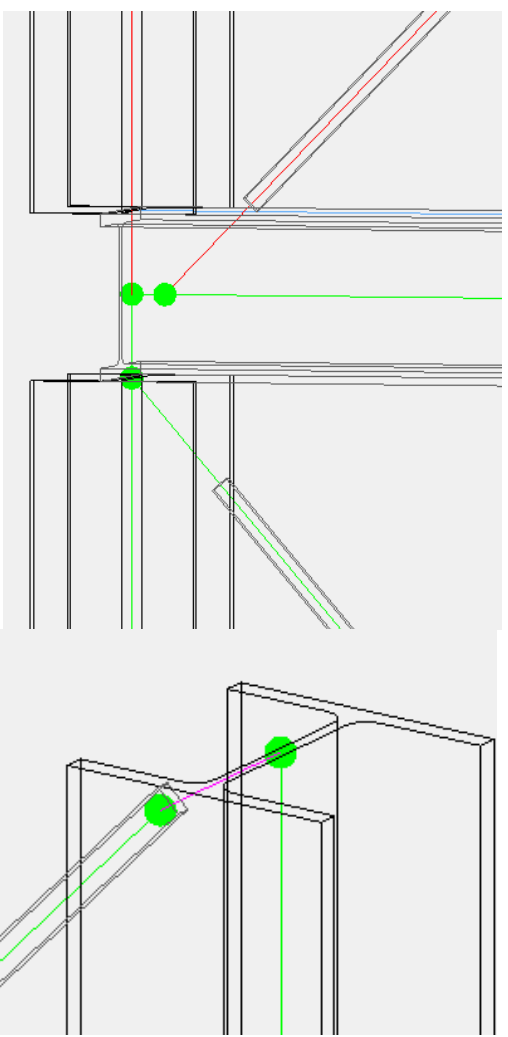

**Figuur 3.45 Koppeling analytische lijnen windverband met kolom/ligger**

*Avans Hogeschool | Advies- en Ingenieursbureau Van de Laar | Bachelorscriptie Danny van den Elzen 2039433 | Samantha Zeilstra 2067742* 

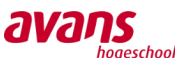

#### Voorbeeld 4:

Wanneer lateien in het model worden gebruikt, om een sparing in de wand te overbruggen, dient de analytische lijn verplaatst te worden. De latei is een ondersteuning voor de vloer om de krachten weer verder af te dragen aan de wanden. Het is belangrijk dat de analytische lijn van de latei, gekoppeld is aan de vloer en niet aan de wand. Op de afbeelding is duidelijk te zien dat de koppeling is gemaakt met de vloer. Tussen de twee groene knooppunten is de ligger te zien door middel van het groene begin en rode eind van de oranje lijn. Daarbij is de opening in de wand waar de latei ligt niet meer gekoppeld met de latei zelf, dit is te zien aan de rode knooppunten. Echter, loopt de wand daarna ook weer door tot de vloer en daar is de koppeling

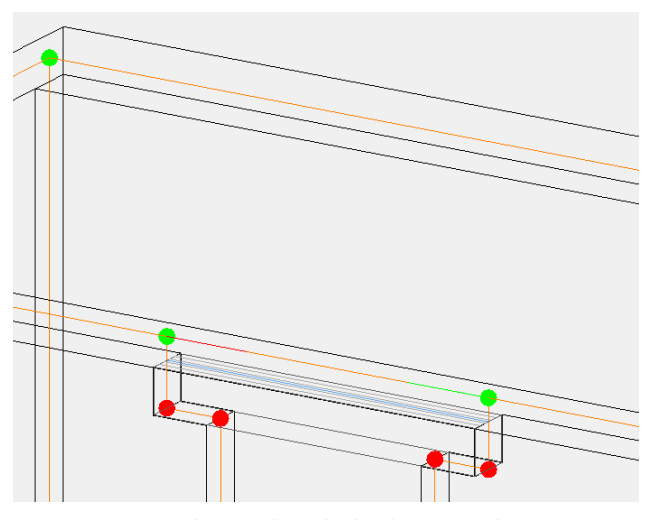

**Figuur 3.46 Koppeling analytische lijn latei met vloer**

weer verkregen met de latei en vloer. Dit is duidelijk te zien door de drie lijnen die weer bij elkaar komen in het groene knooppunt.

#### Voorbeeld 5:

Het laatste probleem was het koppelen van een vloer met een hoekstaal. Het probleem hierbij heeft te maken met de analytische lijn van het hoekprofiel, wat automatisch buiten het hoekprofiel is gesitueerd. Echter, wanneer er een vloer aan de hoekstaal gekoppeld is, wordt de analytische lijn van de vloer verlengd.

Wanneer er andere elementen ook aan de vloer gekoppeld moeten worden, zal de analytische lijn hoekstaal terug worden geplaatst zodat er alsnog een koppeling plaatsvindt.

Dit is goed terug te zien op de onderste afbeelding.

#### Aspecten in ontwikkeling

Helaas werkt nog niet alles optimaal. Zoals eerder vermeld is het nog niet mogelijk om metselwerkwanden vanuit Revit te exporteren naar AxisVM. Ook het importeren van SFB- of THQ-liggers is helaas nog niet mogelijk. Beide 'probleemgevallen' zijn met Technosoft besproken. Het is een kwestie van tijd voordat hier een oplossing voor naar buiten wordt gebracht.

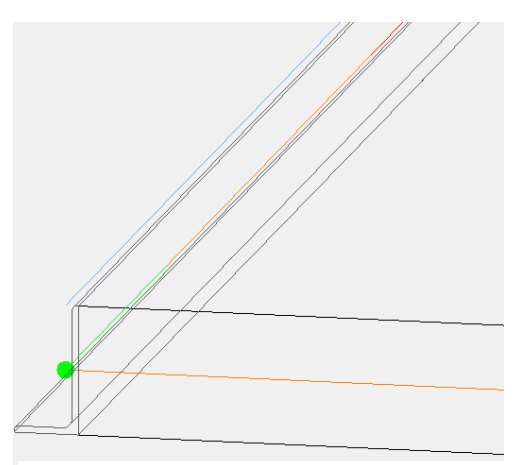

**Figuur 3.47 Koppeling analytische lijn hoekprofiel met vloer**

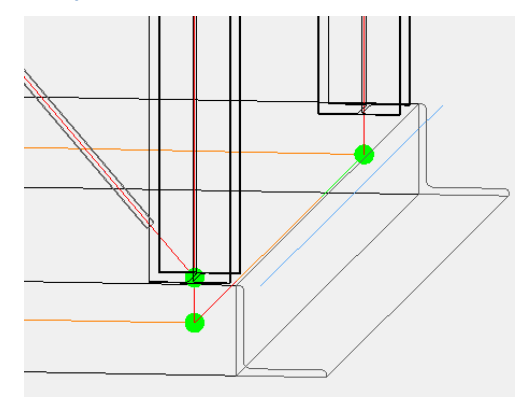

**Figuur 3.48 Koppeling analytische lijn hoekprofiel met vloer**

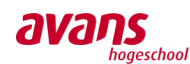

### **3.3 De rekensoftware**

*Vooralsnog is de intelligentie van de constructeur de basis voor veilige constructies en niet die van de software. De gedetailleerde overzichten, geproduceerd door de software, wekken de indruk van absolute zekerheid. Op basis van deze gegevens ontstaat soms, geheel onterecht, het idee dat de software de waarheid in pacht heeft en niet de constructieadviseur.*

*Van de Laar merkt dat er tegenwoordig nog teveel drastische fouten gemaakt worden. Complete bouwwerken worden in één model ingevoerd, waarbij onlogische krachtsafdrachten het ontwerp leiden. Dat betekend per definitie niet dat de rekensoftware niet goed rekent, maar dat de rekensoftware geen rekening houdt met de manier waarop wij bouwen. Het zijn niet de minste bureaus die deze fouten maken en Van de Laar maakt zich daar serieus zorgen over. Tegenwoordig worden projecten steeds vaker in stukjes geknipt wat resulteert in een 'ik-gooi-het-over-de-schutting' gedrag, tussen aannemers en ingenieursbureaus.* 

*De grootste fouten worden gemaakt met invoerfouten en het niet kunnen integreren van bouwfasering. Gezien controle, het overzicht houden en het gevoel bij een constructie verloren gaan, bij de invoer van 3D-rekenmodellen, is het belangrijk geruime aandacht te besteden aan het inrichten en het systematisch controleren van randvoorwaarden binnen 3D-construeersoftware. Het kan maar niet vaak genoeg benadrukt worden: 'Blijf nadenken!'.*

*Binnen het hoofdstuk rekensoftware wordt aandacht besteed aan de verscheidenheid van de toe te passen randvoorwaarden binnen het pakket AxisVM. Aansluitend zullen enkele eenvoudige voorbeelden door middel van randvoorwaarden opgelost worden en zal een verdiepend rapport volgen omtrent de huidige controle van EEM-berekeningen.*

### **3.3.1. Rapportage Randvoorwaarden**

*Inmiddels is er ruim kennis gemaakt met het analytisch model. In dit hoofdstuk worden de meest relevante randvoorwaarden binnen AxisVM besproken.* 

#### Algemeen

Randvoorwaarden binnen het rekenkundige model spelen een enorm belangrijke rol. Door het toekennen van randvoorwaarden kan namelijk het gedrag van de constructie bepaald worden. Binnen de handberekeningen komt dit overeen met het schematiseren van een constructie.

Het toekennen van randvoorwaarden is echt een taak voor de constructeur. De constructeur zal namelijk ten alle tijden heel goed moeten weten hoe de constructie zich in werkelijkheid gaat gedragen.

Het is belangrijk dat randvoorwaarden zorgvuldig toegekend en blijvend gecontroleerd worden.

#### Knoopvrijheidsgraden

De knoopvrijheidsgraden geven de eigenschappen van de knoop weer. Hierlangs is een kolom te zien waar zich op het uiteinde van de staaf een vrije knoop bevindt.

In de afbeelding geeft de  $e_X / e_Y / e_Z$  de verplaatsingsvrijheid van de knoop weer. Hiermee kan bepaald worden of de knoop in de X, Y of Z-richting wel of niet mag verplaatsen. Er kan namelijk alleen de keuze gemaakt worden tussen 'vrij' en 'ingeklemd'. Daarnaast is het mogelijk een voorgeschreven verplaatsing in te voeren. In millimeters kan dan aangegeven worden in welke

richting de knoop dan verplaatst is. Na het toekennen van de verplaatsing wordt in die richting de knoop ingeklemd. De verplaatsing is dan 'vast' gemaakt. Stel dat men in de y-richting

een verplaatsing toekent van 10mm, wordt de kolom in feite plaatselijk uit het lood gezet bij een vaste aansluiting.

Daarnaast kan met  $\theta_X / \theta_Y / \theta_Z$  de rotatievrijheid van de knoop aangegeven worden. Hiermee kan bepaald worden of de knoop wel of niet verhinderd moet worden, voor rotatie om de eigen-as van een bepaalde richting (blauwe pijl). Onder voorgeschreven verplaatsing kan in radialen aangegeven worden of er al een hoekverdraaiing is opgetreden. Wederom wordt de knoop in die richting ingeklemd, en als 'vast', bestempeld. Stel dat er een rotatie heeft optreden van 10 radialen om de zrichting, wordt de kolom in feite plaatselijk bovenin getordeerd bij een vaste aansluiting.

Bovenin het venster is te zien dat er al standaard formaties ingevoerd zijn. Daarmee kan met één druk op de knop, complete eigenschappen van een knoop ingevoerd worden. Belangrijk is om te weten dat een knoop geen scharnier is.

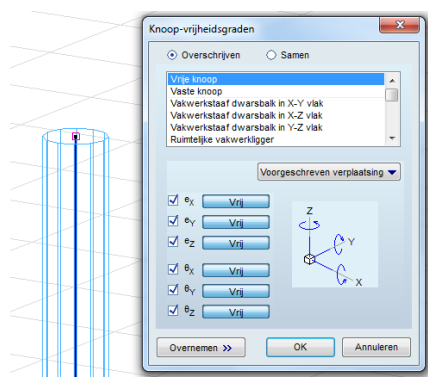

**Figuur 3.50 Toekennen knoopvrijheidsgraden.**

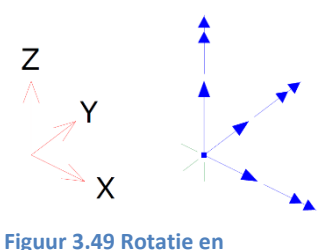

**verplaatsingsmogelijkheden**

**per X, Y en Z-as.**

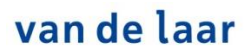

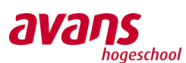

#### Oplegging voor een knoop

In elke knoop kan een oplegging aangebracht worden. De afbeelding hiernaast geeft de mogelijkheden (parameters) weer, wat de eigenschap kan vormen van een knoopoplegging. Opleggingen worden aangebracht ter ondersteuning van de constructie.

Het lastige van 3D-rekenwerk is dat wederom driedimensionaal gedacht moet worden.

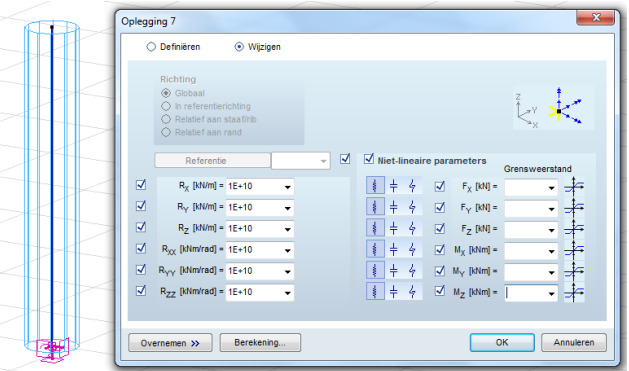

De eigenschappen moeten worden opgegeven voor de X, Y en Z-richting. In de afbeelding

**Figuur 3.51 Toekennen eigenschappen oplegreactie.**

schematiseert de R<sub>X</sub> / R<sub>Y</sub> / R<sub>Z</sub> de verplaatsingsvrijheid van de oplegging. De waarde in kN/m, duidt op de weerstand tegen verplaatsing in die specifieke richting. Hiermee kan bepaald worden of de knoopoplegging in de x, y of z-richting wel, niet of redelijk vrij mag bewegen. De waarde 0 geeft een volledig vrije verplaatsingsmogelijkheid weer en de waarde 1E+10 staat voor een niet verplaatsbare oplegging.

Daarnaast kunnen er waarden ingevoerd worden voor  $R_{XX}/R_{YY}/R_{zz}$ . Hiermee kan bepaald worden of de knoopoplegging wel, niet of redelijk verhinderd moet worden, voor rotatie om de eigen-as van een bepaalde richting.

Verder is het mogelijk om niet-lineaire parameters toe te voegen aan de oplegging. Standaard staat deze in de functie van een 'veer'. Maar men kan ook selecteren: 'oplegging alleen actief voor druk', 'alleen actief voor trek', 'alleen actief voor positieve rotatie' en 'alleen actief voor negatieve rotatie'. Daarbij kan een maximale grenswaarde bepaald worden in kN en voor roteren in kNm. Een oplegging kan bijvoorbeeld in de z-as maximaal 10kN druk opnemen en maximaal  $(M<sub>z</sub>)$  50 kNm opnemen.

Let er op dat wanneer de keuze gemaakt wordt voor het toevoegen van niet-lineaire parameters, men de berekening moet laten uitvoeren volgens de 'niet-lineaire statische berekening'.

#### Oplegging voor een lijn

Binnen de software is het ook mogelijk een lijnoplegging aan een element toe te kennen. Dit kan bijvoorbeeld een balk of wand zijn.

Het venster voor de lijnoplegging is hiernaast

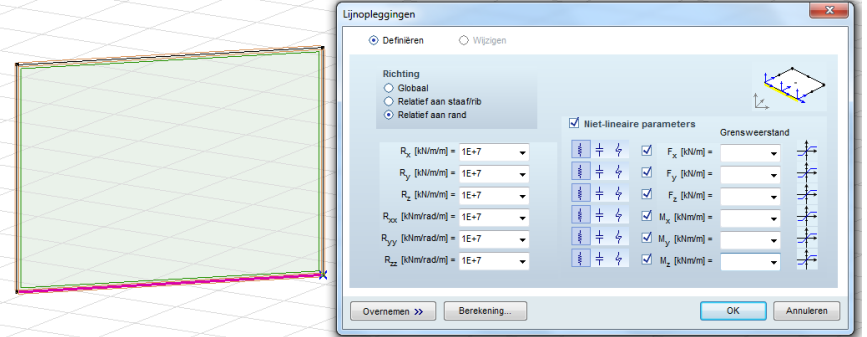

**Figuur 3.52 Toekennen eigenschappen lijnoplegging.**

weergegeven. Aan de hand van het lokale assenstelsel van de wand of balk, kunnen eigenschappen in alle richtingen toegekend worden. Voor de rand / rib van een wand kan de verplaatsingsvrijheid met  $R_X$  /  $R_Y$  /  $R_Z$  aangegeven worden. Daarnaast kan voor  $R_{XX}$  /  $R_{YY}$  /  $R_{ZZ}$  bepaald worden of rotatie in meer of mindere mate verhinderd moet worden. Wederom bekijkt men de rotatie om de eigen-as van een bepaalde richting. Verder is het mogelijk om ook hier niet-lineaire parameters toe te voegen aan de lijnoplegging. Standaard staat deze in de functie van een 'veer'. Maar men kan ook selecteren: 'lijnoplegging alleen actief voor druk', 'alleen actief voor trek', 'alleen actief voor

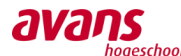

positieve rotatie' en 'alleen actief voor negatieve rotatie'. Daarbij kan een maximale grenswaarde bepaald worden in kN en voor roteren in kNm.

#### Staafaansluitingen

Verder kunnen er nog randvoorwaarden toegekend worden aan staafaansluitingen. Er worden hierbij eigenschappen toegekend aan het uiteinde van staven, welke aansluiten op individuele knopen. Van de Laar geeft aan deze staafaansluitingen erg belangrijk te vinden rondom het toekennen van randvoorwaarden. Zo kunnen meerdere staven aansluiten op eenzelfde knoop terwijl alle staven zich individueel anders kunnen gedragen.

In de afbeelding hierlangs is de staafaansluitingen van een kolom te zien. Aan de onderkant (startpunt), nabij de oplegging, is deze voorzien van een bolvormig scharnier. Door middel van  $e_X /$  $e<sub>Y</sub>$  /  $e<sub>z</sub>$  wordt aangegeven dat deze plaats vast is en met  $\theta$ <sub>x</sub> /  $\theta$ <sub>Y</sub> /  $\theta$ <sub>Z</sub> wordt

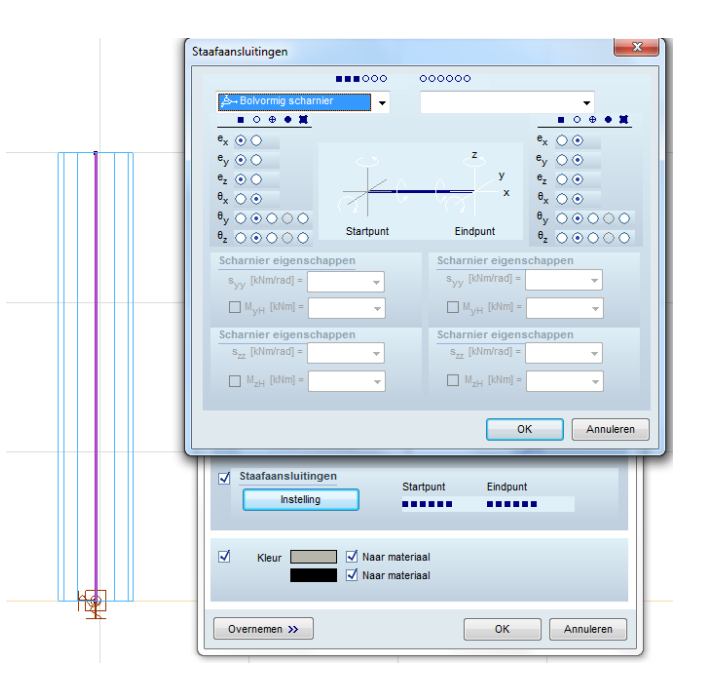

**Figuur 3.53 Toekennen eigenschappen staafaansluitingen.**

aangegeven dat de rotatie volledig vrij is. Aan de bovenkant (eindpunt) is de staaf volledig vrij. Dat betekent praktisch dat de kolom werkelijk los staat van datgene wat er opgelegd kan / gaat worden (vrij-opgelegd). Hiermee kan bijvoorbeeld een glij-oplegging, door ondersteuning van een kolom, geïllustreerd worden.

#### Extra toelichting omtrent de werking van een knoop

Inmiddels is duidelijk dat knopen, welke hoofdzakelijk de verbindingen vormen tussen bijvoorbeeld staven, een bepaalde denkwijze vereisen. Belangrijk is dat men knopen niet verwart met scharnieren. Zo kan bijvoorbeeld een model ingevoerd worden, waarbij alle knopen volledig vrij zijn, terwijl in het model een moment vaste verbinding geschematiseerd is. Wanneer een knoop vrij is, betekend dat dat een knoop vrij in het model kan bewegen en een verplaatsing kan ondergaan / vervorming van de constructie te weeg kan brengen. Daarbij kan een moment vaste verbinding tussen staven onderling van toepassing zijn.

Wanneer een knoop vast gezet wordt, kan een knoop niet vrij verplaatsen, ook niet na het uitvoeren van een berekening. De aansluitende staven kunnen hierbij uiteraard wel vervormen.

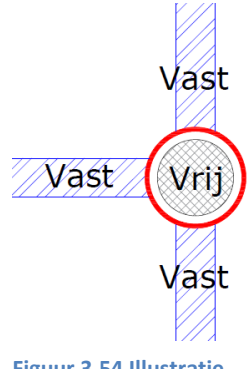

**Figuur 3.54 Illustratie functioneren scharnier.**

Figuur 3.54 illustreert een vrije knoop, met staafaansluitingen welke moment vast verbonden zijn. Gezien de mogelijke verwarring met betrekking tot scharnierende verbindingen, wordt hier extra aandacht aan besteed.

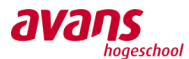

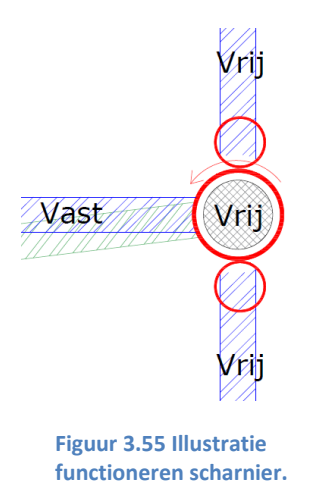

Figuur 3.55 illustreert een vrije knoop, met één staafaansluiting welke moment vast verbonden is en twee staafaansluitingen welke scharnierend verbonden zijn. Door middel van de extra 'bolletjes' wordt aangetoond dat de staafaansluiting scharnierend is.

Door haaks op de knoop nog één extra staaf moment vast op de knoop aan te sluiten, kan de werking van de knoop geverifieerd worden. Aan de hand van praktische 3D-voorbeelden, kan een controle uitgevoerd worden. Alle knopen, in beide voorbeelden, zijn als vrij ingevoerd. In figuur 3.56 (links) hebben we alle aansluitende staven op de 2 rechter knopen vast verbonden. Dit zou moeten resulteren in een momentvaste hoekverdraaiing in de vervormingslijn. In figuur 3.56 (rechts) zijn de verticaal aansluitende staven op de 2 rechter knopen scharnierend gemaakt en de horizontaal lopende staven vast gemaakt aan de knopen.

Zie het figuur hiernaast, waarbij de aansluitende staaf, loodrecht op de knoop, uiteraard vast is.

Door een roterend moment om de eigen as van de loodrecht aansluitende staaf aan te brengen, kan bekeken worden of dit moment zorgt voor een buigend moment in de andere horizontaal aansluitende staaf, door die knoop. Onderstaande afbeeldingen laten zien dat de knoop dus werkt zoals hierboven beschreven.

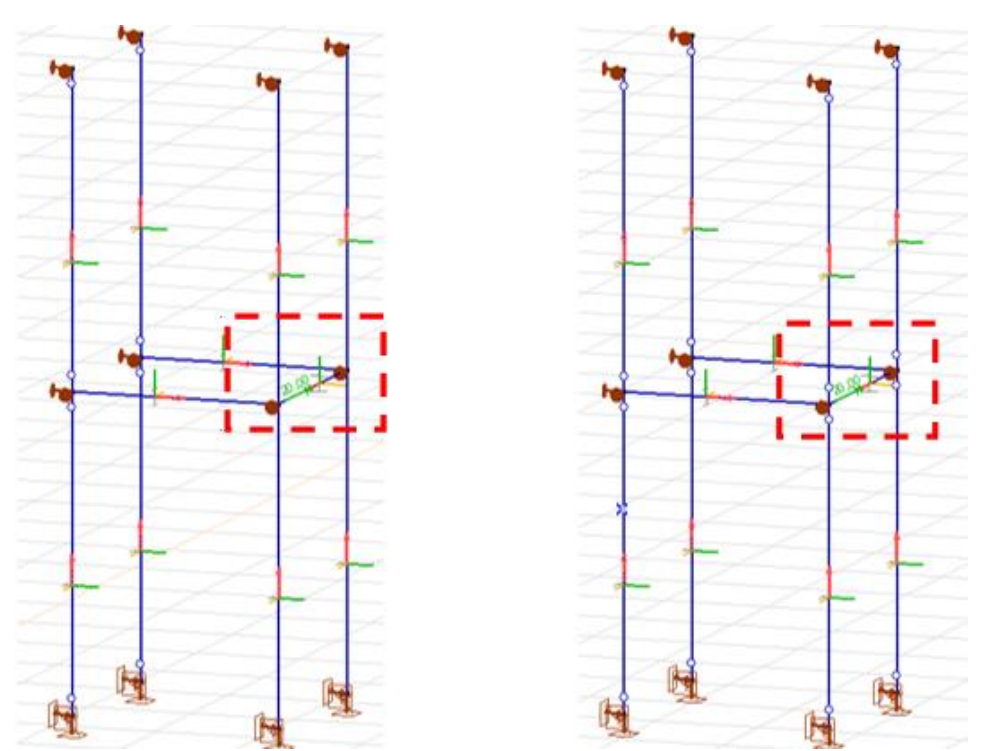

**Figuur 3.56 Voorbeeld schematisering, waarbij de staaf in het rode venster een moment om zijn eigen lengte-as rechtsom krijgt.**

*Toelichting: het gaat om de knopen in het gestippeld rode venster. Op de staaf in het gestippeld rode venster, wordt een moment om zijn eigen lengte-as aangebracht (rechtsom).*

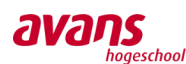

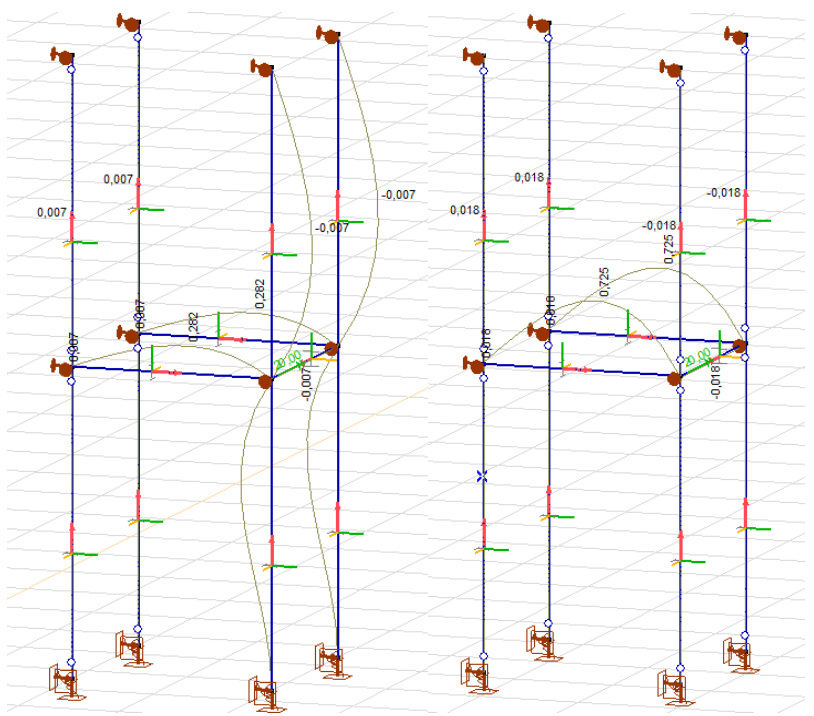

**Figuur 3.57 Voorbeeld schematisering bevestigd functioneren knoopverbinding.**

*Opmerking: Beide modellen worden op sommige plaatsen horizontaal gesteund door middel van opleggingen.*

#### Eigenschappen in elementen

#### Vakwerkstaven

Er kunnen ook nog andere randvoorwaarden toegekend worden aan specifieke elementen. Wanneer men een staaf wil modelleren, kan men kiezen uit de types: rib, staaf en vakwerkstaaf. Alleen onder vakwerkstaven kunnen nog eens extra niet-lineaire parameters worden toegevoegd. Zo kan een vakwerkstaaf uitsluitend op druk of trek belast worden. Verder kan een grenswaarde opgegeven worden voor een maximaal op te nemen belasting in kN.

#### Wand, vloer en domein

Binnen het tekenen van wanden, vloeren en domeinen kan gekozen worden voor de types schijf (vlakke spanningstoestand), schijf (vlakke vervormingstoestand), plaat en schaal.

De keuze van het type bepaald in zeker zin op welke wijze een oppervlakteobject belast kan worden. Een schijf kan alleen in het vlak belast worden, bijvoorbeeld bij een binnenmuur waar verticale belasting op staat en geen horizontale belasting. Een plaat kan alleen loodrecht op het vlak belast worden, bijvoorbeeld bij een vloer met daarop alleen een q-last. Een schaalobject kan in het vlak en loodrecht op het vlak belast worden. Bijvoorbeeld een vloer met daarop een q-last en waarbij horizontale krachten t.g.v. wind, door de vloer trekken. Let daarom goed op welk object benodigd is.

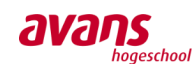

### **3.3.2. Praktijkproblemen opgelost met randvoorwaarden**

#### Betonconstructies worden als monolitisch geheel gezien

Wanneer binnen AxisVM wanden, kolommen of vloeren aan elkaar getekend worden, ziet AxisVM deze verbinding als momentvast. Dit geldt ook voor willekeurige staven welke aan elkaar gekoppeld worden. In AxisVM is deze inklemming een 'standaard' en kan worden gezien als een uitgangspunt.

In sommige situaties wil de constructeur dat de vloer niet momentvast gekoppeld wordt aan de wanden, bijvoorbeeld wanneer een prefab vloer vrij-opgelegd is op wanden. Natuurlijk zal er een koppeling tussen de wand en de vloer in de praktijk voorzien zijn, bijvoorbeeld voor het tegengaan van een eventuele optredende verplaatsing, echter zal dit geen moment vaste inklemming verzorgen. In een ander geval wil men de maximaal optredende doorbuiging bekijken, wanneer bijvoorbeeld de toevallige inklemming zijn functie verliest. In al deze gevallen kan het soms dan verstandig zijn om te kiezen voor een scharnierende verbinding tussen wand en vloer. Het betreft dan een plaatsvaste verbinding, waarbij optredende momenten niet overgedragen kunnen worden.

Onderstaand een vierkante blok 3\*3\*3m. Beton C<sub>20/25</sub>, waarbij wand en vloer 200mm dik zijn. Na het toevoegen van de belasting van 10 kN/m<sup>2</sup> en het meshen van het object, treedt de volgende vervormingen op:

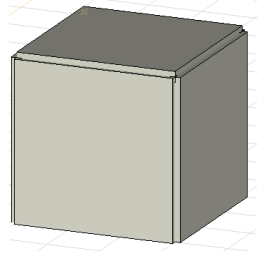

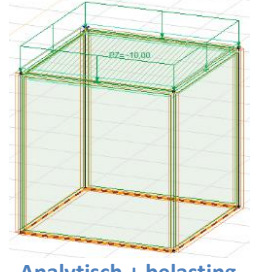

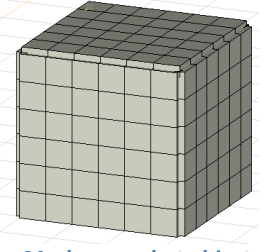

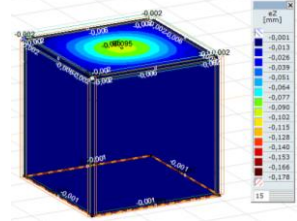

**Figuur 3.58 Kubus momentvast Analytisch + belasting Meshen van het object Vervormingsresultaten**

Aan de hand van de vervormingresultaten is een brede donkerblauwe rand op de bovenkant van de 'deksel' te zien. Dit duidt op een inklemming tussen wand en vloer. De doorbuiging/vervorming is ter plaatse van de rand en in het midden namelijk nihil.

Binnen AxisVM is er de mogelijkheid om een plaatselijke randscharnier toe te kennen aan een verbinding tussen objecten. Onder de tab 'elementen' kan deze functie gevonden worden.

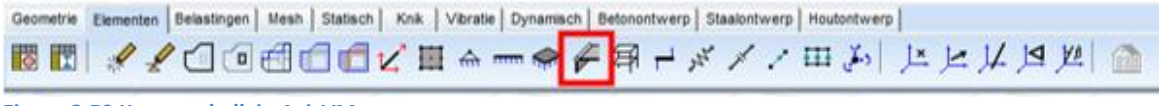

**Figuur 3.59 Knoppenbalk in AxisVM**

Let erop dat bij het toekennen van één randscharnier twee onderdelen aangeklikt dienen te worden. Voor één randscharnierzijde klikt men op de betreffende vloer en de analytische lijn welke het scharnier moet worden. Na het selecteren en aangeven van de locatie, verschijnt een dialoog waarin kan aangegeven worden in welke richtingen de scharnier plaatsvast is en om welke as hij vrij kan roteren.

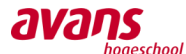

#### Zie onderstaande uitwerking:

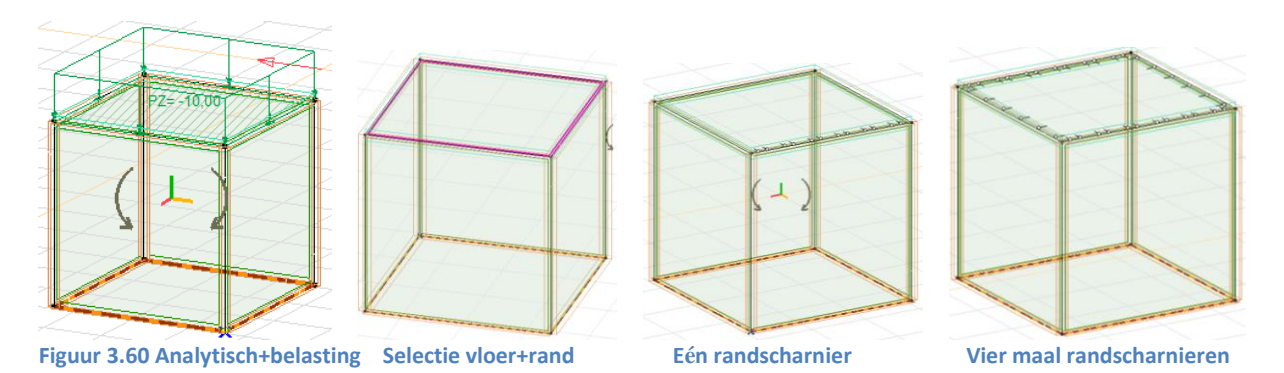

#### Wanneer het nieuwe model langs het oude model gelegd wordt, is het verschil direct duidelijk:

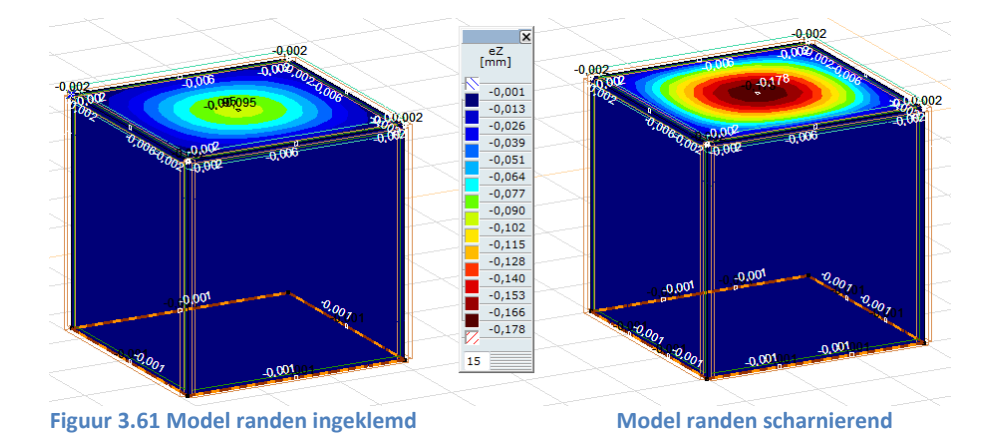

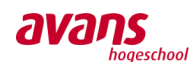

#### Het schematiseren van een doorgaande vrijliggende balk over meerdere druksteunpunten

In sommige situaties wil men een vrijliggende balk schematiseren over meerdere steunpunten. Deze toepassing ziet men vooral binnen de civiele kunstwerken. Bijvoorbeeld een brug welke aan één kant vrij opgelegd is op een landhoofd.

Om deze schematisering in het AxisVM-model in te voegen, volgt onderstaande toelichting. In het voorbeeld zijn 3 korte kolommen opgenomen met de afmeting 800\*800\*1000mm, kwaliteit  $C_{20/25}$  (E.G. buiten beschouwing gelaten). Daar overheen ligt een balk 300\*600mm  $C_{20/25}$ . De balk steekt er aan de rechterkant ietwat over de oplegging heen, waarbij een normaalkracht van 20kN is aangebracht. Wanneer de balk over drie steunpunten is ingeklemd, verdeelt de horizontale last zich volgens onderstaande afbeelding zich over de steunpunten. Hierbij is te zien dat de eerste inklemming (oplegging C), vanaf de horizontale belasting gezien, de grootste reactiekracht verzorgt.

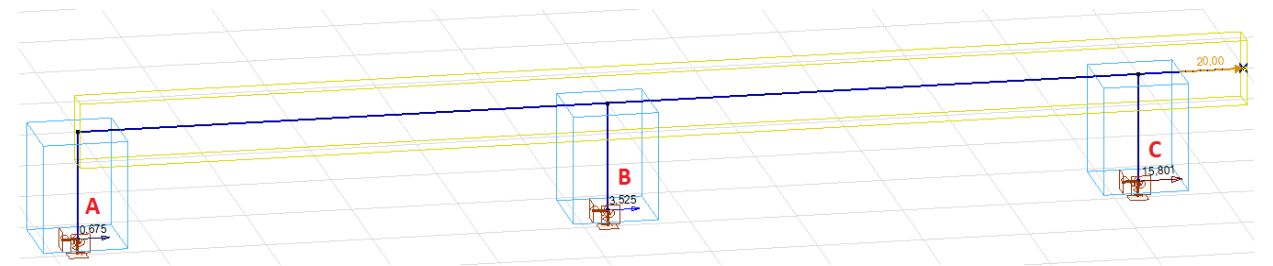

**Figuur 3.62 Doorgaande ligger over meerdere steunpunten ingeklemd**

Stel dat in de praktijk de balk over oplegging B en C vrij opgelegd is (vrij kan bewegen). In dit geval kan dan de horizontale belasting alleen door oplegging A opgenomen worden.

Voor deze situatie moeten de staafaansluitingen ter plaatsen van oplegging B en C aangepast worden. Voor het eindpunt van de staaf kiest men dan voor een volledig rotatievrije aansluiting. Verder kiest men voor een verplaatingsvrije aansluiting in de z-as. Het resultaat vindt men hieronder.

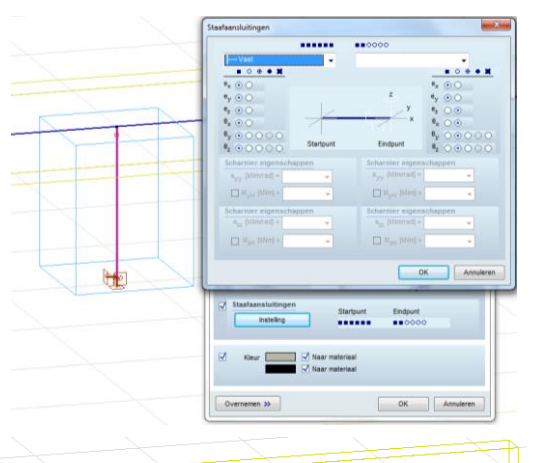

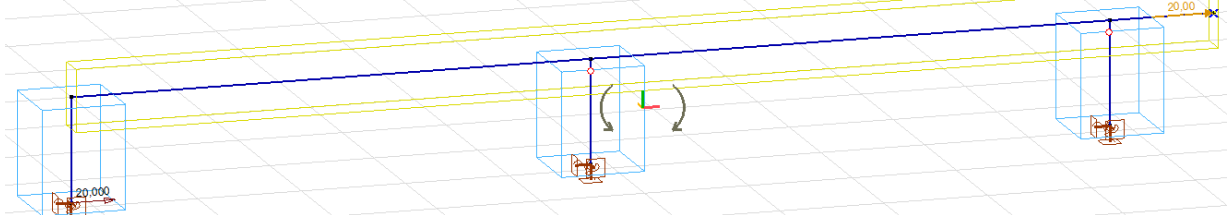

**Figuur 3.63 Doorgaande ligger vast gehouden door oplegging A en vrij opgelegd op oplegging B en C**

Zoals te zien is, wordt de horizontale kracht volledig opgenomen door de linkeroplegging. Het mechanicaschema werkt daarom naar behoren.
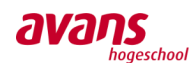

### **3.3.3. Controle rapportage EEM-berekeningen**

*Gezien de problemen rondom het lastig controleren van EEM-rapportages, is besloten iemand van de gemeente Eindhoven te benaderen (controlerende instantie). Aan de hand van een vragenlijst wordt getracht de werkwijze te achterhalen, rondom de controle van dagelijks ingediende EEM-modellen. Daarnaast is het erg interessant om te weten in hoeverre het 3D-construeren in de praktijk nu al echt toegepast wordt en wat de meest terugkerende problemen zijn, binnen de ingediende EEM-stukken van ingenieursbureaus.*

*In dit hoofdstuk worden enkel de conclusies van het interview in beeld gebracht. De volledige interview, met vraag en antwoord, zijn terug te lezen in bijlage [9.3](#page-101-0)*2

### Conclusie Helen Kok (Constructeur milieu-, bouw-, en woningtoezicht)

- Het 3D-construeren is een goede ontwikkeling, maar blijft gevaarlijk. Constructeurs moeten goed blijven nadenken en goed weten waar ze mee bezig zijn.
- Een rapport wordt door één persoon nagekeken. Als er twijfels zijn, wordt er wel met elkaar overlegd. Er wordt geen onderscheid gemaakt, wie welk rapport krijgt. Dat wordt evenredig verdeeld.
- Ongeveer 15% van de rapporten die binnen komen, bestaan uit eindige elementen berekeningen. Hier zitten ook de rapportages bij waar alleen een bepaald onderdeel wordt berekend, zoals een kelderbak.
- De eindige elementen berekening wordt gecontroleerd door gebruik te maken van handberekeningen. Er wordt gekeken naar de evenwicht van het gehele gebouw (som V, H en M) en daarnaast worden er steekproefsgewijs elementen gecontroleerd. Dit wordt ook gedaan met gewone berekeningen, waardoor daar geen verschil in zit.
- Gemeentes staan niet in direct contact met softwareleveranciers omtrent het optimaliseren van efficiënt en doelgericht beoordelen van EEM-berekeningen.
- Gemeentes volgen cursussen gericht op het controleren van EEM-berekeningen.
- Over het algemeen kunnen de ingeleverde EEM-berekeningen qua presentatie belabberd genoemd worden. De presentatie laat nogal aan de wensen over. De gemeente heeft dan wel richtlijnen met het COBc uitgeschreven over de in te dienen stukken, echter is de keuzevrijheid qua presenteren voor de aannemer zo omvangrijk, dat iedereen het eigen initiatief neemt.
- In principe krijgen ze alles op papier, maar er wordt altijd naar het model gevraagd, omdat het makkelijker te controleren is. Hier wordt niet moeilijk over gedaan door de ingenieursbureaus.
- Civiele bureaus als Heijmans en Arcadis leveren wel goede rapportages. Ze maken handberekeningen om zichzelf te controleren en voegen deze ook bij het rapport. Dit gebeurt in de bouwkundige wereld niet.
- Ook al zijn er richtlijnen opgesteld door het COBc over wat minimaal in het rapport moet staan, deze worden niet aangehouden. Een voorbeeld hiervan is dat handberekeningen voor controles niet worden toegevoegd, of soms helemaal niet gedaan worden.
- Het indienen van een 3D-rekenmodel kan overzichtelijk zijn, maar dit komt vaak alleen als ze het 3D-model meesturen. Helen denkt dat door tijdsdruk en geld de ingenieursbureaus geen tijd hebben om het goed in te dienen.
- Eindige elementen berekeningen worden vaker afgekeurd dan 2D-berekeningen.
- Veel voorkomende fouten zijn dat constructeurs niet weten welk snedenkracht ze moeten gebruiken om verschillende verbindingen zoals lasplaten of nokken mee uit te rekenen. Voor

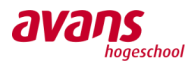

het bepalen van stekwapening bij een wand die op de funderingsbalk staat, worden vaak ook de verkeerde snedenkrachten gebruikt. Andere fouten die gemaakt worden zijn bijvoorbeeld dat metselwerk wordt belast op trek, drukspanningen te hoog worden ingevoerd of dat er wapening wordt vergeten.

- Gemeentes lijken hun machtspositie te verliezen. Projecten worden door de aannemers te laat ingediend. Normaal gesproken zouden in het vergunningstraject (3 weken voor start bouw) projecten aangeboden moeten worden ter beoordeling en goedkeuring. In de praktijk blijkt dat weinig tot geen aannemers zich hier aan houden. Doordat personeel in de gemeente geen boetes kan opleggen, worden aannemers niet gestraft voor het nalaten van de regelgeving. Tevens laat de bouwinspecteur het blijkbaar toe. Er zijn zelfs uitzonderingen op te noemen waar ze al begonnen waren met de bouw, terwijl het ontwerp nog maar net ter goedkeuring was aangeboden aan de gemeente. Wellicht is het verstandig om het vergunningstraject naar voren te halen.
- Helen verwacht niet dat 3D-construeren de standaard wordt. Er zijn nog teveel kleine bureaus die het zich niet kunnen veroorloven. Wellicht dat het wel voor grotere projecten de standaard kan worden.
- Voor het goed kunnen beheersen van het 3D-construeren vind Helen het eigenlijk noodzakelijk dat er een soort van examen moet worden afgelegd. Alleen zo kan er met zekerheid gezegd worden dat een constructeur weet wat hij doet.
- Er zijn nog enkele aspecten waar wij verbaasd over zijn. Zo'n aspect is bijvoorbeeld dat de bouw al begonnen is, voordat alles gecontroleerd is door de gemeente. Tevens is het zo dat in sommige gemeentes helemaal geen controle wordt uitgevoerd door de gemeente. Dit gebeurt in kleinere gemeentes. Hier worden vaak alleen woonhuizen of stallen e.d. gebouwd, maar ook hier zijn mensenlevens afhankelijk van.

### Eindconclusie

Na afloop van het interview met de controlerende instantie kan in hoofdlijnen aangeven worden, dat er niet alleen fouten gemaakt worden door de ingenieursbureaus en aannemers, maar ook door de overheid zelf.

Naar onze mening zullen concreet de volgende wijzigingen doorgevoerd moeten worden:

- Het vergunningstraject naar voren halen. D.w.z. bijvoorbeeld uiterlijk 8 weken voor aanvang bouw de ingediende stukken afleveren, in plaats van 3 weken voorheen.
- De gemeentes meer machtspositie geven om een naar projectverhouding afhankelijke boeteclausule in werking te laten treden, wat neerkomt op harder optreden. Wanneer een bouwstop afgegeven wordt (met de gedachte dat er op dat moment al grove fouten zijn begaan), bijvoorbeeld het project minimaal 2 maanden stil leggen. Dat vindt niemand fijn.
- Gecertificeerde specialisten binnen de gemeente aanstellen voor de controle van EEMmodellen. Wanneer men zeer ervaren is rondom het controleren van EEM-modellen, kunnen fouten sneller teruggekoppeld worden richting ingenieursbureaus. Controle hoeft dan wellicht niet eens lang te duren. Het is de verantwoordelijkheid van de overheid zelf om deze cursus voor te schrijven voor de specialisten binnen alle controlerende instanties. Dat initiatief moet men niet verwachten van een aannemer of softwareleverancier.
- Er zal meer gecommuniceerd moeten worden tussen gemeentes onderling, maar ook tussen het COBc en ROBc. Momenteel heeft elke gemeente zijn eigen ideeën over bepaalde zaken. Dat zou veel meer op één lijn moeten zitten.
- Het COBc heeft dan wel richtlijnen uitgeschreven over de ingediende stukken van EEMberekeningen, echter wordt de presentatie/opbouw van het rapport niet onder de loep genomen. Dat begint al omdat er niet eens een concreet voorbeeld gegeven wordt. Als al zoveel ingenieursbureaus niet datgene presenteren wat de gemeentes willen (en daar

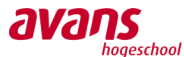

telkens om moeten vragen), waarom wordt hier dan vanuit de gemeente geen aandacht aan besteed. Een oplossing hoeven ze eigenlijk al niet meer te verzinnen. Duidelijke voorbeelden van Arcadis en Heijmans ligt immers al op het bureau.

- Constructeurs zouden certificaten moeten kunnen behalen op het gebied van professioneel gebruik van EEM-software.
- De overheid zou een "zwarte lijst" moeten bijhouden van constructeurs, waaruit blijkt dat zij in het verleden grove fouten hebben begaan qua 3D-construeren. Onder grove fouten kan het volgende worden verstaan: het vergeten van het eigengewicht, het goedkeuren van gigantische verplaatsingen en het metselwerk op trek laten belasten. Alle projecten zou de gemeente in principe moeten willen controleren en zeker die van de constructeurs uit de zwarte lijst. Het neigt ernaar dat sommige constructeurs teveel "spelen" met de software en al snel het resultaat daaruit vertrouwen. Dat kan in de praktijk niet gebruikt worden.

Al met al spelen tijdsdruk en geld in deze kwestie nog steeds een grote rol. De aandacht gaat niet uit naar een nette rapportage, maar naar het opstarten van andere nieuwe projecten. Ondanks de nieuwe innoverende ontwikkelingen worden er nog steeds grove fouten gemaakt door niet de minste ingenieursbureaus. Gaan ze er te nonchalant mee om? Of is het gebrek aan kennis waardoor randvoorwaarden niet goed ingevoerd worden? Wellicht heeft het allemaal nog tijd nodig, voordat men optimaal ermee kan werken. Kortom, zo lang sommige bovengenoemde punten niet opgelost gaan worden, zullen rapportages niet duidelijker worden.

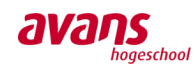

### **4. Rapportage 3D-rekensoftware problemen**

### **4.1 Inleiding**

*Het lijkt allemaal zo mooi en eenvoudig: even een compleet bouwwerk invoeren. Echter, wanneer men goed naar de interne krachtswerking kijkt, kunnen er belastingafdrachten ontstaan welke men praktisch gezien alles behalve verlangt. Van de Laar geeft aan dat vele problemen ontstaan ten gevolge van het niet kunnen interpreteren vande bouwfasering in 3D-rekensoftware.*

*Binnen het voorliggend hoofdstuk wordt aan de hand van één praktijkcasus twee praktijkproblemen uit de doeken gedaan. De eerste rapportage over "stabiliteit in rekensoftware", legt de nadruk op het verkrijgen van een kritische gebruiker. De tweede rapportage over "bouwfasering in rekensoftware", geeft uitleg over de beperkingen van de rekensoftware.*

*Het zijn actuele praktijkproblemen welke hedendaags tot grote ontwerpfouten kunnen leiden. Wij hopen u aan hand van deze voorbeelden op nieuwe inzichten te brengen.*

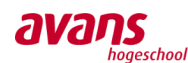

### **4.2 Toelichting praktijk casus**

Voor de praktijkcasus is gekozen voor het project "Leidsche Rijn te Utrecht".

Het appartementencomplex bestaat uit diverse nieuwbouwblokken. Blok C1, de Phoenix en de Richmond, werd constructief ondersteund door Van de Laar. Blok C1 bestaat uit 2 U-vormige delen (C1A en C1B), en omvat een totale oppervlakte van 25.000m<sup>2</sup>. In het midden bevindt zich een grote binnentuin.

Het gebouw stelt 149 appartementen ter beschikking, waarvan 75 huur- en 74 koopappartementen. Verder is er een totale vloer oppervlakte van 5300m<sup>2</sup> beschikbaar voor winkels. Op de eerste verdieping zullen de winkels huisvesten en de 5 verdiepingen daarboven bestaan uit appartementen. Op de bovenste verdieping zullen penthouses gerealiseerd worden. Gezien deze woningen ietwat naar binnen liggen, is het mogelijk rondom deze woningen grote terrassen aan te leggen.

De wanden, kolommen en balken worden in het werk gestort. De vloeren bestaan uit breedplaatvloeren. Het complexe bouwwerk wordt gebouwd op de reeds gerealiseerde parkeerkelder. De complete parkeerkelder, onder het centrum van de Leidsche Rijn, omvat een oppervlakte van 60.000m<sup>2</sup>.

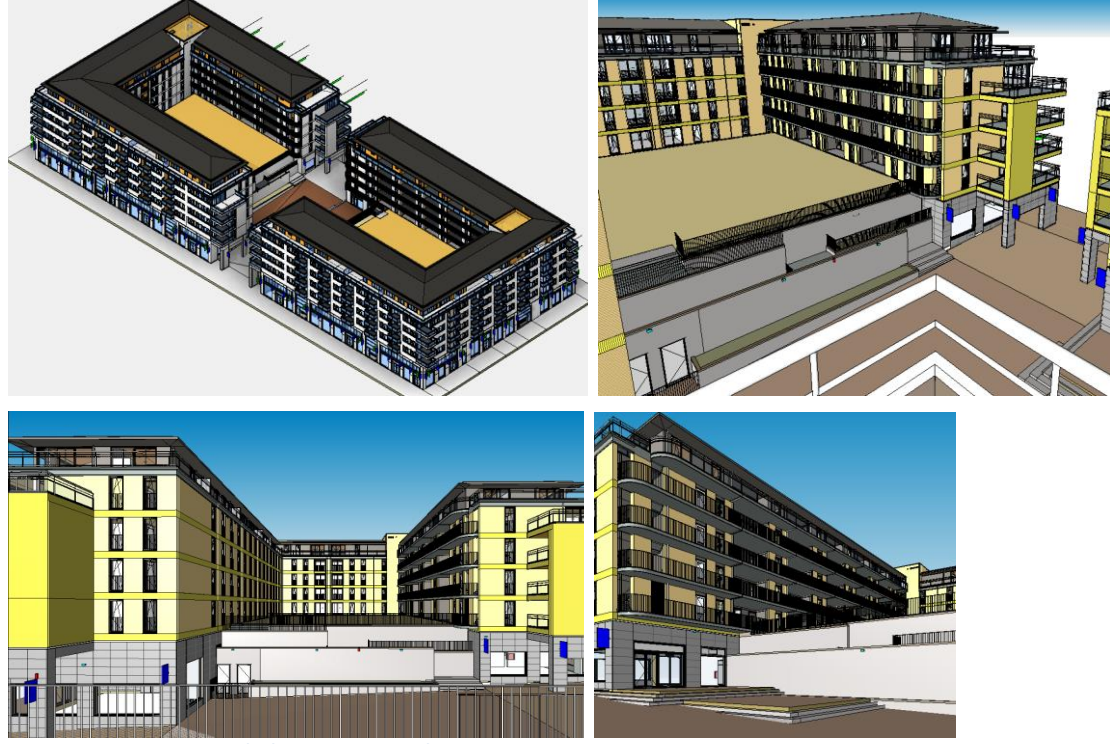

**Figuur 4.1 Impressie Leidsche Rijn te Utrecht**

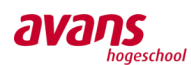

### **4.3 Rapportage stabiliteit in rekensoftware**

#### Inleiding

Het blijkt dat in de praktijk nog te onzorgvuldig wordt omgegaan met 3D-rekensoftware. Zo worden bepaalde ontwerpfouten niet vroegtijdig ontdekt en gezien het ontwerpstadium steeds dichter op de uitvoering zit, kan een aannemer zonder zich van kwaad bewust te zijn al aan het bouwen gegaan zijn. Binnen deze rapportage vindt verdieping plaats in één van die veel voorkomende problemen. Het zijn ontwerpfouten welke grote consequenties kunnen hebben voor het ontwerp en het zorgt voor onnodige complexe krachtsafdrachten door de algehele constructie heen. Met voorliggende rapportage willen we constructeurs behoeden en waarschuwen deze veelvoorkomende problemen in de dagelijkse praktijk mee te nemen.

#### Aanleiding

Aanleiding voor het uitlichten van deze probleemstelling is ten gevolge van een goedgekeurd 3Drekenmodel welke doorgestuurd werd vanuit een ander ingenieursbureau naar Van de Laar. Van de Laar werd gevraagd een bovenbouw uit te werken en voort te boorduren op het constructieve ontwerp van de onderbouw van het andere bureau. Op dat moment was de uitvoering van de onderbouw al in volle gang.

Op basis van enkele handmatige doorsnede controles bleek dat diverse palen op onlogische locaties gepositioneerd waren. Daar waar de belasting hoog was, stonden weinig palen en daar waar de belasting laag was, stonden teveel palen. Feit was dat men op dat moment voor de bovenbouw niet uit de voeten kon komen met het huidige, nagenoeg opgeleverde palenplan. Direct werd de opdrachtgever contacteert en een onderzoek werd opgestart.

### Casus ter analyse probleem

Binnen deze rapportage wordt door middel van een vereenvoudigd model, gebaseerd op de praktijkcasus, het probleem uitgelicht. We willen benadrukken dat diverse variabelen aangenomen zijn, om het probleem helder en overzichtelijk te houden.

Opmerkingen:

- Ter onderbouwing van de handberekeningen is gebruik gemaakt van een Excel-sheet.
- Binnen deze casus wordt alleen het eigen gewicht als belasting op de constructie beschouwd.
- In grove lijnen wordt er alleen gekeken naar de hoofddraagstructuur.

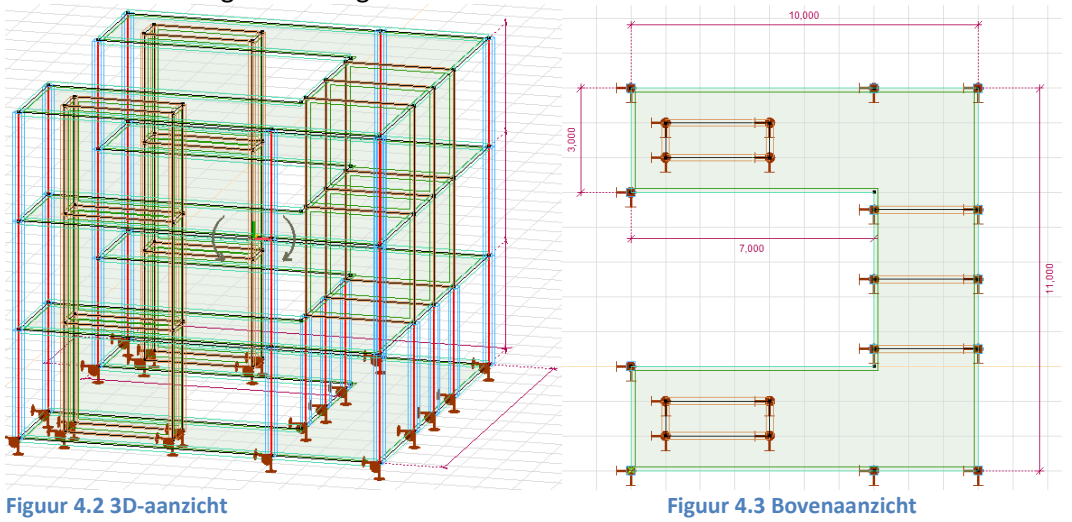

Overzichtstekeningen model-gebouw:

*Avans Hogeschool | Advies- en Ingenieursbureau Van de Laar | Bachelorscriptie Danny van den Elzen 2039433 | Samantha Zeilstra 2067742* 

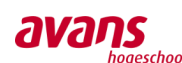

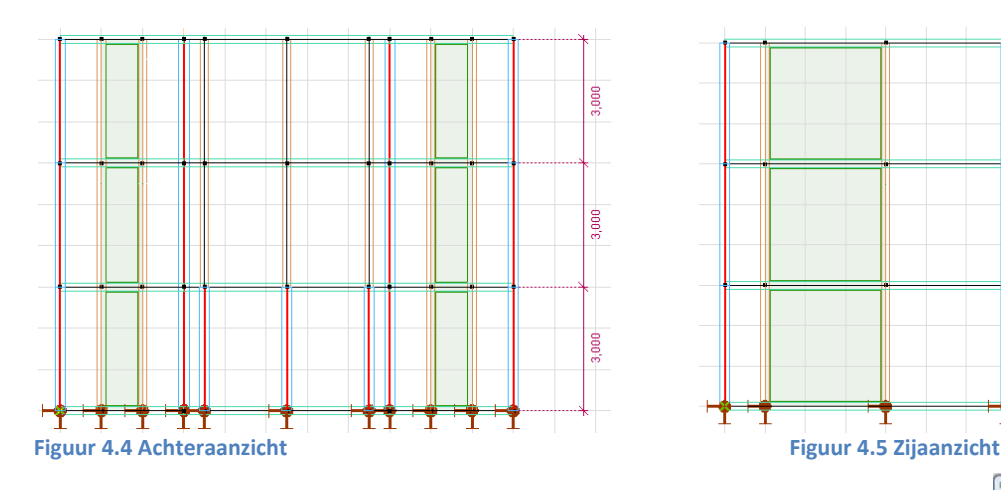

#### Algemene gegevens:

- Model-gebouw 11 x 10 meter.
- Vleugels 3m breed.
- 3 verdiepingen + dakvloer.
- 2 stabiliteitskernen van onder tot boven.
- 3x 2 wanden welke ondersteund worden met 2 kolommen.
- 14x kolommen per verdieping.
- 22 steunpunten, waarvan 2 per wand.

#### Randvoorwaarden:

- Opleggingen onder kolommen en stabiliteitskernen vormen plaats vaste bolscharnieren.
- De verbindingen tussen wand en vloer vormen inklemmingen.
- De verbindingen tussen kolommen en vloeren zijn uitgevoerd als scharnieren.
- Alle kolommen zijn uitgevoerd als vakwerkstaven, welke alleen druk kunnen opnemen.

#### Overige informatie:

- Voor het meshen van de vloeren en wanden is gekozen voor een mesh-element afmeting van 0,5m (driehoeksmesh).
- Het gebouw krijgt geen extra horizontale oplegreacties (bijv. rolopleggingen ter steun) toegekend.
- Voor de E-modules van beton wordt 9000 N/mm<sup>2</sup> aangehouden (gescheurd beton).

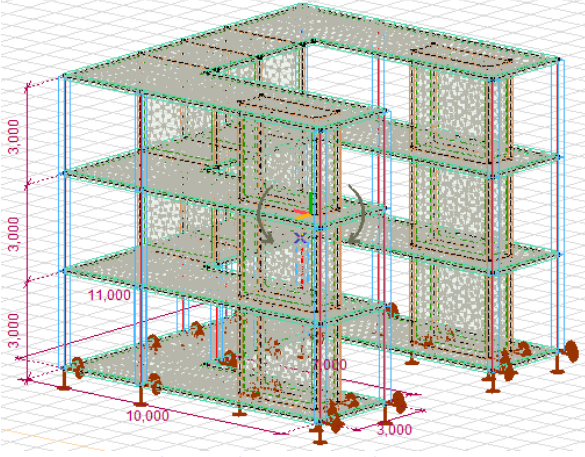

**Figuur 4.7 Wanden en vloeren gemesht Figuur 4.8 Assenstelsel verdeling**

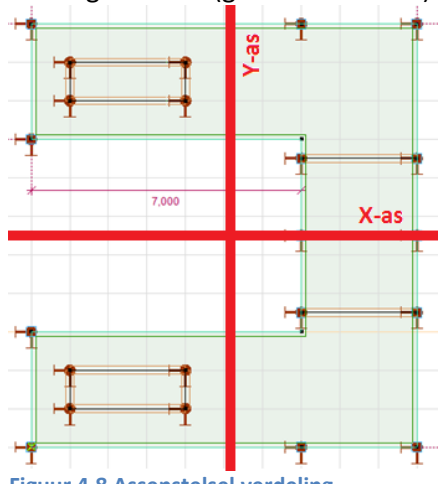

*Avans Hogeschool | Advies- en Ingenieursbureau Van de Laar | Bachelorscriptie Danny van den Elzen 2039433 | Samantha Zeilstra 2067742* 

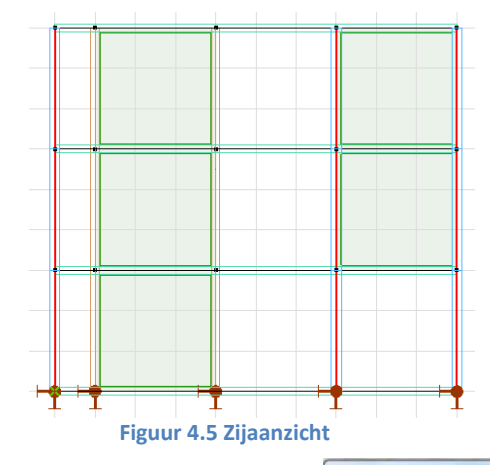

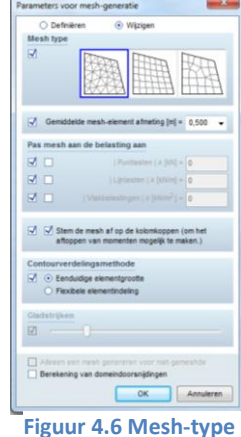

**en -grootte**

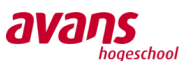

#### Belastingen:

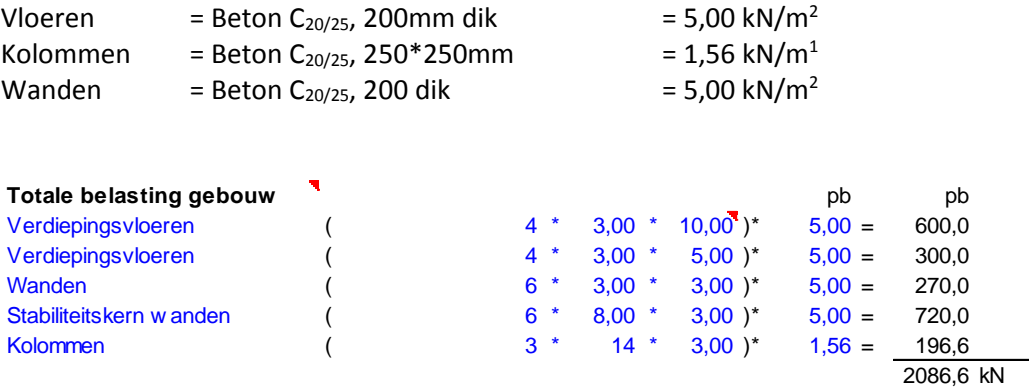

Binnen het model in AxisVM is ervoor gekozen om alleen de kolommen en wanden als eigen gewicht mee te nemen en op de vloeren een q-last. Op deze wijze ben je nog enigszins flexibel om een andere gelijkmatig verdeelde vloerbelasting aan te brengen.

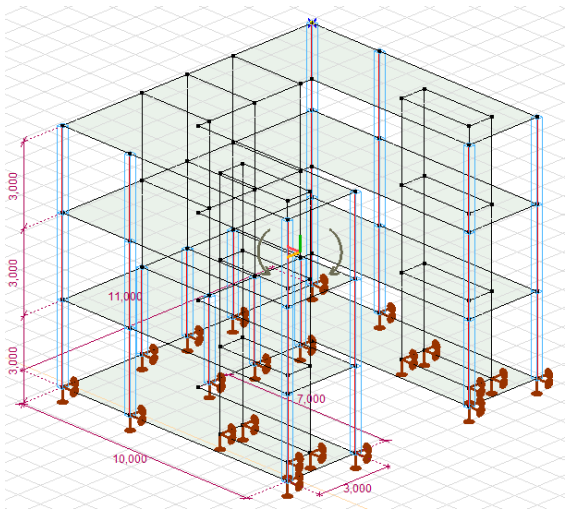

**Figuur 4.9 De situatie zonder belastingen in beeld Figuur 4.10 De situatie met belastingen in beeld**

#### Toelichting:

- Gedachtegang constructeur: De stabiliteit wordt verzorgd door de twee stabiliteitskernen i.c.m. de wanden.
- Voor het creëren van flexibiliteit binnen het werkmodel is gekozen om de kolommen als vakwerkstaven uit te voeren. Hierbij wordt bij elke vakwerkstaaf de eigenschap "alleen belasten op druk" toegekend.
- Voor de opleggingen is gekozen voor plaatsvaste bolscharnieren. Op deze wijze wordt het model in feite gevraagd de horizontale belasting op te nemen met de wanden loodrecht op de belasting.

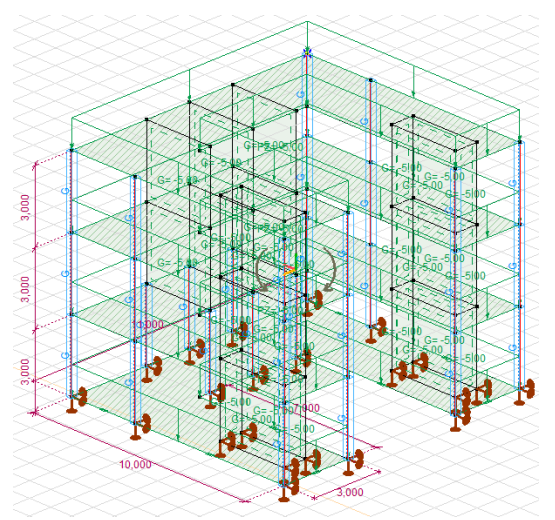

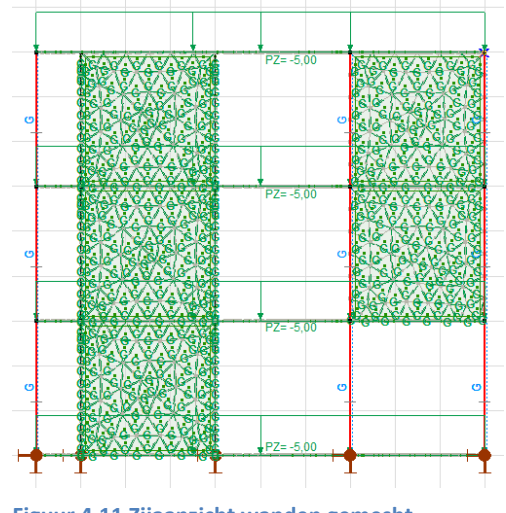

**Figuur 4.11 Zijaanzicht wanden gemesht**

*Avans Hogeschool | Advies- en Ingenieursbureau Van de Laar | Bachelorscriptie Danny van den Elzen 2039433 | Samantha Zeilstra 2067742* 

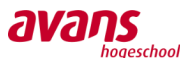

### Verticale belasting in het model

Ten gevolge van het eigen gewicht kan er uit de software een maximale verticale verplaatsing van 1,987mm opgemerkt worden.

Binnen deze calculatie wordt uitgegaan van oneindig stijve opleggingen (veer =  $1*10^{10}$  = 1E+10). Op basis van dit model met oneindig stijve opleggingen kan een goede vergelijking gemaakt worden van de oplegreacties met de handberekening.

Hiernaast is een bovenaanzicht van het modelgebouw met de uit de software gecalculeerde oplegreacties weergegeven.

Door onderstaande handberekening te vergelijken met de oplegreacties uit AxisVM, worden de verschillen inzichtelijk gemaakt.

De vakjes op de achtergrond hebben een afmeting van één maal één meter. Dat maakt de handberekening wel zo eenvoudig.

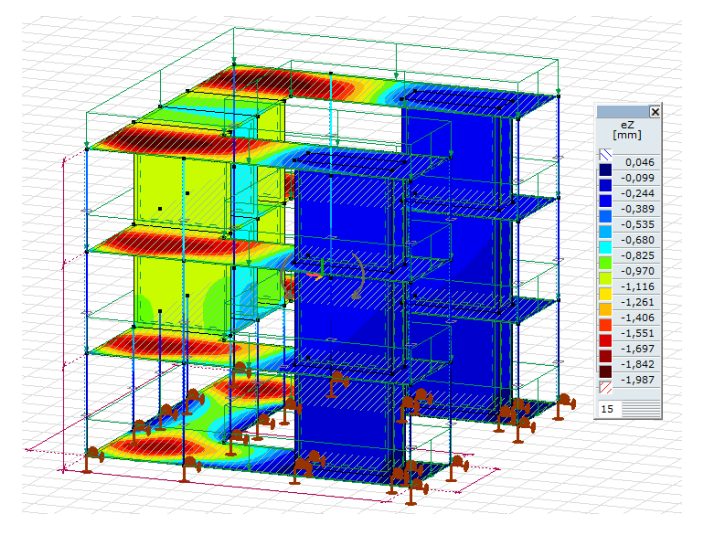

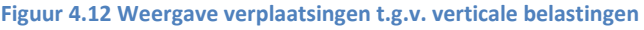

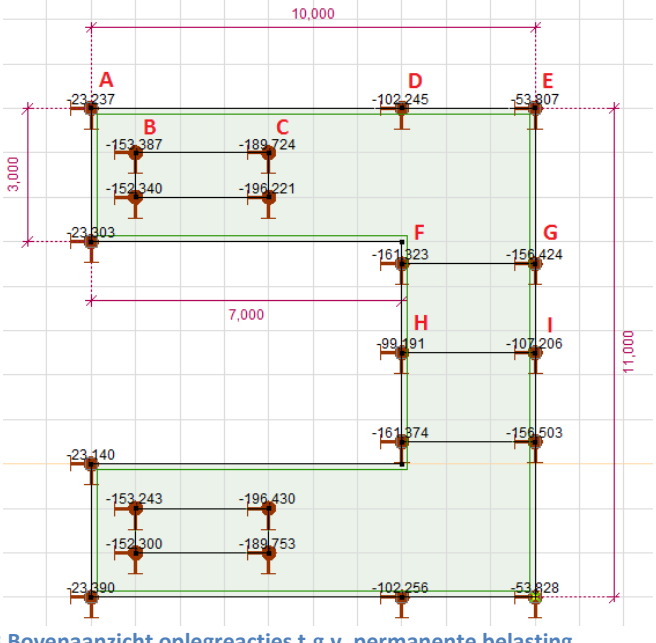

Handberekening:

**Figuur 4.13 Bovenaanzicht oplegreacties t.g.v. permanente belasting**

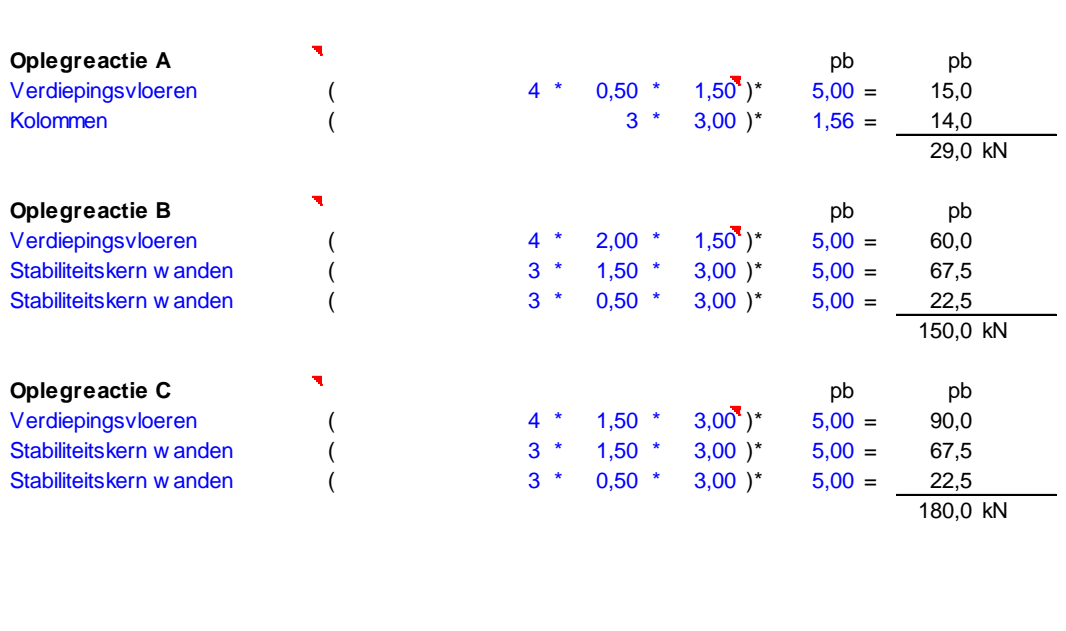

*Avans Hogeschool | Advies- en Ingenieursbureau Van de Laar | Bachelorscriptie*<br>Avans Hogeschool | Advies- en Ingenieursbureau Van de Laar | Bachelorscriptie Danny van den Elzen 2039433 | Samantha Zeilstra 2067742<br>Danny van den Elzen 2039433 | Samantha Zeilstra 2067742

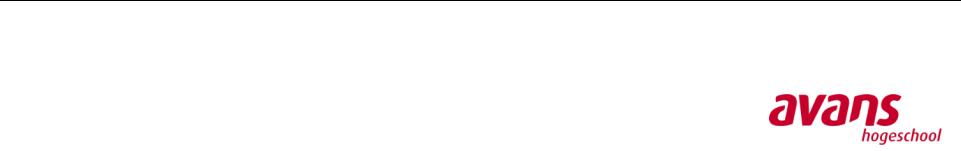

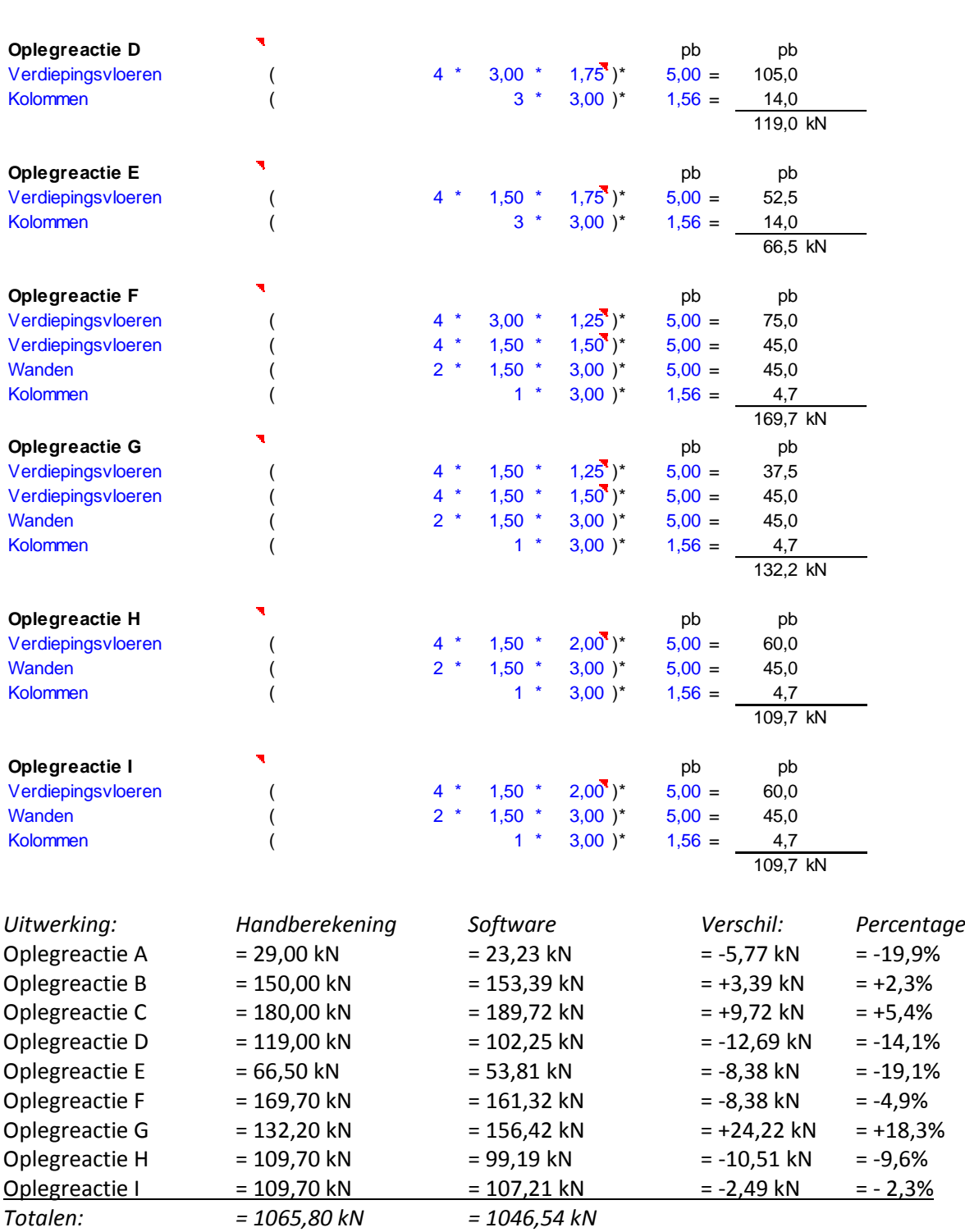

#### Conclusie:

Het grootste verschil is in oplegreactie G te zien, met 24,22kN, waarbij de software meer belasting rekent dan de handberekening. Dat betekent niet dat de software overal meer belasting rekent. Bij oplegging D is een negatief verschil waarneembaar van 12,69kN, waarbij de software minder belasting in de oplegreactie weergeeft. Gezien de verschillen minder zijn dan 5% van het geheel, kan geconcludeerd worden dat de berekende resultaten van de software realistisch en aannemelijk zijn. Het verschil zit hem in het meenemen van de buigstijfheid van het constructiemateriaal.

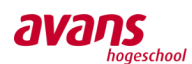

### Afstemmen veren op de reactiekracht

De 'Wet van Hooke' zegt dat de uitrekking van een veer rechtevenredig is met de kracht die op de veer wordt uitgeoefend. Dit verband wordt met een veerconstante inzichtelijk gemaakt. Door veerconstanten aan opleggingen in het model toe te kennen, kan een realistischer beeld gesimuleerd worden van het werkelijke gedrag van de fundering i.c.m. de ondergrond. Binnen dit voorbeeld worden de veren afgestemd op basis van de kracht welke de oplegging in gaat. Dat betekent dat elke oplegging zijn eigen unieke veerconstante krijgt toebedeeld.

Dit zou ervoor moeten zorgen dat het gebouw als het ware recht naar beneden zakt. Als alle veren precies een bepaalde belasting krijgen waarbij uiteindelijk de verplaatsing onderling gelijk is, zakt het gebouw door alle veren gelijkmatig door.

De formule van de veerkracht is:  $F_v = k \times u$ 

Met:  $F_v$  = veerkracht in kN k = veerconstante in kN/m u = uitrekking in meters

We kiezen ervoor om het gebouw in zijn geheel 1mm te laten zakken. De veerconstante van de opleggingen zijn dan als volgt:

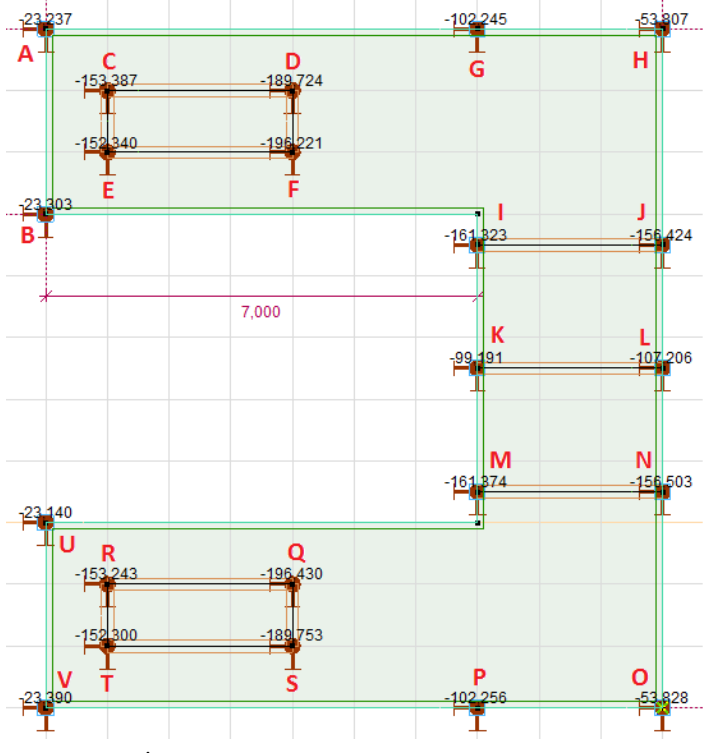

- A  $\Rightarrow$  k = F<sub>v</sub>/u  $\rightarrow$  23,237kN/0,001m = 23237 kN/m
- B  $\Rightarrow k = F_v / u \rightarrow 23,303kN / 0,001m = 23303 kN/m$
- C  $\Rightarrow$  k = F<sub>v</sub> / u  $\rightarrow$  153,387kN / 0,001m = 153387 kN/m
- $D \rightarrow$  etc. etc

Het resultaat is:

- De reactiekrachten blijven gelijk.
- Gebouw zakt gelijkmatig 1mm extra door. Grootste verplaatsing is nu 2,986mm.

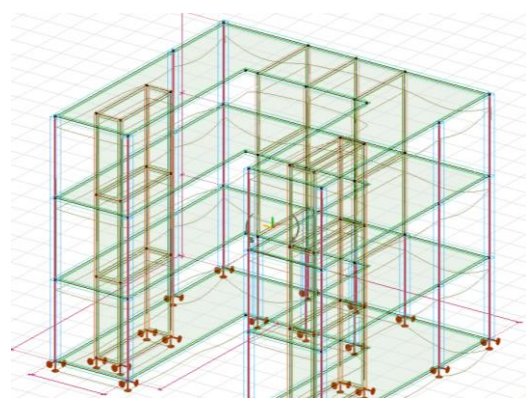

**Figuur 4.14 Vervorminglijn weergegeven in het model**

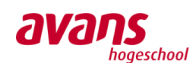

# **bool** van de laar

#### Locatie kolommen wijzigen

Vervolgens worden drie kolommen, welke zich op de begane grond onder de wanden bevinden, één meter naar binnen verplaatst. De opdrachtgever heeft nieuwe wensen en de constructeur wordt gevraagd of dit nog mogelijk is. De constructeur verplaatst de kolommen met bijbehorende opleggingen naar binnen toe en controleert vervolgens of de paalreacties nog zullen voldoen.

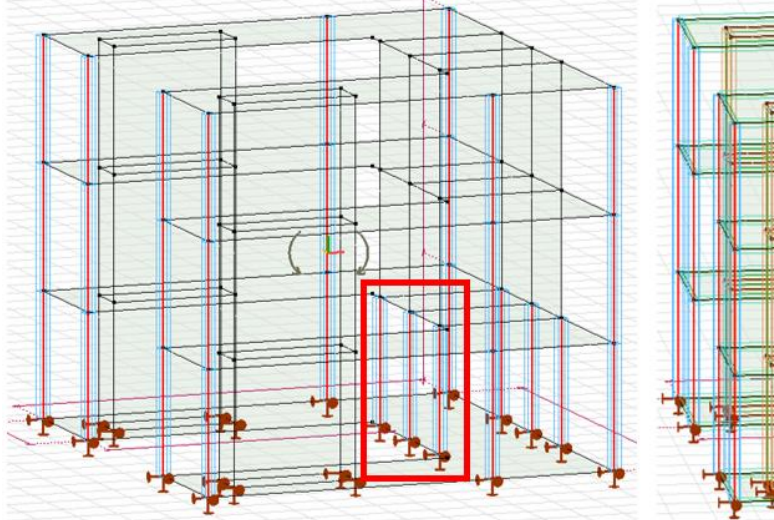

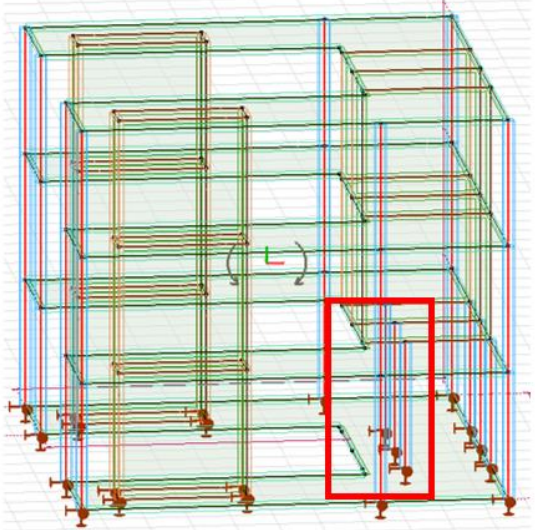

**Figuur 4.15 Oude situatie Kolommen 1 meter naar binnen verplaatst**

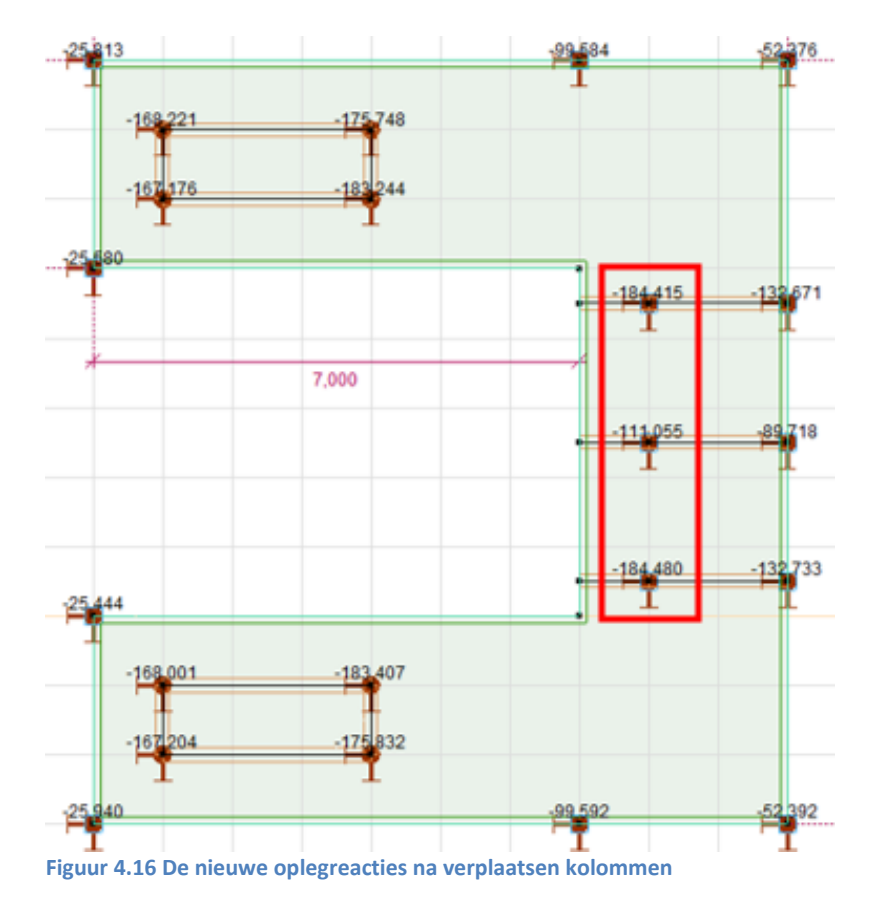

Er is een logisch verklaarbare toename van de belasting te zien, wanneer men kijkt naar de oplegreacties van de verplaatste kolommen. De verticale belasting zal niet meer voor de helft gedeeld worden met de oplegging daarnaast. De constructeur concludeert dat de belasting nog prima opgenomen kan worden met de huidige palen en keurt het werk goed.

### De opgetreden probleem situatie

Waar alleen niet naar wordt gekeken is het effect van de verkeerde veerconstanten! Binnen deze situatie zorgt de wijziging voor een toename van de belasting in de oplegging. Door de veerstijfheid hier niet op aan te passen, zal de veer, ten gevolge van meer belasting, verder indrukken. Kortom, plaatselijk zal het gebouw gaan kantelen.

Echter, doordat het volledige gebouw wordt ingevoerd, leunt/kantelt hij, met de vloeren, direct tegen de stabiliteitskern. Het kantelen wordt grotendeels tegengehouden en wordt niet direct opgemerkt door de constructeur. Uiteraard is het niet de bedoeling om een stabiliteitskern onnodig te belasten met alleen al het eigen gewicht van het gebouw zelf.

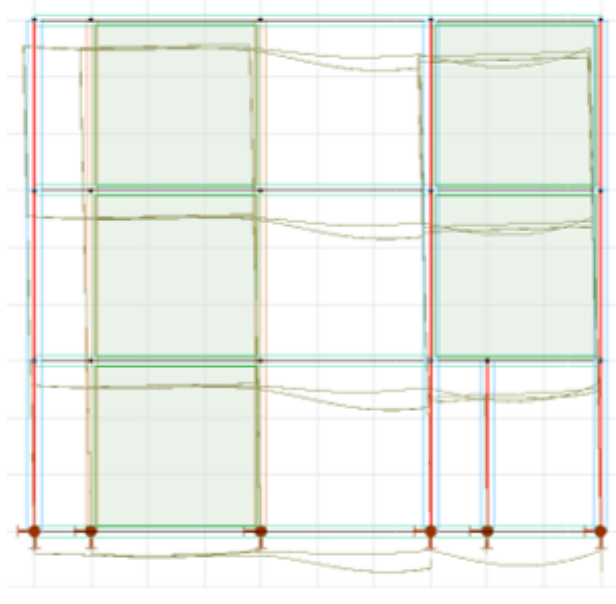

van de laar

**Figuur 4.17 De vervorminglijn**

### **Conclusie**

Controleer te allen tijden dat een gebouw lokaal evenwicht kan mobiliseren wanneer men veerwaarden heeft toegekend aan opleggingen. Wanneer een compleet gebouw ingevoerd wordt in een 3D-rekenmodel, kunnen er oplossingen gegenereerd worden waar men praktisch niet op zit te wachten.

De rekensoftware kan, zoals in bovenstaand voorbeeld, horizontale belasting t.g.v. het eigen gewicht deels opvangen door middel van wanden, kolommen en stabiliteitsvoorzieningen. Op deze wijze wordt dan o.a. de functie van de vloer verkeerd gebruikt. Een vloer wordt in basis alleen loodrecht in het vlak belast t.g.v. variabele belasting en wordt alleen in het vlak belast bij een horizontale windbelasting. Het is niet de bedoeling om met een vloer permanente horizontale belasting over te dragen. Een stabiliteitskern wordt gerealiseerd voor uitsluitend het opnemen van de horizontale windbelasting, een horizontale belasting t.g.v. scheefstand en het opnemen van tweede orde momenten. Het kan nooit de bedoeling zijn om een stabiliteitskern permanent te gebruiken voor het in evenwicht houden van het eigen gewicht van het gebouw.

Nu zou gedacht kunnen worden: "Ja, maar de software heeft toch gelijk? De krachten kunnen blijkbaar opgenomen worden door de stabiliteitskern. Misschien is de stabiliteitskern daar niet voor bedoelt, maar de software geeft aan dat het wel kan…" Ja, dat klopt. Maar de software houdt geen rekening met bouwfasering! Nadat het model wordt ingevoerd, kan met één druk op de knop zwaartekracht toegevoegd worden. Precies op dat moment rekent de software voor die statische eind situatie de vervormingen, krachtsverdelingen, etc. uit. In de praktijk wordt in fases gebouwd. Dat wil bijvoorbeeld zeggen; kolommen plaatsen, aanbrengen verdieping 1, daarna de wanden, verdieping 2, wanden, enkele fases daarop aanbrengen stabiliteitskern, vervolgens een dakvloer, etc.

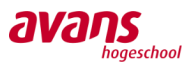

Het is logisch dat wanneer enkele constructieve delen afhankelijk zijn van de steun van de stabiliteitskern, waarbij de kern zelf pas enkele fases later gerealiseerd wordt, er problemen binnen de uitvoering ontstaan. Dan zou het complete bouwwerk tot aan het dak toe in de steigers moeten staan en pas wanneer als alles volledig uitgehard is, in één keer alle stempels eronder uitgedraaid moeten worden. Dat is uiteraard niet realistisch, maar wel hoe de software het model kan beredeneren.

#### **Oplossing**

Wat betreft de oplossing omtrent het voorkomen van het lokaal kantelen van een constructie, is deze vrij eenvoudig. Men moet gewoon de juiste, bijbehorende, veerconstante bepalen, afgestemd op de belasting welke exact daar de oplegging in gaat. Een uitgangspunt kan zijn; eerst alle opleggingen oneindig stijf maken. Op deze wijze wordt het gebouw recht/stijf gehouden en zal er een juiste belasting verdeling over de opleggingen plaats vinden. Vervolgens bepaalt men op basis van de reactiekrachten de bijbehorende veerconstante en voert deze op de juiste plaats in. Het gebouw zakt dan netjes recht naar beneden, zonder dat er extra ingewikkelde krachten door de constructie heen hoeven op te treden.

#### De praktijk

Natuurlijk kan je nooit onder elke oplegging de exacte veerconstante vertegenwoordigen met prefab palen. Je kunt niet onder elk oplegging 1,3 of 2,6 of 3,1 palen zetten. Wel is het belangrijk dat deze combinaties zo veel mogelijk in de buurt komen bij de beoogde veerconstante. Doorgaand kiest de constructeur er altijd voor om in de praktijk een sterkere oplegging (fundering) te realiseren dan een zwakkere. Daarmee is in de praktijk in feite een oplegging ook altijd stijver ten opzichte van de belasting die daar naar beneden komt en dus benodigd is.

Het grote voordeel van 3D-rekensoftware is dat eenvoudig de veerconstante binnen de software gewijzigd kan worden, waarmee de effecten direct zichtbaar gemaakt kunnen worden. Door te variëren met de stijfheid van de veren, kunnen ingrijpende effecten bijtijds getraceerd worden. Binnen de civiele branche wordt al met grote regelmaat aandacht besteed aan de effecten van het variëren van veerstijfheden binnen opleggingen. In de bouwkunde komt het ook voor, maar in beperkte mate. Binnen de gevoeligheidsanalyse worden deze effecten op de constructie gerapporteerd. Een wetenschappelijke onderbouwde variatie kan de waarde maal √2 en gedeeld door √2 zijn.

#### Mogelijke oorzaak optreden probleem

Een mogelijke oorzaak kan tijdsdruk en onzorgvuldigheid betekenen. Het lijkt allemaal heel eenvoudig, even een wijziging doorvoeren. Echter, moeten daar wel de directe en indirecte gevolgen van bekend zijn. Zoals beschreven heeft het verplaatsen van drie kolommen behoorlijk grote (onbewuste) consequenties opgeleverd. Doordat er bij de software altijd wel een antwoord uitrolt, is het belangrijk dat men nauwlettend construeert. Gezien het ontwerpstadium hedendaags nauw aansluit op de uitvoering, is men bij deze gewaarschuwd.

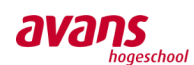

### **4.4 Rapportage bouwfasering in rekensoftware**

#### Inleiding

In deze rapportage wordt uiteengezet waarom het belangrijk is om het rekenmodel altijd grondig te controleren en te analyseren op realiteit. Het rekenprogramma houdt namelijk geen rekening met bouwfasering, waardoor de krachtenafdracht in de software anders kan verlopen dan in de praktijk. In deze rapportage wordt door middel van een casus toegelicht wat voor invloed het heeft op de resultaten, nu de bouwfasering niet wordt meegenomen door het programma.

#### Aanleiding

Steeds meer constructeurs rekenen met 3D-rekensoftware. Echter, naarmate een 3D-model ingewikkelder of groter wordt, zal de software op andere inzichten komen en niet beredeneren zoals een constructeur dit doet. Een constructeur bekijken met zijn handberekeningen een gebouw in fases, namelijk de bouwvolgorde. Het 3D-rekenprogramma neemt geen bouwvolgorde mee in zijn berekeningen en daardoor kunnen er gevaarlijke verschillen optreden, wat constructeurs niet direct zal opvallen. Blindelings vertrouwen op de uitkomsten van het 3D-rekensoftware mag dan ook absoluut niet gedaan worden. Vandaar dat met een casus een extreem voorbeeld wordt laten zien en toegelicht.

#### Casus ter analyse probleem

Ook binnen deze rapportage wordt door middel van een deel van de praktijkcasus, het probleem toegelicht.

Binnen deze probleemanalyse wordt alleen permanente belasting, bestaande uit eigen gewicht en bij vloeren ook installaties en plafonds, beschouwd als belasting op de constructie. Variabele belasting wordt voor de eenvoud buiten beschouwing gelaten.

#### Controle

Er wordt eerst één woningbreedte van het Revit-model geëxporteerd naar AxisVM, waarna een controle wordt uitgevoerd. Met deze controle wordt de totaalbelasting vergeleken met de handberekening, om er zeker van te zijn dat er geen verschillen optreden in de aangebrachte belasting en eigen gewicht.

#### Overzichtstekeningen modelgebouw:

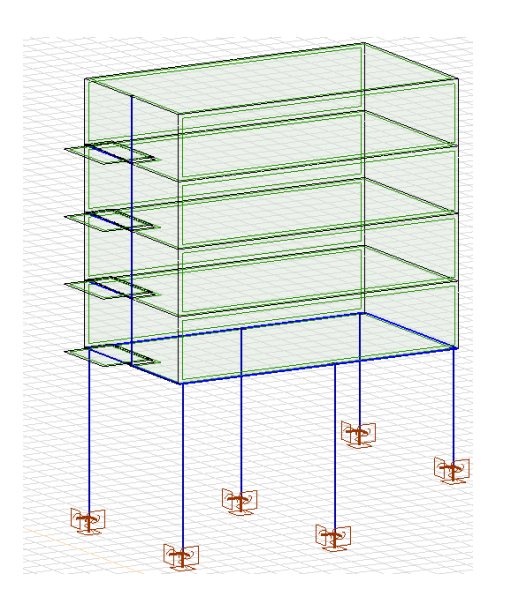

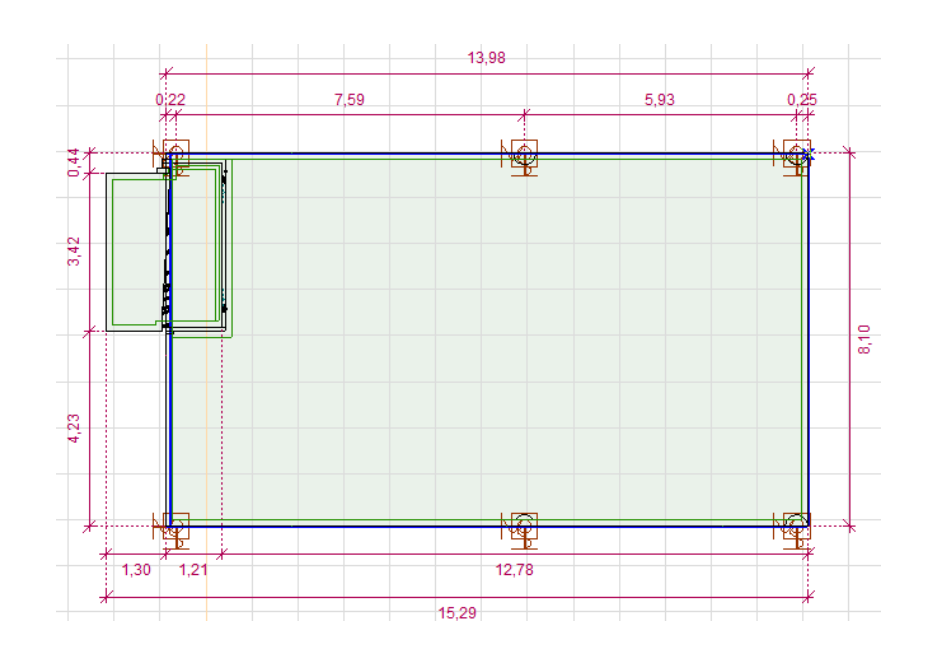

*Avans Hogeschool | Advies- en Ingenieursbureau Van de Laar | Bachelorscriptie Danny van den Elzen 2039433 | Samantha Zeilstra 2067742* 

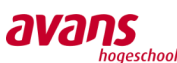

#### Algemene gegevens:

- Modelgebouw 8,1 x 14 meter
- Hoogte van een verdieping is 3 meter
- 4 verdiepingen hoog
- Het gebouw staat op 6 kolommen, waaronder een parkeerkelder is gesitueerd. De parkeerkelder wordt voor de rest niet meegenomen in de berekeningen.
- Boven de 6 kolommen zijn balken gesitueerd, variërend in hoogte en 600 mm dik.
- Kolommen naast/onder de balkons voor extra ondersteuning balkons.
- Vloeren zijn breedplaatvloeren, welke aan elkaar zijn gestort, wat er voor zorgt dat in dit model de wanden en vloeren momentvast verbonden zijn.

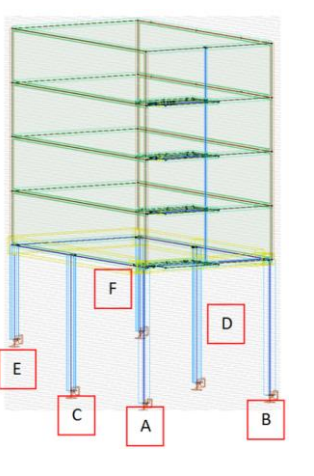

#### Randvoorwaarden:

- Opleggingen worden alleen onder de palen geplaatst, welke star zijn uitgevoerd. Gezien de parkeergarage en bestaande fundering onder de kolommen zijn de kolommen eigenlijk ingeklemd, vandaar de starre steunpunten.
- De kolommen variëren van lengte. Kolom A t/m D hebben een lengte 7,52 meter en de kolommen E en F zijn uitgevoerd met een lengte van 5,21meter.
- De onderste vier vloeren zijn identiek qua afmetingen en dikte, daarom kan in de handberekening één vloer bekeken en vermenigvuldigd worden met vier.
- Aangezien bij de kolommen C t/m F geen rekeningen gehouden hoeft te worden met de balkons, kan ook de bovenste vloer meegenomen worden, aangezien deze voor de rest ook identiek is, qua dikte en afmetingen. Hierdoor kan de vloer, bij deze kolommen, vermenigvuldigt worden met vijf.

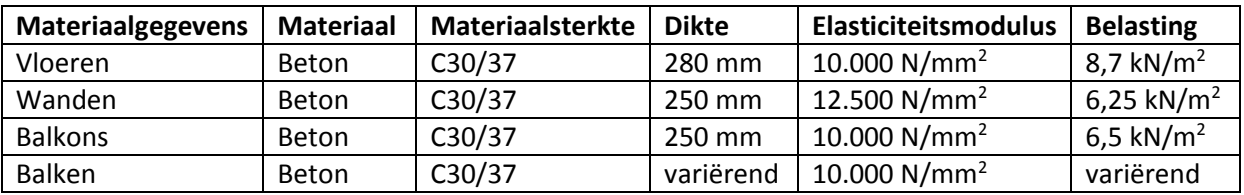

Elasticiteitmodulus van de betonnen elementen is gebaseerd op gescheurd beton met wapening, daardoor zijn de eigenschappen lager dan de gegevens in tabellen. De elasticiteitsmodulus is gebaseerd op de elasticiteitsmodulus van de praktijkcasus.

Voor de gevel wordt er een belasting meegenomen van 5kN/m<sup>2</sup>, daarnaast wordt het eigen gewicht voor de ligger onder de balkons en het eigen gewicht van de kolommen naast de balkons meegenomen.

### Controle handberekening versus software: dragende kolommen ten behoeve van gebouw

De handberekening is terug te vinden in bijlage [9.4](#page-101-1)

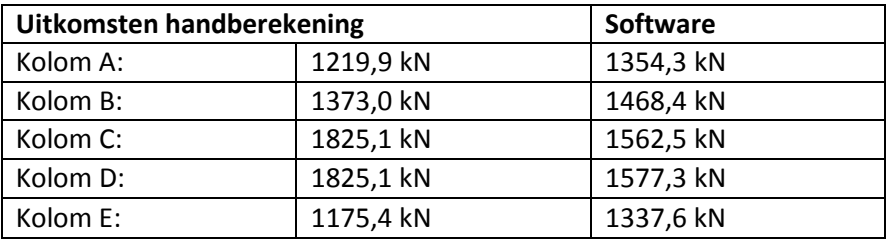

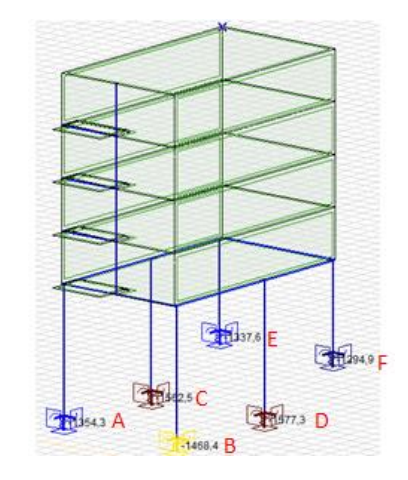

**Figuur 4.18 Uitkomsten reactiekrachten AxisVM**

Avans Hogeschool | Advies- en Ingenieursbureau Van de Laar | Bachelorsc...<sub>.</sub>... *Danny van den Elzen 2039433 | Samantha Zeilstra 2067742* 

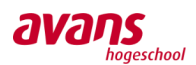

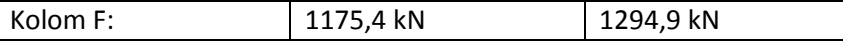

Wanneer er wordt gekeken naar de totaalbelasting in het AxisVM model, ziet men dat de belastingverdeling anders is dan bij de handberekening. Bij de handberekening is duidelijk te zien dat de middelste kolommen meer belasting krijgen dan de andere vier, terwijl bij het AxisVM model (zie plaatje) de belasting meer evenredig is verdeeld. Dit komt door de buigstijfheid van de wanden. De wanden zijn zo buigstijf, dat de belasting meer wordt verspreidt over de zes kolommen. De totale belasting van het AxisVM model is 8595,0 kN, terwijl met de handberekening de totale belasting 8593,9 kN is. Het verschil is zo klein (1,1 kN) dat hier niet ver onderzoek in wordt gedaan.

### Controle handberekening versus software: kolommen ten behoeve van balkons

Nu er is vastgelegd dat de totale belasting overeenkomt met de berekende belasting, kan het model verder onderzocht en gecontroleerd worden. In de praktijkcasus treedt er trek in plaats van druk op in de bovenste kolom. Echter, voordat naar de interne staafkrachten wordt gekeken is er eerst door middel van handberekeningen bepaald hoeveel belasting er op iedere kolom komt. Om overzicht te houden in de kolommen, worden ze A t/m D genoemd, zie afbeelding.

#### Randvoorwaarden:

- We gaan ervan uit dat ongeveer de helft van de breedte en 2,3 meter diepte van de vloer als belasting wordt gedragen door de kolom. De 2,3 meter diepte is en blijft altijd een schatting die alleen met ervaring en vaak schematiseren tot nauwkeurigheid leidt.
- De verbinding tussen vloer en wand is momentvast, aangezien

in werkelijkheid de vloeren verder doorlopen, dan alleen deze

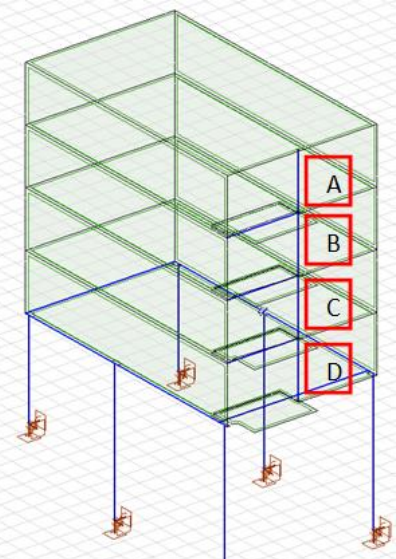

**Figuur 4.19 Overzicht kolommen naast balkon**

stramienmaat, aangezien het zijn breedplaatvloeren die aan elkaar gestort zijn en met de wanden daardoor een momentvaste verbinding veroorzaken.

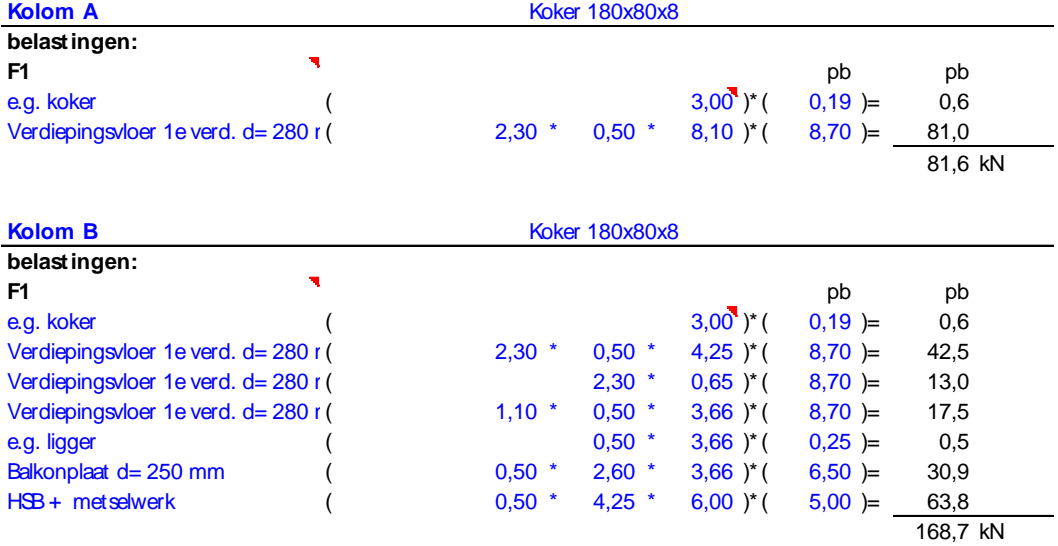

### Handberekening belasting in kolommen nabij balkons:

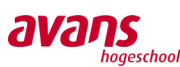

# $\dot{\mathbf{S}}_{\mathit{stbool}}$  van de laar

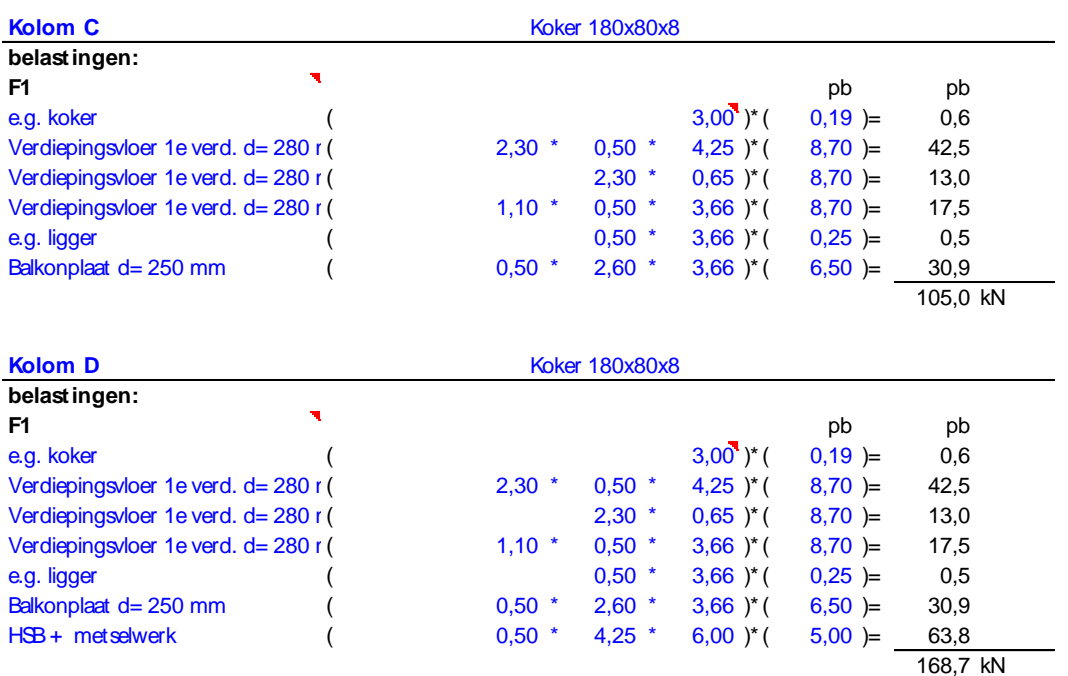

In totaal zal er onderin kolom D de volgende belasting optreden: 71,0+132,7+69,0+132,7 = 405,4 kN.

Wanneer nu naar de interne normaalkracht in de kolommen wordt gekeken, is het resultaat als volgt:

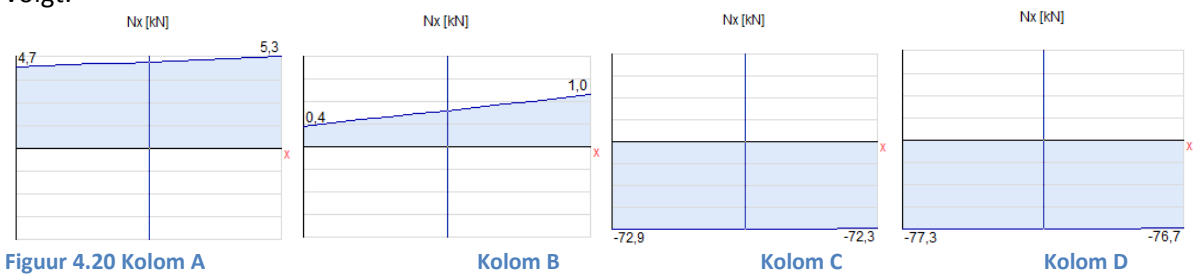

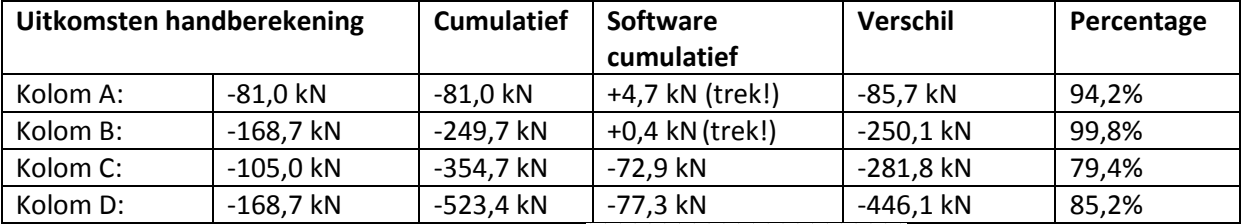

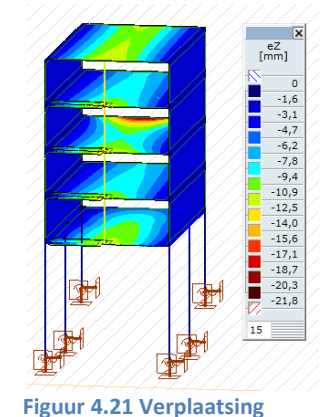

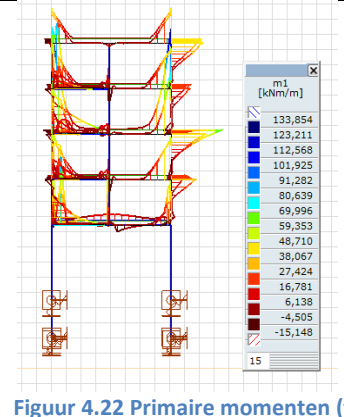

**Figuur 4.21 Verplaatsing Figuur 4.22 Primaire momenten (trek effect in vloer)**

*Avans Hogeschool | Advies- en Ingenieursbureau Van de Laar | Bachelorscriptie Danny van den Elzen 2039433 | Samantha Zeilstra 2067742* 

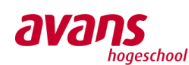

#### Conclusie probleem m.b.t. kolommen bij balkons:

Het uitgangspunt van de stalen kolommen, welke geplaatst worden in het veld van een balk, is om de balkons plaatselijk extra steun te bieden. Helaas ziet het rekenmodel dit anders en constateren we bovenin minder druk en zelfs trek in de stalen kolommen. Wanneer gekeken wordt naar de interne staafkrachten, van boven naar beneden, neemt de drukbelasting wel enigszins toe. Deze toename is echter niet lineair. De vraag is waarom de software dit op deze wijze ziet.

Een mogelijke oorzaak van dit fenomeen kan als volgt worden beschreven: De wanden zijn van zichzelf erg buigstijf en een balk welke doorbuigt, is t.o.v. de wanden relatief niet buigstijf. Hoe hoger de belastingen op de balk, hoe meer de balk doorbuigt en hoe meer de software, minder steun constateert, wanneer daar een kolom op geplaatst wordt. Het doorbuigen van de balk in het veld, kan als een veer beschouwd worden. De steunbiedende kolommen voor de balkons, kunnen ook op eenzelfde wijze als verende steunpunten beschouwd worden. We weten dat buigstijvere elementen in een gebouw belasting naar zich toe trekken. Hoe buigstijver iets is, hoe meer belasting daar naartoe afgedragen gaat worden. Kijk maar naar stabiliteitskernen in een gebouw. Een balk die doorbuigt is vele male minder buigstijf t.o.v. een hoge wand. Dit verklaart mogelijk de oorzaak waarom de software zijn belasting via de buigstijvere weg wilt afdragen. Niet wetende dat hierbij de functie van de betonnen vloeren, verkeerd wordt geïnterpreteerd.

Naar mate de interne kracht, van boven naar onder, in de stalen kolommen bekeken wordt, is een kleine toename in de interne druk belasting te zien. Hieruit wordt opgemaakt dat de software wel gedeeltelijk een goede belastingsafdracht ziet. We denken dat dit grotendeels te maken heeft met verhoudingen tussen buigstijfheid van elementen en verhoudingen in belastingen. Wanneer de belasting nog relatief klein is (bijv. alleen de eerste verdieping), kan de balk als relatief buigstijf gezien worden t.o.v. die belasting. De belasting kan dan netjes via de buigstijve balk zijn belasting afdragen. Wanneer het aantal etages oploopt/opstapelt, waarbij de belastingen oplopen, wordt de onderste balk relatief t.o.v. de belasting minder buigstijf. De software gaat dan in een overgangsgebied zijn voorkeur uitspreken om deze belasting weg te schrijven naar de meest buigstijve weg, wat in dit geval de wanden zijn. Op basis van deze inzichten wordt dan de functie van de betonnen dakvloer en meeste andere vloeren aan de bovenkant van het gebouw, misbruikt om de 'overtollige' belasting af te voeren.

In de praktijk wordt er in fases (bouwfasering) gebouwd en volgt er telkens evenwicht in de doorbuiging van de balk en de belasting welke daarop aangebracht wordt. Het lijkt alsof de software deze evenwicht, welke plaatsvindt op basis van fasering, niet goed in het model kan interpreteren. In een rekenmodel wordt met één druk op de knop zwaartekracht toegevoegd. Hij ziet deze grote belasting op de balk met bijbehorende doorbuiging en kiest ervoor om het gedeeltelijk op te hangen aan bovenliggende constructie op basis van buigstijfheid. De software lijkt geen evenwicht te kunnen vinden tussen de doorbuiging van de balk met de daarop liggende belasting. De software kan niet inzien dat na deze doorbuiging / inzakking er evenwicht tot stand kan komen en dat een kolom (daarop) wel degelijk voor steun kan zorgen in de praktijk. De werkelijke krachtsafdracht zal daarom tussen het antwoord van de handberekening en de uitkomsten van de software zitten. De vraag is nu hoe de bouwfasering in de software geïntegreerd kan worden, zodat het model dichter bij de werkelijke krachtsafdracht komt.

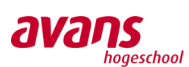

#### Implementeren van bouwfasering in de software

#### Algemeen

Bouwfasering is duidelijk een belangrijk aspect wat mist in de 3D-rekensoftware. Wanneer de factor 'tijd' wel wordt meegenomen zou duidelijk worden dat de waarheid tussen de uitkomsten van de handberekening en de 3D-rekensoftware zit. Helaas is het programma nog niet geschikt om de bouwvolgorde mee te kunnen nemen. De software is namelijk afgestemd op de statische eindsituatie van een gebouw. Zie het als een geprefabriceerd-achtige denkwijze. Volgens de software zou het gebouw tot aan het dak toe in de stempels gezet moeten worden en pas na 28 dagen uithardingtijd kunnen alle stempels in één keer eronder uitgedraaid worden. Dit zou een praktijksituatie schetsen waarbij de software momenteel redeneert. Natuurlijk is dat geen logisch en haalbaar plan in de praktijk.

#### Bouwvolgorde

AxisVM en andere 3D-rekenprogramma's, zijn niet gericht op het meenemen van de bouwvolgorde. Het is daarom niet mogelijk om in één model de bouwfasering te laten zien, wat ook mede het probleem is. Daarom wordt het model in fases opdelen om vervolgens de effecten daarvan inzichtelijk te maken. Voor de bouwvolgorde wordt het volgende aangehouden:

- 1. Storten eerste verdiepingsvloer inclusief balkon.
- 2. Verharden beton tot gemiddelde druksterkte van minimaal 20 N/mm<sup>2</sup> (+/- 2 weken).
- 3. Laten schrikken eerste verdiepingsvloer.
	- a. Stempels losdraaien.
	- b. Daarna stempels weer aandraaien.
- 4. Storten tweede verdiepingsvloer inclusief balkon.
- 5. Verharden beton tot gemiddelde druksterkte van minimaal 20 N/mm<sup>2</sup> (+/- 2 weken).
- 6. Laten schrikken tweede verdiepingsvloer.
	- a. Stempels losdraaien.
	- b. Daarna stempels weer aandraaien.
- 7. Stempels op begane grond mogen ter plaatse van de balkons verwijderd worden.
- 8. Storten derde verdiepingsvloer inclusief balkon.
- 9. Verharden beton tot gemiddelde druksterkte van minimaal 20 N/mm<sup>2</sup> (+/- 2 weken).
- 10. Laten schrikken derde verdiepingsvloer.
	- a. Stempels losdraaien.
	- b. Daarna stempels weer aandraaien.
- 11. Stempels op eerste verdieping verwijderd worden.
- 12. Wanneer tweede verdiepingsvloer op volledige sterkte is, mogen de stempels onder de balken (onder de eerste verdiepingsvloer) verwijderd worden. De wandliggers werken pas op moment als het tot de d verdieping klaar is, in verband met de drukboog en trekkracht.
- 13. Storten vierde verdiepingsvloer inclusief balkon.
- 14. Verharden beton tot gemiddelde druksterkte van minimaal 20 N/mm<sup>2</sup> (+/- 2 weken).
- 15. Laten schrikken vierde verdiepingsvloer.
	- a. Stempels losdraaien.
	- b. Daarna stempels weer aandraaien.
- 16. Wanneer derde verdiepingsvloer op volledige sterkte is, mogen de stempels op de begane grond ter plaatse van de balkon ( onder de eerste verdiepingsvloer) verwijderd worden. De wandliggers werken namelijk pas op het moment als het tot de derde verdieping zijn volledige sterkte heeft bereikt, in verband met de drukboog en trekkracht.
- 17. Stempels op tweede verdiepingsvloer mogen verwijderd worden, etc. t/m 5<sup>e</sup> verdieping

### **Figuur 4.23 Bouwvolgorde**

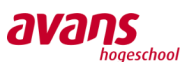

#### Bouwvolgorde toepassen in de software

#### *Toepassen stempels*

Als eerst is geprobeerd stempels na te bootsen in het softwaremodel. Het doel hierbij ging om de situatie na te bootsen van het schrikken en vastzetten van de vloer, waarna vervolgens overtollige belasting doorgedragen verdeeld wordt over de stempels. Het is vooral belangrijk dat de vloeren de ondersteuning krijgen na het schrikeffect. Om tot een oplossing te komen wordt een ligger op twee steunpunten geplaatst, welke in eerste instantie niets te maken heeft met het praktijkmodel. De doorbuiging in de ligger wordt namelijk als voorgeschreven verplaatsing toegekend aan het

middelste steunpunt. Door aan het middelste steunpunt een veer te plaatsen kan de voorgeschreven doorbuiging mogelijk gemaakt worden. Onder deze veer is een stijfelement geplaatst, die de bijkomende belasting dient af te dragen aan het steunpunt. In figuur 4.24 is in het midden de gesitueerde stempel te zien. Wanneer gekeken wordt naar de oplegreacties, is te zien dat de q-last evenredig verdeeld wordt over de buitenste twee steunpunten en dat in het middelste steunpunt geen belasting opgenomen wordt. Dit komt door de toegekende verplaatsing in het middelste knooppunt.

Wanneer nu extra belasting op de ligger geplaatst wordt (verhoogd naar 20kN/m) verwachten we dat de overtollige belasting (10 kN/m) verdeeld wordt over de

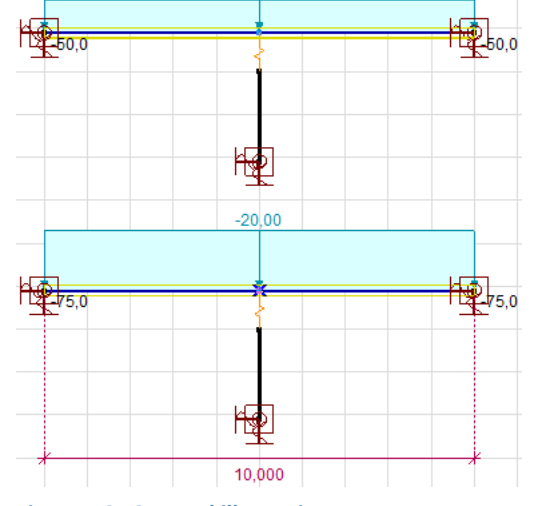

**Figuur 4.24 Stempel illustratie**

drie steunpunten. In dat geval zou de buitenste twee steunpunten verhoogd moeten worden met 25kN en het middelste steunpunt zou een belasting moeten opnemen van 50,0 kN. Opmerkelijk is er geen reactiekracht te zien in het middelste steunpunt, terwijl in de buitenste steunpunten wel een toename is van 25,0 kN. Gezien de omslachtigheid van het integreren van deze toepassing als stempels en het niet betrouwbaar verkrijgen van uitkomsten, is dit niet bruikbaar.

#### *Toepassen lastpaneel*

Gezien bovenstaande poging tot het integreren van een stempel niet tot het gewenste resultaat heeft geleid, wordt de bouwvolgorde op een andere manier benaderd, namelijk door het invoegen van een lastpaneel. Een lastpaneel is een vlak dat geen materiaaleigenschappen heeft. Op dit paneel kan een belasting aangebracht worden. Het lastvlak zorgt voor een verdeling van de belasting over, in dit geval, de kolom naast de balkon en de wanden. Hierbij wordt het lastvlak beschouwd als een stortbelasting, waarbij de vloeren reeds geschrokken (schrikeffect) en nog niet op volledige sterkte zijn. Elke nieuw geplaatste vloer zal eerst als lastvlak ingevoerd worden, waarna het lastvlak in de volgende fase vervangen zal worden door de uitgeharde vloer. Voor de belasting op het lastvlak wordt het totale eigengewicht incl. installaties aan plafond meegenomen. Natuurlijk worden deze installaties niet in de praktijk tijdens deze uithardingsfase aangebracht, echter, om een gelijkwaardige vergelijking te maken, dient deze meegenomen te worden. De vloer, welke het lastvlak vervolgens vervangt, zal alleen een buigstijfheid bevatten zonder eigen gewicht en permanente belasting. Aansluitend worden de resultaten van fase één bij fase twee opgeteld. Ingeval het moment in de eerste fase 100 kNm is en in de tweede fase, door de nieuwe lastvlak, 20 kNm, zal er in totaal in de tweede fase een moment ontstaan van 120 kNm. Hetzelfde geldt voor de kolommen. Hierbij worden drie verschillende situaties met elkaar vergeleken, namelijk een bouwfasering met alle elementen op eindsterkte, de situatie die reeds is besproken en de handberekening. De handberekening is terug te vinden in bijlage [9.4](#page-101-1)

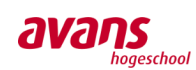

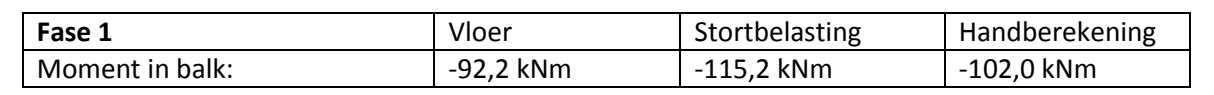

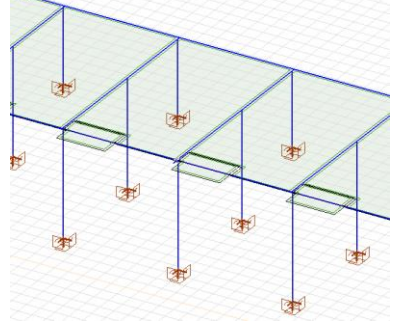

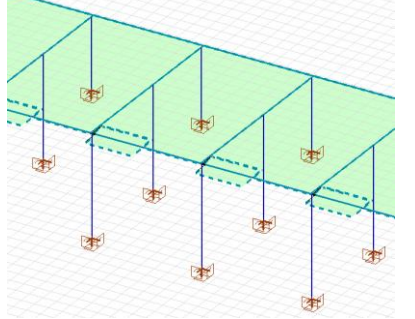

**Figuur 4.25 3D-rekenmodel met vloer Figuur 4.26 3D-rekenmodel lastvlak i.p.v. vloer**

| Fase 2                    | Vloer      | Stortbelasting | Handberekening |
|---------------------------|------------|----------------|----------------|
| Moment in balk:           | -138.5 kNm | -247.8 kNm     | -208.3 kNm     |
| K1: interne normaalkracht | -53.4 kN   | -109,1 kN      | -105,0 kN      |

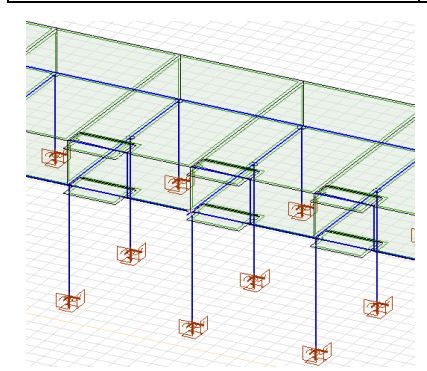

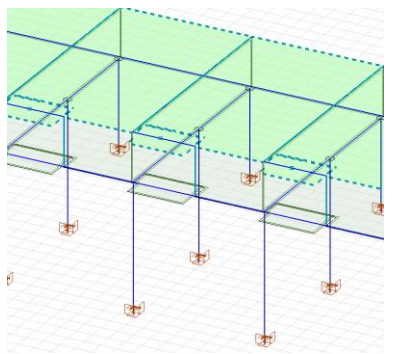

**Figuur 4.27 Fase 2 met vloer Figuur 4.28 Fase 2 met lastvlak**

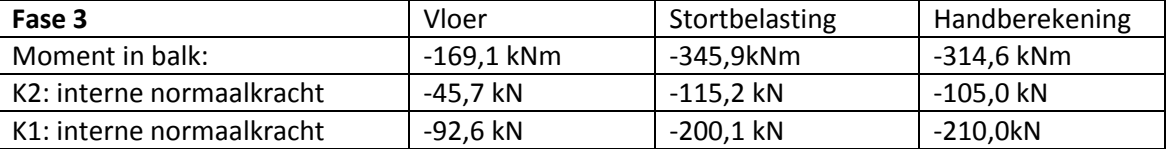

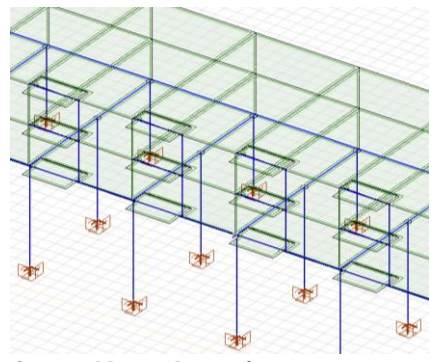

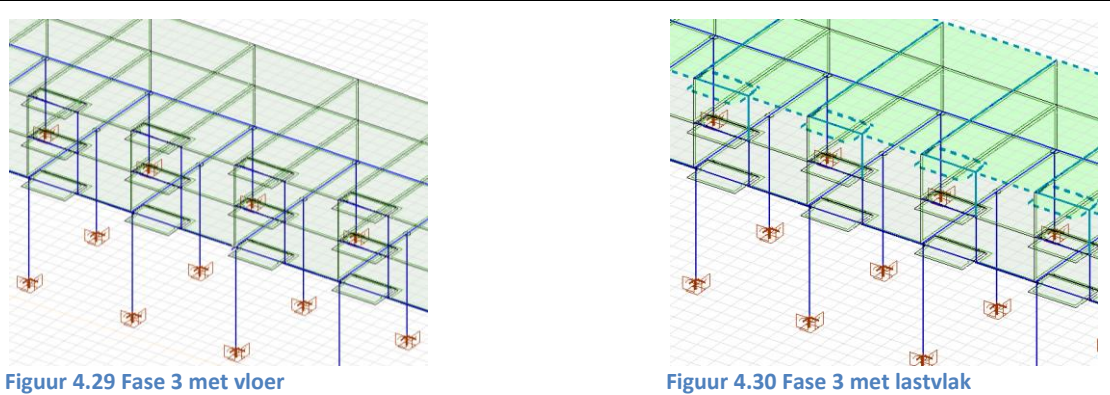

*Avans Hogeschool | Advies- en Ingenieursbureau Van de Laar | Bachelorscriptie Danny van den Elzen 2039433 | Samantha Zeilstra 2067742* 

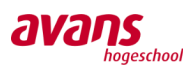

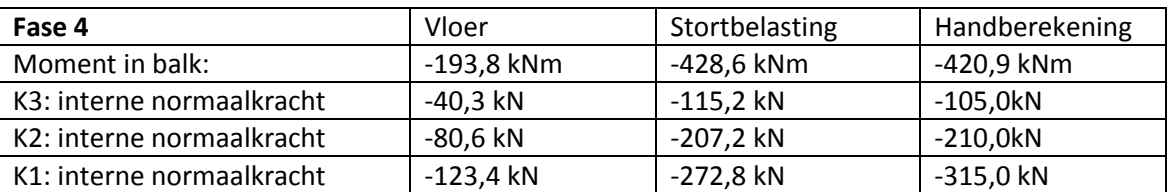

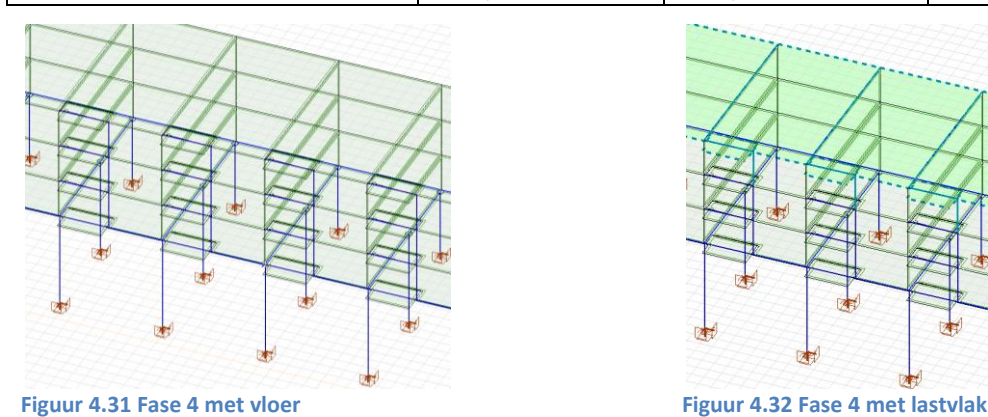

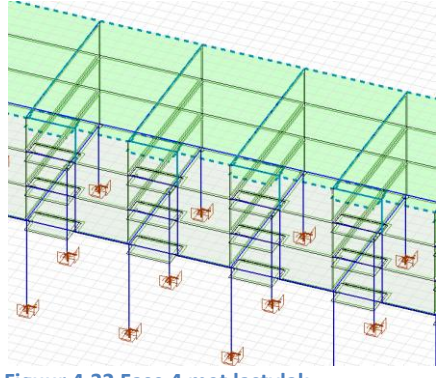

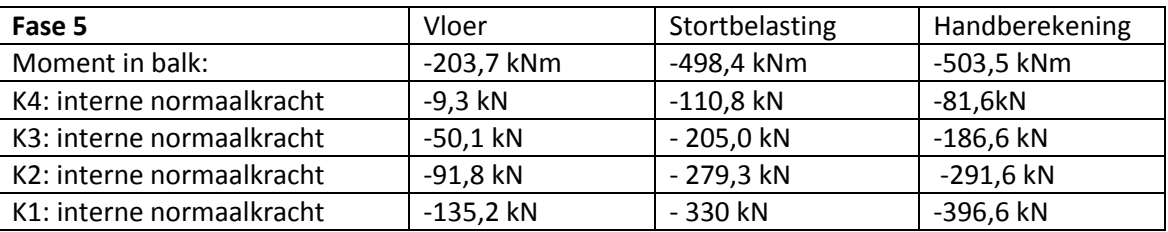

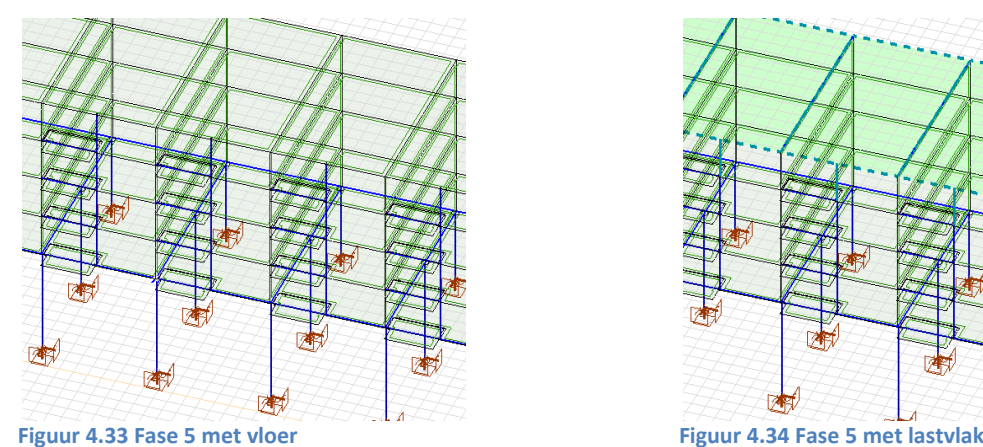

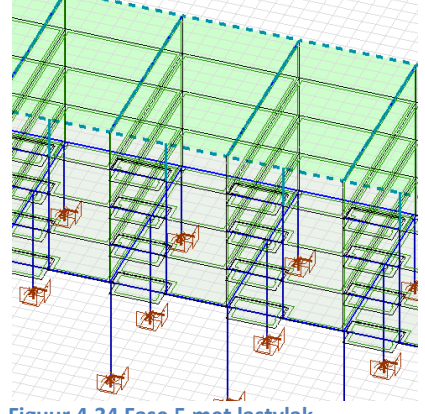

#### Reflectie op de uitkomsten

Wanneer naar de resultaten gekeken wordt, zijn er grote verschillen in de momenten van de balk waarneembaar. In het geval dat de bouwfasering wordt getoond door middel van vloeren, worden een aantal opmerkelijke aspecten duidelijk. Ten eerste wordt de grootte van de puntlast door de kolom steeds kleiner, ondanks dat er telkens, op de laatste vloer na, dezelfde vloer aan belasting bij komt. In fase 2 is een puntlast van 53,4 kN waarneembaar, terwijl in fase 5 er nog maar een puntlast bij komt van 9,3 kN. Natuurlijk is het logisch dat de belasting in de bovenste kolom iets minder is, aangezien er geen balkon aan de vloer vast zit, echter in verhouding is de belasting zo laag dat het duidelijk is dat de meeste belasting via een andere weg wordt afgedragen, naar verwachting de meest buigstijve weg. Dit is compleet het tegenovergestelde van de handberekeningen, waarbij de

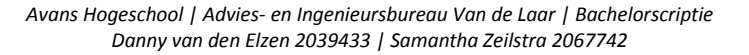

### belasting direct door de kolom wordt doorgedragen naar de fundering toe. De werkelijkheid ligt tussen deze twee situaties in. In dit geval is het lastpaneel/stortbelasting deze tussensituatie. Door wel de vloerstijfheid mee te nemen is te zien dat de kracht per fase in de kolom afneemt. Ingeval van fase 2 zit er in de kolom een interne normaalkracht van 109,1 kN, in fase 3 is te zien dat de bijkomende interne normaalkracht in kolom 1 maar 91 kN (200,1-109,1 kN) is, terwijl de interne normaalkracht in de kolom daarboven (kolom 2) 115,2 kN is. Er gaat 24,2 kN via de vloer en wanden naar de andere funderingsbalken. Bij de handberekening gaat de volledige 105,0 kN van de ene kolom door de andere kolom heen (105,0+105,0= 210,0 kN).

Wanneer gekeken wordt naar de momenten in de funderingsbalk, zijn ook drie verschillende situaties waarneembaar, waarbij de 2<sup>e</sup> situatie (bouwvolgorde door middel van een lastpaneel), waarschijnlijk het meest bij de werkelijkheid zit en beide andere situaties het meest extreem zijn. Verschil in de momenten tussen de handberekening en bouwfasering door middel van lastpaneel zit hem vooral in de hoeveel belasting dat door de kolom gaat. Tevens is bij de handberekening

uitgegaan van een inklemming, aangezien de vloeren in principe doorlopen. Echter, wanneer de vloer nog niet volledig op sterkte is, is de inklemming ook niet 100%. Wanneer de steunpunten als scharnierend worden gezien, zal het moment hoger uitkomen (280 kNm). De werkelijke steunpunten zullen in de praktijk meer inklemmen dan scharnieren, maar het moment zal in werkelijkheid hoger liggen dan 102 kNm. Ook vanuit dit standpunt is het aan te nemen dat situatie 2 de meest realistische is. Er zal in werkelijkheid wel degelijk belasting via de kolom naar de vloer

afgedragen worden, in plaats van direct aan de kolom eronder. De afbeelding laat het nogmaals duidelijk zien dat, indien er bovenin een kracht wordt aangebracht in de kolom, de vloeren telkens een deel van de kracht overnemen en overdragen aan de wanden.

### **Conclusie**

Wanneer een gebouw in zijn geheel wordt berekend in 3D-rekensoftware, kloppen in principe de uitkomsten volgens de materiaaleigenschappen wel, echter ontbreekt een belangrijk aspect, namelijk bouwfasering. In de rekensoftware wordt namelijk op het einde in één keer alle belasting erop gezet. Dit kan vergeleken worden met een gebouw dat in zijn geheel in de stempels blijft staan, totdat alles op sterkte is en pas op het einde overal tegelijkertijd de stempels eronder uit worden gehaald. Met bovenstaand voorbeeld wordt duidelijk wat het verschil is tussen het 3D-rekensoftware en een handberekening. Er kan wel degelijk geoptimaliseerd worden met 3D-rekensoftware, echter dient men niet uit het oog te verliezen dat de bouwfasering voor andere situaties kan zorgen. Wanneer men de belastingen volgens het model aanhoudt, dus wanneer er geen rekening wordt gehouden met de bouwfasering, dan wordt er eigenlijk te weinig belasting meegenomen in de kolom. Dit kan voor gevaarlijke situaties zorgen, want als een kolom meer belasting op zich krijgt dan berekend, dan zal de kolom knikken en geen steun meer bieden, waar de rest van de constructie niet op is berekend. AxisVM is ingericht voor statische modellen, oftewel volledige sterkte. Om de bouwfasering wel mee te kunnen nemen in het hele verhaal dient alsnog het model in delen geknipt te worden en in een iteratief proces elke stap doorlopen te worden. Denk hierbij aan het telkens aanpassen van de elasticiteitsmodulus en het plaatsen, weghalen en weer opnieuw plaatsen van de stempels. Met deze bouwfasering zijn we een stapje dichter bij de werkelijkheid gekomen, echter kost dit voor een constructeur te veel tijd om dit bij elk project te doen. De vraag blijft dan ook, is het verstandig om alle projecten in 3D-rekensoftware uit te rekenen. Een belangrijke dimensie ontbreekt in alles, namelijk tijd. In de toekomst zal er wel degelijk in 4D gerekend moeten worden, waarbij de functie tijd ingeschakeld kan worden.

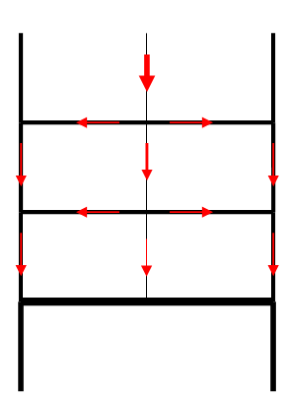

**Figuur 4.35 krachtenafdracht** 

**kolom naar vloer**

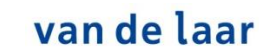

![](_page_95_Picture_10.jpeg)

![](_page_96_Picture_0.jpeg)

### **5. Conclusie**

#### **Uitwisseling teken- rekensoftware**

Samenvattend kan gesteld worden dat een goede uitwisseling tussen tekenmodel (Revit) en rekenmodel (AxisVM) met het analytisch model zeker haalbaar is. De beperking ligt hem alleen, helaas, in de eenzijdigheid van de uitwisseling. Momenteel is alleen de éénrichtingsuitwisseling van teken- naar rekenmodel mogelijk.

Indien men optimaal deze uitwisseling binnen het bedrijfsproces wil doorvoeren, betekent dat voorlopig dat de modelleur hier als eerste de meeste werk/tijd in zal moeten investeren. Nauwlettend zal hij de profielen van de hoofdconstructie volgens vaste protocollen moeten koppelen. Daarnaast zal er geruime aandacht besteed moeten worden aan het één-op-één overnemen van materialen tussen beide materiaalbibliotheken. Wanneer dit een beheersbaar proces wordt, zou een constructeur in feite alleen de randvoorwaarden (met betrekking tot opleggingen, staafaansluitingen en andere niet-lineaire eigenschappen) en belastingen met bijbehorende belastingcombinaties moeten invoeren. De modelleur bouwt dus in feite als eerste het model op, waardoor na export (uitwisseling), de constructeur het model overneemt en aan de hand van ingevoerde randvoorwaarden een analyse uitvoert. Stel dat in de toekomst een universele uitwisseling realiteit wordt, zullen voor beide functieprofielen de effecten van het muteren van gegevens op het andere model moeten begrijpen en beheersen.

Daarnaast moet nadrukkelijk, de gevaren van het wijzigen van analytische lijnen in het tekenmodel, aan een modelleur verteld worden. Het verplaatsen van analytische lijnen heeft namelijk invloed op de krachtwerking, omdat bijvoorbeeld een kolom fysiek verplaatst wordt. Nadat een model is geëxporteerd naar rekensoftware, kan een constructeur niet direct opmerken wanneer een analytische lijn verplaatst is. Daarom zal een modelleur altijd goed moeten overleggen met de constructeur, voordat een analytische lijn verplaatst wordt uit het hart. Zoals besproken is het werken met referentielijnen totaal geen probleem.

Voorlopig is de verwachting dat deze uitwisseling nog niet direct tijd en geld bespaart, maar op langer termijn wel meer mogelijkheden en voordelen biedt door efficiënt gebruik te maken van elkaars werk. Het is belangrijk dat het 3D-model centraal staat.

#### **Ontbreken bouwfasering in 3D-rekensoftware**

Wanneer we ons verdiepen in het 3D-construeren in AxisVM, zien we dat er ontzettend veel mogelijkheden zijn rondom het ingeven van randvoorwaarden en schematiseringen. Doordat verplaatsingsvrijheid, rotatie-vrijheid en veerwaarden over elke richting van de X, Y en Z-as ingegeven kunnen worden, wordt het invoeren niet erg eenvoudig gemaakt. Fouten kunnen erg snel onbewust gemaakt worden.

Wanneer complete bouwwerken in 3D-rekensoftware worden ingevoerd, kunnen er de nodige, onbewuste ontwerpfouten optreden. Dat betekent niet dat de rekensoftware verkeerd rekent, maar dat de rekensoftware geen rekening houdt met bouwfasering. We hoeven niet te twijfelen of de rekensoftware wel goed rekent. Datgene wat ingevoerd wordt, wordt goed berekend. Echter, wanneer we het model gaan vergelijken met de werkelijkheid, duiden we op verschillen. Deze verschillen worden inzichtelijk gemaakt door middel van twee rapportages.

De eerste rapportage over "stabiliteit in rekensoftware" legde de nadruk op het verkrijgen van een kritische gebruiker. Er werd duidelijk gemaakt dat wijzigingen, bijvoorbeeld opgelegd door een aannemer of opdrachtgever, niet zomaar doorgevoerd konden worden. Wanneer de veerwaarden in

![](_page_97_Picture_0.jpeg)

de opleggingen eenmaal afgestemd zijn op basis van het geotechnisch rapport, kunnen wijzigingen niet zomaar weer doorgevoerd worden. Zodra een wijziging zorgt voor een andere krachtsafdracht, kunnen bepaalde verende opleggingen zwaarder belast worden. Dit kan ervoor zorgen dat het model plaatselijk wil kantelen, waardoor de software een stabiliteitskern gaat inzetten voor het verkrijgen van evenwicht. Een stabiliteitskern wordt uiteraard nooit gebouwd om alleen al het eigen gewicht van het gebouw overeind te houden. In deze situatie wordt dan de functie van de vloeren verkeerd gebruikt en worden deze permanent in het vlak belast. Ten opzichte van de werkelijkheid ontstaat er intern dus totaal een onlogische krachtsafdracht. Dit voorbeeld bevestigd en laat duidelijk zien dat de software geen rekening houdt met bouwfasering. Het kan zijn dat in de praktijk ervoor wordt gekozen de stabiliteitskern in een aantal fases later te bouwen. Dat betekent dan, stel dat het gebouw gemaakt gaat worden volgens het 3D-model, tijdens de uitvoering plaatselijk geen evenwicht mogelijk gemaakt kan worden. Dit werkt natuurlijk nooit mee voor een praktische uitvoering. Concluderend, de software houdt geen rekening met bouwfasering en begrijpt niet onze manier van bouwen.

In het tweede rapportage over "bouwfasering in rekensoftware" werd uitleg gegeven over de beperkingen en verkeerde interpretaties van het model door de rekensoftware. In dit voorbeeld wordt een gedeelte van het project "Leidsche Rijn" te Utrecht omgezet naar het rekenmodel. Wanneer een handmatige controle van de belasting in de kolommen (nabij de balkons) vergeleken wordt met de uitkomsten van de interne normaalkrachten uit de software, valt er iets merkwaardigs op. De bovenste kolom wordt volgens de software op trek belast in plaats van op (naar verwachting) druk. Uit nader onderzoek blijkt dat bouwfasering inderdaad niet meegenomen wordt binnen de software. De software voert zijn berekening uit op basis van een statisch model in eindfase. Wat betekent dat de berekening wordt uitgevoerd waarbij het gebouw in één keer staat en het beton volledig uitgehard is (sterkte beton na 28 dagen bereikt). Ten gevolge van deze benadering zorgt de software voor een niet verwachte krachtsafdracht. De software draagt zijn belastingen af naar de meest buigstijve weg. In dit geval zijn dat de buigstijve wanden waarbij de vloeren in functie verkeerd worden gebruikt. De vloeren gaan namelijk zorgen voor een steun biedende werking, terwijl juist daar de zware funderingsbalk onderin voor is aangebracht. Het werd duidelijk dat aan de hand van een uiteenzetting van de bouwfasering, de verschillen qua belasting en momenten erg groot waren. Wanneer bouwfasering en de factor tijd, niet meegenomen worden binnen de software, dan kunnen er onrealistische ontwerpen geproduceerd worden. De gegenereerde belastingen, door de rekensoftware, kunnen lager uitvallen dan in de praktijk het geval is, wat zwaar onder gedimensioneerd constructiemateriaal oplevert. Dit fenomeen heeft zorgwekkende gevolgen en stelt grote twijfels of het dan ook wel verstandig is om complete projecten in 3D-rekensoftware uit te rekenen.

In onze ogen kan rekensoftware alleen maar beter en betrouwbaarder worden, wanneer dit fenomeen wordt aangepakt. Indien bouwfasering voortaan meegenomen kan worden in de huidige rekenmodellen, worden de mogelijkheden gigantisch vergroot. Constructeurs kunnen dan tijdens de uitvoering al controles uitvoeren op basis van het uithardingsgedrag van beton. Doordat bouwfasering geïntegreerd wordt, worden onlogische krachtsafdrachten zo goed als uitgesloten. Dit biedt mogelijkheden om eens echt te kijken naar een betrouwbare weerspiegeling van de betreffende constructie uit de praktijk. Het zal zich meer zoals de praktijk gedragen en het gedrag van de samenwerkende constructieve elementen kunnen aansluitend uitgebreid onderzocht worden. We verwachten dat in de nabije toekomst steeds meer gebruik gemaakt gaat worden van 3Drekenmodellen digitaal gekoppeld aan tekenmodellen / uitvoeringsmodellen. Hierdoor zullen constructeurs, onder de werkwijze BIM, efficiënter samenwerken met aannemers aan uitdagende bouwprojecten. Wanneer de factor tijd daarbij meegenomen gaat worden, is het een kwestie van aftellen wanneer universele 4D-rekensoftware in de toekomst de nieuwe standaard gaat worden. U bent gewaarschuwd!

![](_page_98_Picture_0.jpeg)

### **6. Aanbeveling**

#### **Uitwisseling teken- rekensoftware**

Onze aanbevelingen met betrekking tot de uitwisseling kunnen we als volgt beknopt formuleren:

- De modelleur laten verdiepen in het analytisch model.
- Praktische voorbeelden in een protocol schrijven en weergeven, zodat de modelleur richtlijnen kan hanteren omtrent het in juiste staat verkrijgen van het analytisch model. De modelleur moet bijvoorbeeld in staat zijn afzonderlijke elementen op een juiste wijze aan elkaar te koppelen.
- De variatie aan mogelijkheden en tevens de variatie aan gevaren van het analytisch model voor de modelleur in kaart brengen.
- Regelmatig overleg laten plaatsvinden tussen constructeur en modelleur om het analytisch model centraal te stellen en te optimaliseren. Eventuele nieuwe inzichten / verbeteringen noteren en doorvoeren in protocollen.
- Informeren bij Technosoft omtrent nieuwe ontwikkelingen rondom materiaalsoorten en speciale staalprofielen voor het aanvullen van de bibliotheken in AxisVM.
- De modelleur de tijd geven om hun materiaalbibliotheek in Revit te wijzigen en af te laten stemmen op de materiaalsoort-namen van AxisVM. Het voornaamste is dat in Revit een element een materiaalsoort toegewezen kan krijgen, waarbij in de "eigenschappen van het element", enkel en alleen de naam van de betreffende materiaalsoort is opgenomen. Dus geen exacte specificaties. Deze exacte specificaties van het desbetreffende element, wordt tijdens het uitwisselingsproces, vanuit de bibliotheek van AxisVM aan het element gekoppeld. De specificaties van de elementen in het rekenmodel, komen dus altijd uit AxisVM zelf en niet uit Revit.
- Nadat het analytisch model door de modelleur in het tekenmodel uitvoerig is gecontroleerd op aansluitingen en "eigenschappen", kan het omgezet worden naar het rekenmodel. De constructeur kan dan vervolgens het analytisch model steek-proef-gewijs controleren op maatvoering en hartlijnen. Vervolgens kan de constructeur beginnen met het invoeren van de randvoorwaarden (opleggingen, staafaansluitingen en andere niet-lineaire eigenschappen) en belastingen met bijbehorende belastingcombinaties.

#### **Ontbreken bouwfasering in 3D-rekensoftware**

Onze aanbevelingen met betrekking tot het ontbreken van bouwfasering in 3D-rekensoftware kunnen we als volgt beknopt formuleren:

- Vooralsnog is de intelligentie van de constructeur de basis voor veilige constructies en niet die van de software. De gedetailleerde overzichten, geproduceerd door de software, wekken de indruk van absolute zekerheid (schijnzekerheid). Blijf nadenken!
- Verwacht geen oplossingen van de software. Het is geen kunstmatige intelligentie.
- Les 1 bij 3D-(en ook bij 2D-)software is dat je zelf de resultaten / uitkomsten kunt inschatten.
- Nadat randvoorwaarden ingevoerd zijn, is nauwlettende controle nodig of ze functioneren zoals je ze bedoelt hebt.
- Voer de veerwaarden ten behoeve van de opleggingen, op basis van het geotechnisch rapport en de bijbehorende belastingen, pas als laatste in. Zorg dat er nadien geen wijzigingen meer aangebracht worden en zeker geen wijzigingen die zorgen voor een andere krachtsafdracht.
- Indien veerwaarden in de opleggingen al toegekend zijn en er volgen alsnog wijzigingen, wijzig dan alle veren naar oneindig buigstijf. Dus maak er vaste steunpunten van. Vervolgens op basis van de nieuwe reactiekrachten, de veerwaarden in de opleggingen afstemmen.

![](_page_99_Picture_0.jpeg)

- Begrijp dat het ontbreken van bouwfasering in 3D-rekensoftware, bij het invoeren van complete gebouwen, kan zorgen voor vreemde krachtsafdrachten. Besef dat het rekenmodel niet datgene vertegenwoordigd, wat in de praktijk het geval is.
- Kies voor rekensoftware waarin de factor tijd meegenomen kan worden (4D-rekensoftware).

#### *Eventuele vervolg onderzoek:*

- *Hoe kan de output van een 3D-rekenmodel voor iedereen zo overzichtelijk en controleerbaar weergegeven worden?*
- *Hoe kan de faalkans verkleint worden voor het per ongeluk verkeerd invoeren van een randvoorwaarden in een rekenmodel?*

![](_page_100_Picture_0.jpeg)

### **7. Versiebeheer**

*In onderstaande schema vindt u een overzicht van de bewerkingen welke zijn doorgevoerd tijdens de realisatie van deze rapportage.*

![](_page_100_Picture_169.jpeg)

### **8. Afkortingen en definities**

*Afkortingen en definities weergegeven op alfabetische volgorde:*

![](_page_100_Picture_170.jpeg)

![](_page_101_Picture_0.jpeg)

### **9. Bijlagen**

### **9.1 Software onderzoek**

- Marktonderzoek 3D-rekensoftware
- Mogelijkheden binnen 3D-rekensoftware
- 3D-rekensoftware in Nederland
- 3D-construeren in de praktijk
- Cursussen voor 3D-construeren

### **9.2 Interview en correspondentie**

- Vragenbrief softwareleveranciers
- Telefonisch Interview Technosoft R. Rekers
- Vragenbrief modelleurs
- Interview modelleur Fred Verspaandonk
- Interview modelleur Patrick Voets
- Vragenbrief constructeurs
- Interview constructeur Jan Verkuilen
- Interview constructeur Monique Haenen
- Interview constructeur Robert Peters
- Interview constructeur Viola Friebel
- Vragenbrief controlerende instantie
- Interview controlerende instantie Helen Kok

### <span id="page-101-0"></span>**9.3 Uitwerking diverse vraagstukken**

- Het model moet eerst opgeslagen worden, alvorens een berekening gegenereerd kan worden.
- Opgetreden foutmeldingen geven niet exact de locatie van de fout aan.

### <span id="page-101-1"></span>**9.4 Casus bestanden**

- Algemeen
- **Bouwfasering**
- Stabiliteit

![](_page_102_Picture_0.jpeg)

### **10. Bibliografie**

- Autodesk. (2017, Februari 2). *Robot Structural Analysis Professional*. Opgehaald van Autodesk: http://www.autodesk.com/education/free-software/robot-structural-analysis-professional
- Autodesk-products. (2017, Maart 07). *Autodesk products*. Opgehaald van Autodesk: http://www.autodesk.nl/products
- AxisVM. (2017, Maart 08). *AxisVM*. Opgehaald van AxisVM: http://axisvm.eu/axisvm\_company\_intercad.html
- BRISwarenhuis. (2017, April 12). *Karakteristieke buigtrekstrerkte van metselwerk*. Opgehaald van BRISwarenhuis: http://www.briswarenhuis.nl/docs/norm/npr9096-1-1-2012/3/3.6.3
- BWT, V. (2017, Maart 08). *Vereniging Bouw- & Woningtoezicht Nederland*. Opgehaald van Herziening Uitwerking Indieningsvereisten EEM-berekeningen: http://www.vereniging-bwt.nl/centraal-overlegbouwconstructies/documenten/2013/12/herziening-uitwerking-indieningsvereisten-eem
- Cursuskosten, S. (2017, Maart 08). *Geplande groepsopleidingen*. Opgehaald van Scia engineer: https://www.scia.net/nl/support/trainings
- Dlubal. (2017, Maart 03). *Dlubal*. Opgehaald van Dlubal: https://www.dlubal.com/en/education/schools/reference-list-of-schools-and-universities
- Dlubal. (2017, Maart 04). *Dlubal software*. Opgehaald van Software for schools: https://www.dlubal.com/en/education/schools/structural-analysis-software-for-schools
- Dlubal. (2017, Maart 03). *Dlubal thesis*. Opgehaald van thesis Delft: https://www.dlubal.com/en/education/students/graduation-theses
- enigeer, S. (2017, Februari 02). *Scia Webinar*. Opgehaald van Scia: https://www.scia.net/nl/support/webinars/scia-webinar-linken-structurele-analyse-ontwerp-revit
- Graphisoft. (2017, Februari 2). *Downloads.* Opgehaald van Graphisoft: http://www.graphisoft.com/ftp/pdf/Structural\_design\_White\_Paper.pdf
- Heico Heuver, Ron Weener. (2017, Februari 2). *Over Matrix*. Opgehaald van Matrix Software: https://www.matrix-software.com/nl/matrix/index.html
- Ingenieursbureau. (2017, Maart 03). *Ingenieursbureau*. Opgehaald van Ingenieursbureau: http://www.ingenieursbureau-in.nl/dashboard.
- Ithesis. (2017, Maart 08). *Ithesis*. Opgehaald van Ithesis: http://www2.i-theses.com/nl/dienstenondersteuning/cad-opleiding-training-cursus/inhoud-opleiding/240-robot-structural-analysisprofessional-opleiding-staal
- Laar, V. d. (2017, januari 30). *Advies- en Ingenieursbureau voor bouwconstructies van de Laar*. Opgehaald van Website van Van de Laar: http://www.vandelaar.info/
- Matrixframe. (2017, Maart 07). *Matrixframe*. Opgehaald van Matrixframe: http://www.matrixsoftware.com/nl/matrix/index.html
- Mollet, M. (2017, Februari 07). *Revit Structure- Het analytisch model*. Opgehaald van cadcompany: http://www.cadcompany.nl/bouw/revit-structure-het-analytisch-model/

![](_page_103_Picture_0.jpeg)

- Normcommissie 351 001. (2011). *Eurocode 2: Ontwerp en berekening van betonconstructies - Deel 1-1: Algemene regels en regels voor gebouwen.* Delft: Nederlands Normalisatie-instituut.
- RFEM. (2017, Maart 08). *Training/Cursusoverzicht*. Opgehaald van RFEM: https://rfem.nl/training/cursusoverzicht/
- RFemNL. (2017, Februari 02). *Rekensoftware*. Opgehaald van RFemNL : https://rfem.nl/rekensoftware/
- Scia. (2017, Februari 02). *SCIA Engineer*. Opgehaald van SCIA: https://www.scia.net/nl/software/productselection/scia-engineer?gclid=CLj19e6r7tECFRQ8Gwod5dAJ6g
- Scia. (2017, Maart 04). *Scia gebruikers*. Opgehaald van over Scia: https://www.scia.net/nl/over-scia
- Scia. (2017, Maart 04). *Scia vestigingen*. Opgehaald van Scia offices: https://www.scia.net/nl/contact/offices
- Software, M. (2017, Maart 08). *Cursus aanmelding*. Opgehaald van matrix-software: http://www.matrixsoftware.com/nl/ingenieurs/cursusaanmelding/
- StruSoft. (2017, Februari 2). *FEM-Design*. Opgehaald van StruSoft: http://www.strusoft.com/products/femdesign
- Technosoft. (2017, Maart 03). *Technosoft*. Opgehaald van Technosoft: http://www.technosoft.nl/products/axisvm/hoe\_werkt\_axisvm/modellering/
- Technosoft AxisVM. (2017, Februari 2). *Producten - AxisVM*. Opgehaald van Technosoft : http://www.technosoft.nl/products/axisvm/
- Technosoft IFC manager. (2017, Februari 2). *IFC Manager*. Opgehaald van Technosoft : http://www.technosoft.nl/products/technosoft\_rekensoftware/ifc\_manager/
- Tekla. (2017, Februari 2). *Teklastructures*. Opgehaald van Tekla: https://teklastructures.support.tekla.com/nl/211/nl/ana\_structural\_analysis\_workflow\_in\_ts?da=\_
- VanDale. (2017, Maart 03). *Van Dale*. Opgehaald van Van Dale: http://www.vandale.nl/opzoeken?pattern=interface&lang=nn
- Vermeulen, D. (2017, Februari 07). *Involve Analysis from Predesign through to documentation phase in your BIM process*. Opgehaald van Autodesk: http://au.autodesk.com/au-online/classes-on-demand/classcatalog/classes/year-2015/revit-for-structural-engineers/es9599#chapter=0
- Wikipedia. (2017, Maart 07). *Eindige-elementenmethode*. Opgehaald van Eindige-elementenmethode: https://nl.wikipedia.org/wiki/Eindige-elementenmethode